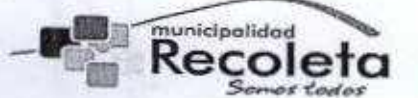

DEPARTAMENTO DE INFORMÁTICA ADMINISTRACIÓN MUNICIPAL

> APRUEBA "MANUAL DE PROCEDIMIENTOS DEL DEPARTAMENTO DE INFORMÁTICA"

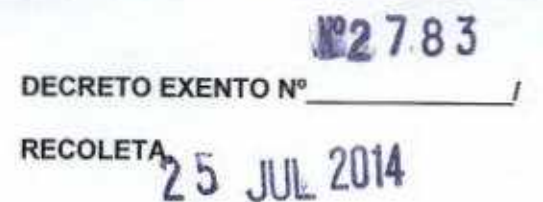

VISTOS;

- 1. El decreto exento Nº2008, de fecha 31 de mayo de 2002, que aprobó el Reglamento Interno de Estructura y Organización de la Municipalidad de Recoleta y definió la existencia de un Departamento de Informática, dependiente de la Administración Municipal
- 2. Que entre otras funciones, al Departamento de Informática le corresponde.
	- e) Velar por el correcto funcionamiento de los equipos computacionales, servidores, red y demás elementos que componen la red interna del municipio. Así también, todo aquello que tenga relación con conexión a la red externa, para el adecuado y oportuno funcionamiento de! municipio en ésta área
	- t) Velar por el correcto funcionamiento de ios sistemas operativos que utiliza el municipio en su función. Desarrollar sistemas y aplicaciones de utilización en el quehacer municipal
	- g) Apoyar en el uso de los sistemas y equipos al personal municipal para el mejor desarrollo de sus funciones. Desarrollar y ejecutar la capacitación necesaria para ello.
	- h) Proponer las modificaciones y adecuaciones pertinentes que permitan mantener el sistema informático municipal, actualizándolo con las nuevas tecnologías, de modo de optimizar sus resultados
- 3. Que es necesario establecer procedimientos específicos que normen y regulen las actividades del Departamento de Informática, en el cumplimiento de sus funciones
- 4. El decreto exento Nº98, de fecha 22 de enero de 2012, que designó al señor Enrique Tapia Padilla, Administrador Municipal, en calidad de Alcalde Subrogante.

#### TEMIENDO PRESENTE:

Lo establecido en la Ley Nº18.695, Orgánica Constitucional de Municipalidades, con esta fecha dicto el siguiente Decreto:

#### DECRETO:

1. APRUÉBESE el Manual de Procedimientos del Departamento de Informática, cuyo texto adjunto es parte integrante del presente decreto.

ANÓTESE; COMUNÍQUESE; TRANSCRÍBASE y hecho ARCHÍVESE. FDO.: ENRIQUE TAPIA PADILLA, ALCALDE (S), HORACIO NOVOA MEDINA, SECRETARIO MUNICIPAL **SECRETARIO** 

**A CHIL** 

LO QUE TRANSCRIBO A UD., CONFORME A SU ORIGINALCIPAL

ETP/HNM/PGO/pgo Distribución. -Todas las Direcciones Municipales -Central de Documentación

HORACIO NOVOA MEDINA SECRETARIO MUNICIPAL

> DIRECCIÓN **DE CONTRO**

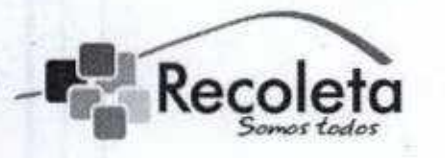

Recoleta MUNICIPALIDAD DE RECOLETA DEPARTAMENTO DE INFORMÁTICA

# Manual de Procedimientos del Departamento de Informática

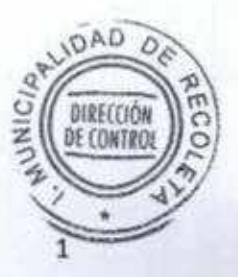

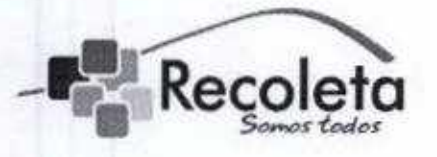

## MUNICIPALIDAD DE RECOLETA

DEPARTAMENTO DE INFORMÁTICA

### Contenido

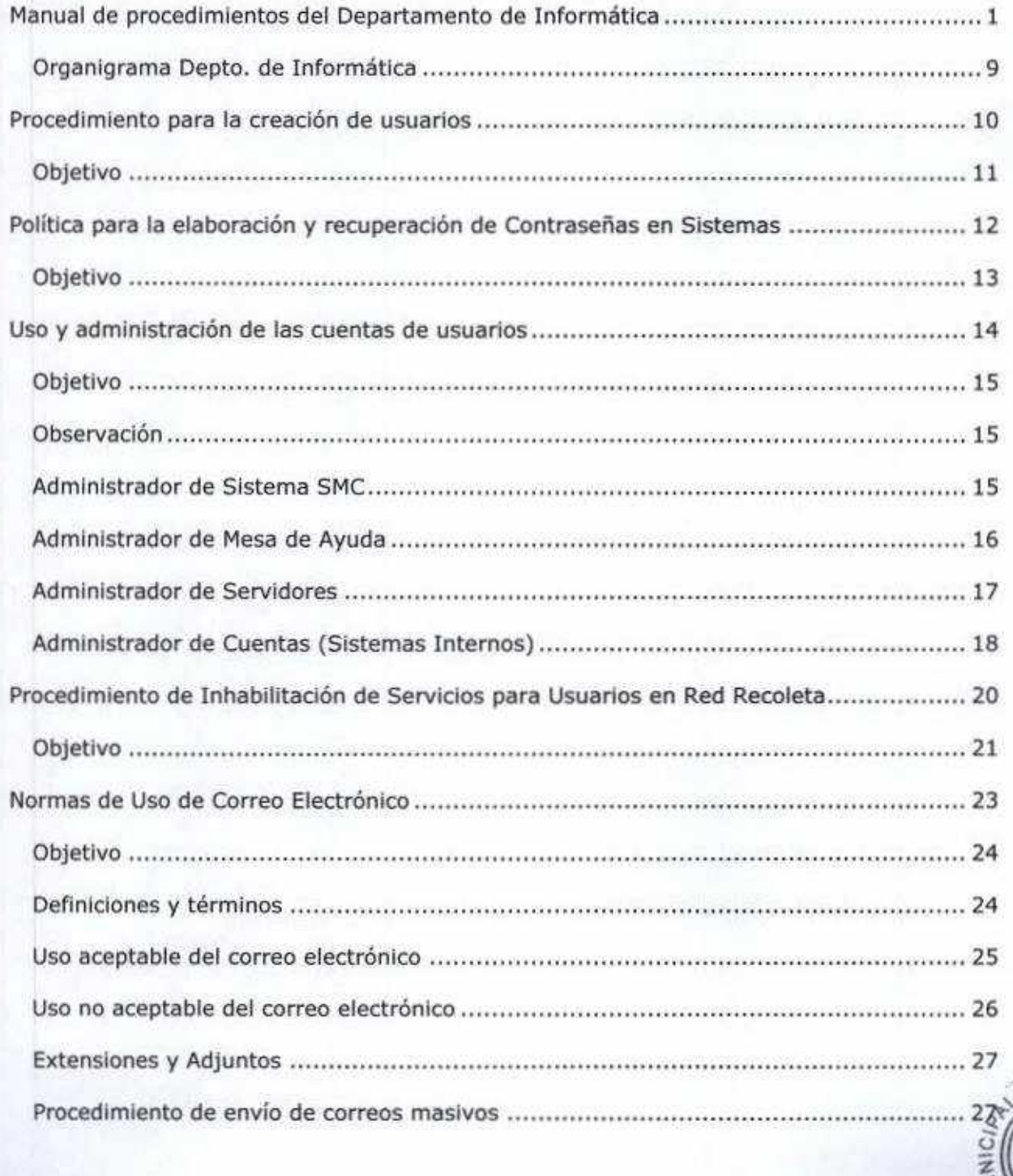

 $0AD$ 

DIRECCIÓN<br>DE CONTRO

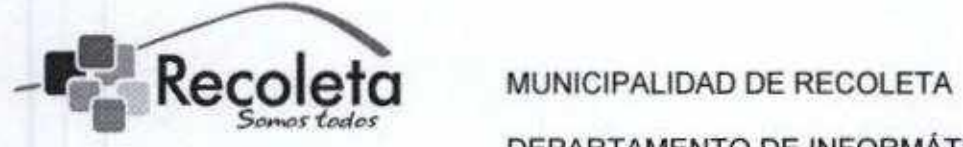

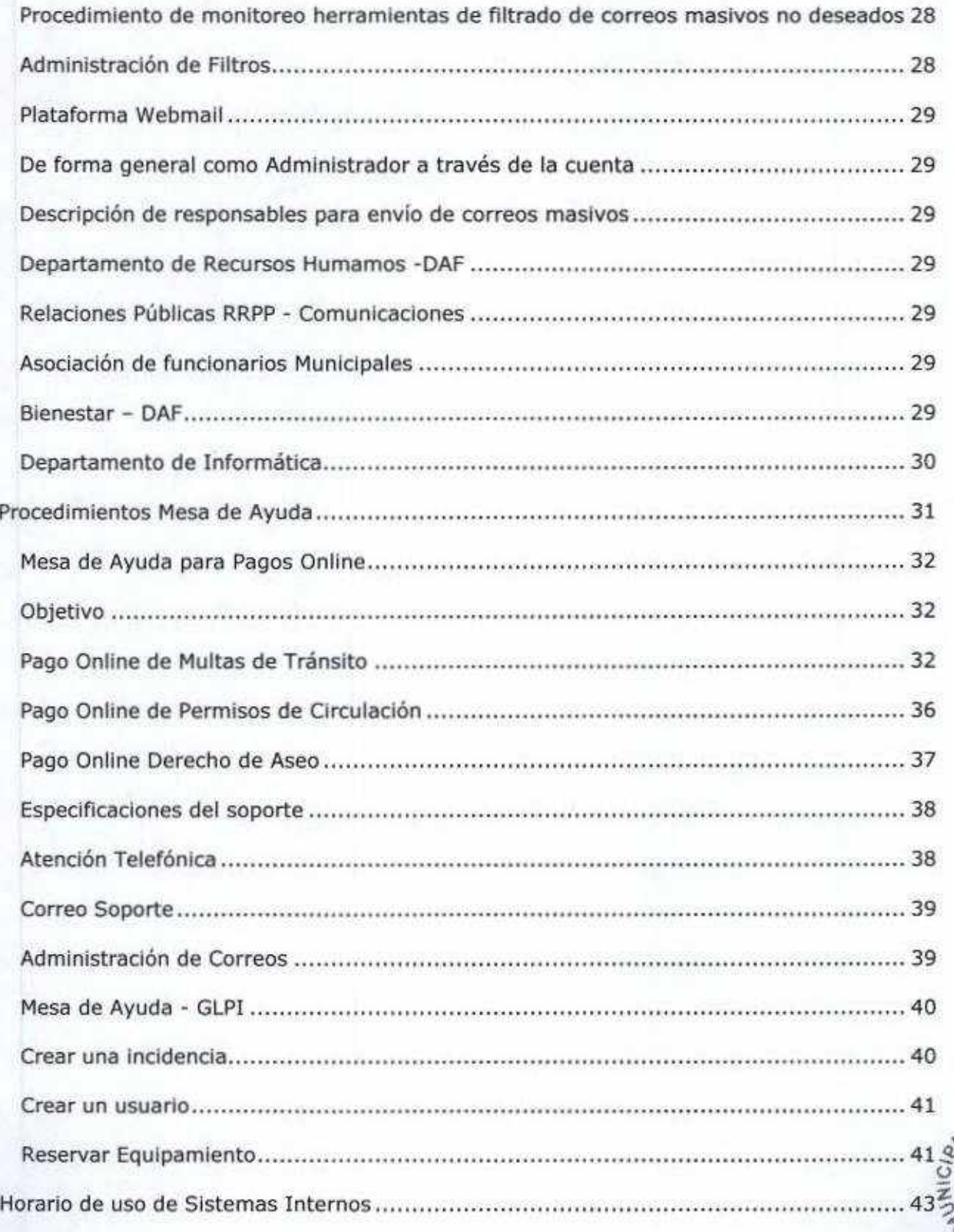

**DAD** 

DIRECCIÓN<br>DE CONTROL

 $\overline{\mathbf{3}}$ 

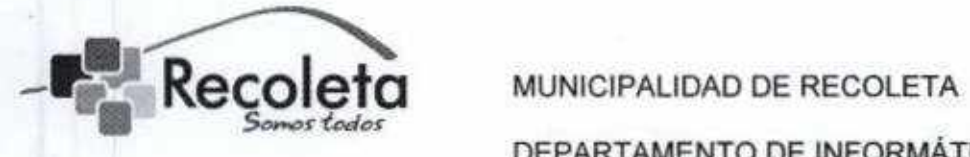

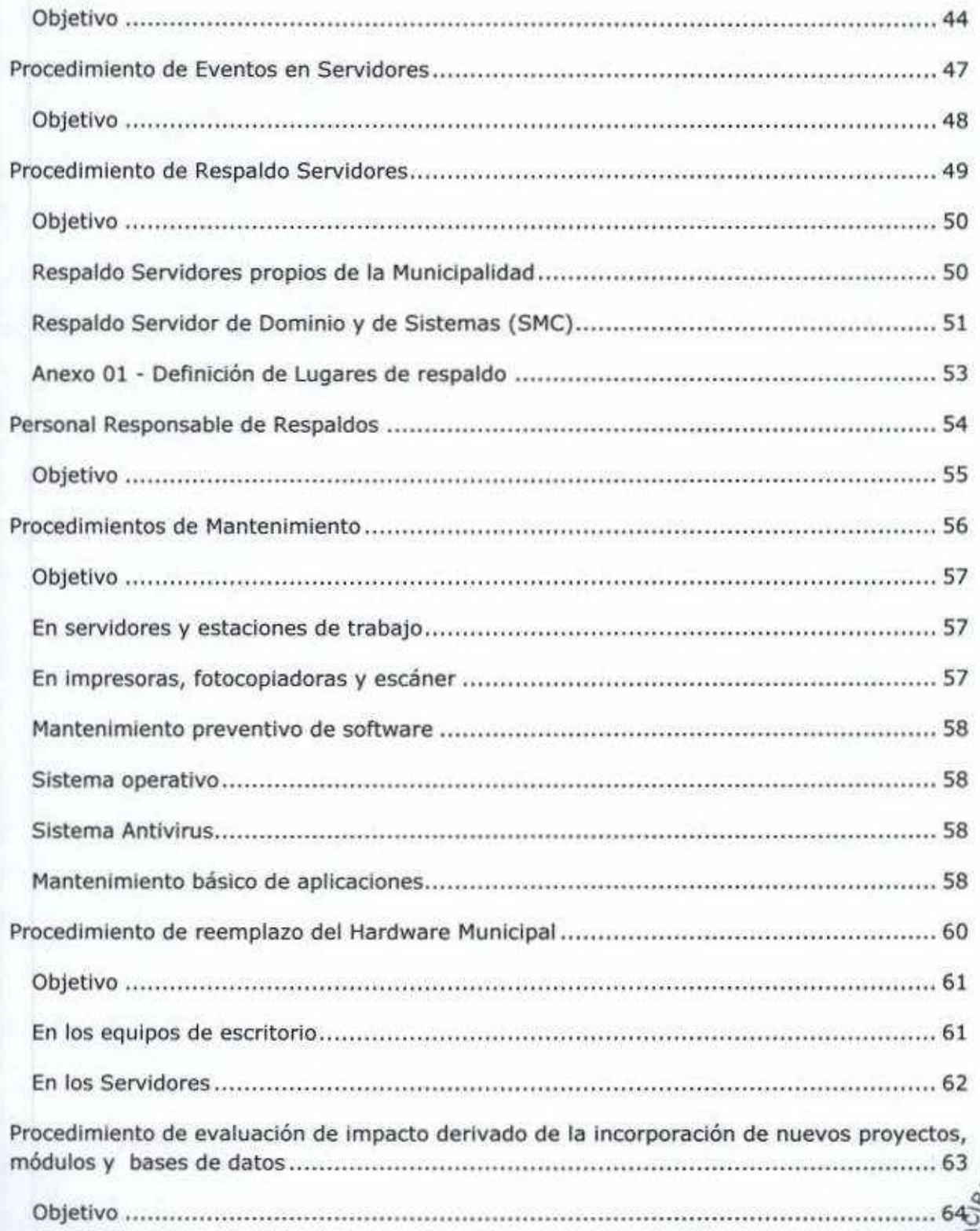

**DAD O** DIRECCIÓN  $\frac{1}{2}$  $\overline{a}$ 

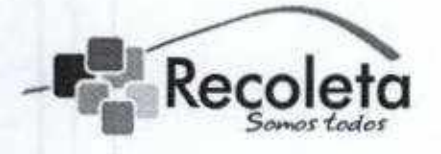

### MUNICIPALIDAD DE RECOLETA

### DEPARTAMENTO DE INFORMÁTICA

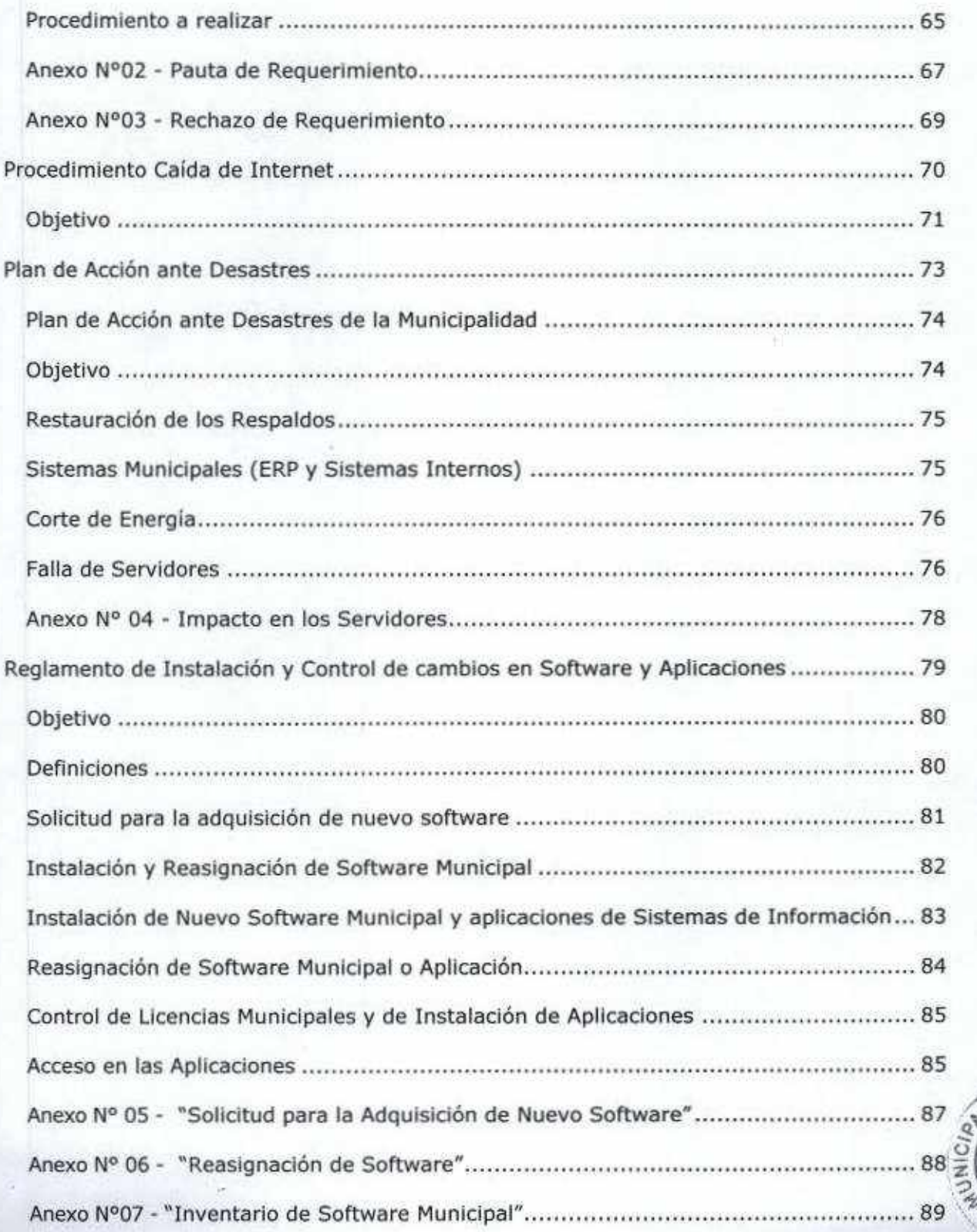

 $\mathsf{S}$ 

**OAD** 

DIRECCIÓN<br>DE CONTROI

ECO.

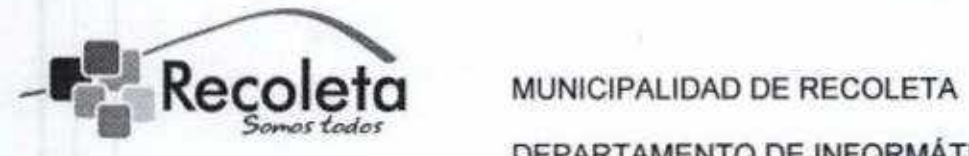

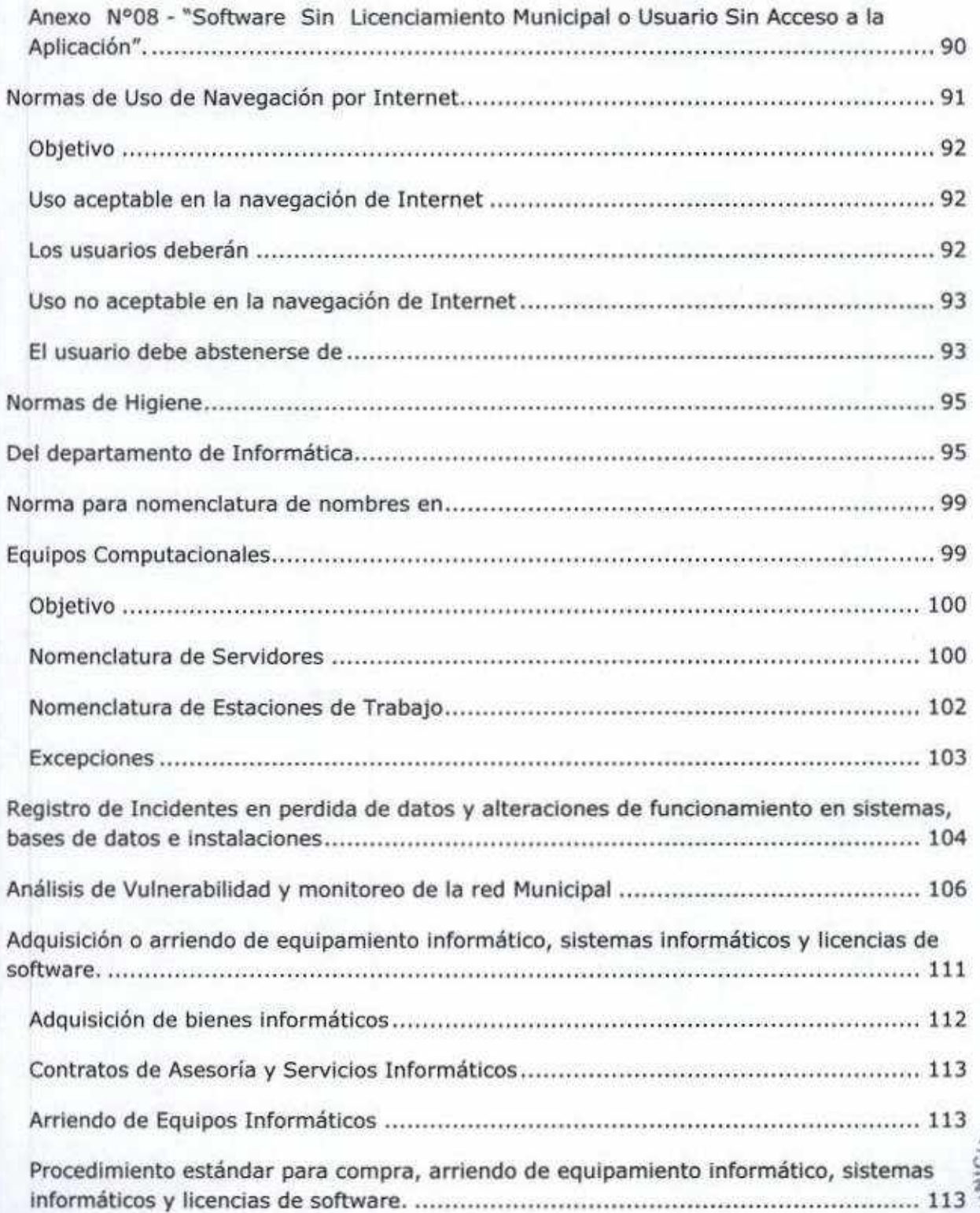

**OAD** UNICIA DIRECCIÓN<br>DE CONTROI c

6

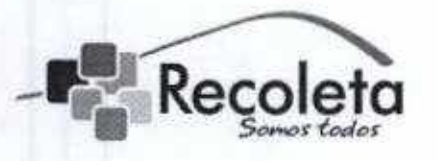

DEPARTAMENTO DE INFORMÁTICA

Según Decreto exento N° 2008 del 31-05.02 sobre la Organización Interna de la Municipalidad describe lo siguiente:

Tendrá como objetivo brindar apoyo a las distintas direcciones y departamentos del municipio en todo lo que diga relación con los sistemas de informática y su ámbito.

Funciones específicas:

- Veiar por el correcto funcionamiento de los equipos computacionales servidores, red y demás elementos que componen la red interna det municipio. Así también con todo aquello que tenga relación con conexión a la red externa, para el adecuado y oportuno funcionamiento del municipio en esta área,
- Velar por el correcto funcionamiento de los sistemas operativos en general que utiliza el Municipio en su función,
- · Desarrollar sistemas y aplicaciones de utilización en el que hacer municipal.
- Apoyar en el uso de los sistemas y equipos al personal municipal para el mejor desarrollo de sus funciones.
- · Desarrollar y ejecutar la capacitación necesaria para ello.
- Proponer las modificaciones y adecuaciones pertinentes que permitan mantener los sistemas informático municipal actualizándolo con las nuevas tecnologías de modo de optimizar sus resultados.
- Elaborar los informes que le sean solicitados y que escapen a la función normal de cada Dirección,

 $\tilde{\circ}$ 

DIRECCIÓN DE CONTRO

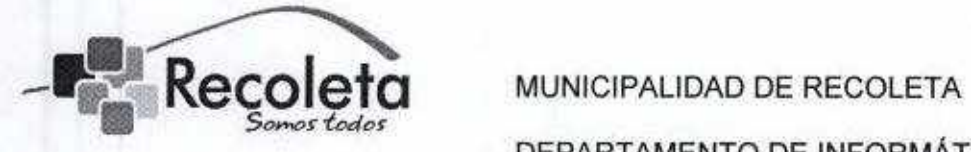

- Actuar como unidad técnica ante las empresas que prestan servicio al municipio en matenas de informáticas.
- Cumplir con otras funciones que le encomiende la autoridad respectiva de acuerdo al ámbito de su competencia y lo señalado por la ley.

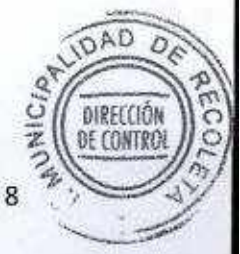

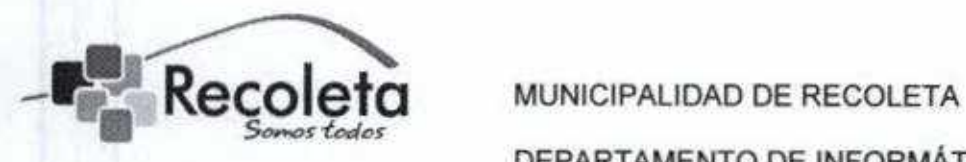

### Organigrama Depto. de Informática

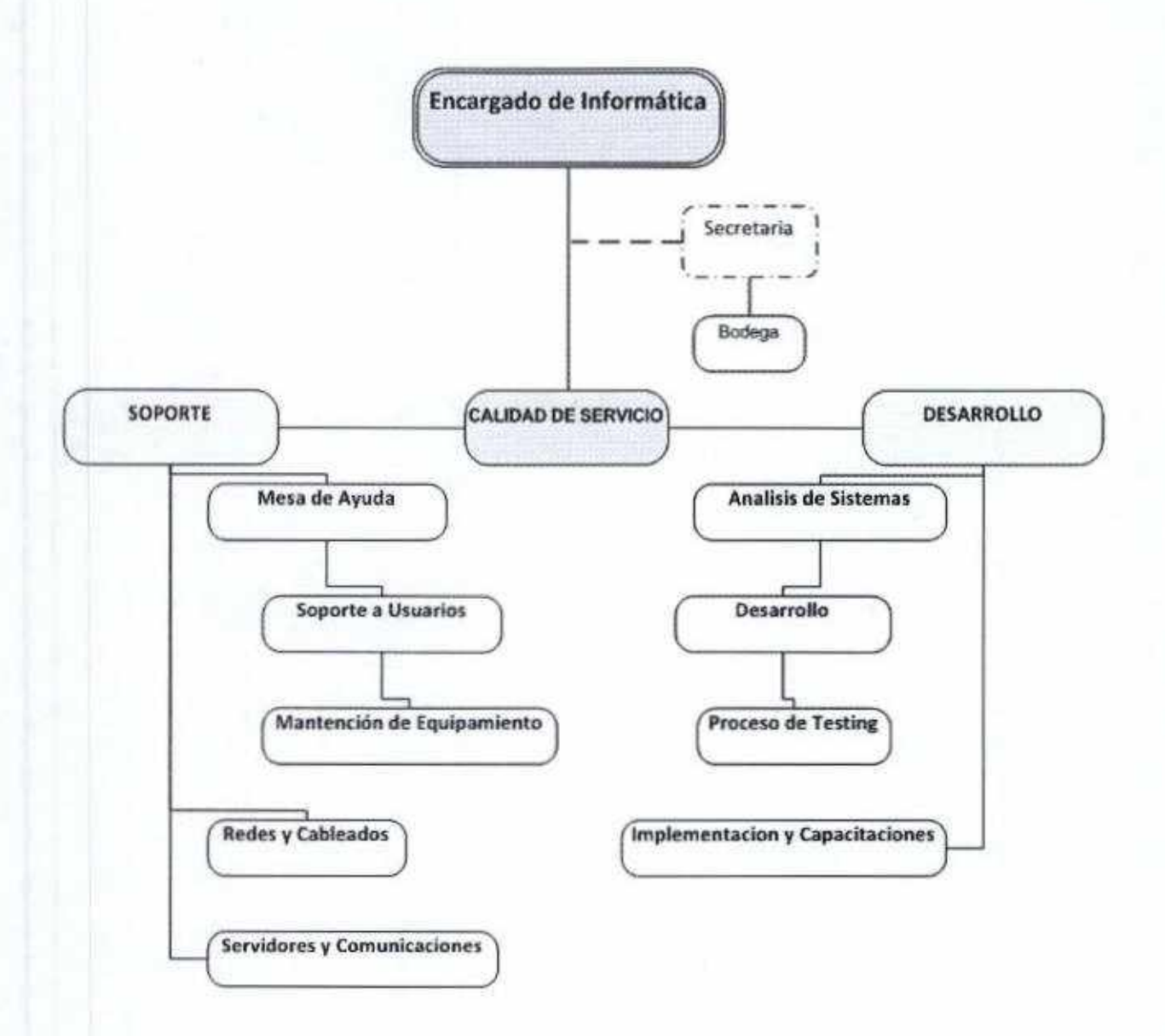

**OAD** n **JNICIA** DIRECCIÓN<br>DE CONTROL

9

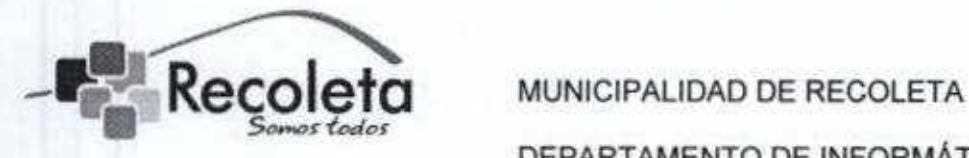

# Procedimiento para la creación de usuarios

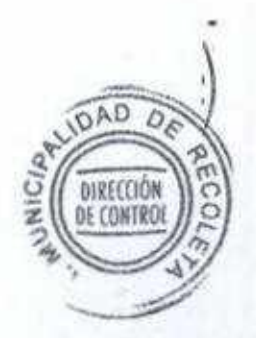

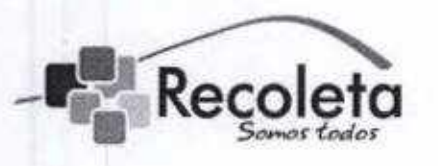

#### DEPARTAMENTO DE INFORMÁTICA

Objetivo: Definir los pasos a seguir para la creación de nuevos usuarios en los sistemas municipales.

1. La creación o modificación de un usuario en los todos los sistemas municipales debe ser solicitado por medio de memorándum o correo electrónico del director o jefatura del área en cuestión, al encargado de informática con copia de dicho correo a soporte@recoleta.cl

2. La nomenclatura para la creación de una nueva cuenta de usuario se basa en la primera letra de su nombre más su apellido, ejemplo:

- Usuario: Jose Perez
- Nombre de la cuenta de usuario: jperez

3. En ios casos que el nombre de la cuenta de usuario ya exista, se procederá de la siguiente manera:

- Usuario: Jose Perez
- Ya existe un usuario de nombre Juan Perez, y su nombre de cuenta de usuario es "jperez"
- Se tomaran las dos primeras letras del nombre del usuario para proceder a crear su cuenta, con lo que quedaría de la siguiente forma:
- Nombre de la cuenta de usuario: "joperez"
- Esto se realizara progresivamente según corresponda, sumando una letra más del nombre en la cuenta de usuario.

3. Para los casos de usuarios en que su apellido contenga una letra "ñ" será reemplazada por una íetra "n".

4. Quedará registro en el mismo sistema de Ja creación de dicho usuario, así como un registro en el sistema GLPI con la petición y creación de dicha oAD cuenta.

11

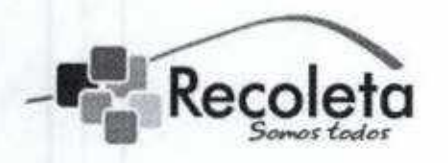

Recoleta MUNICIPALIDAD DE RECOLETA DEPARTAMENTO DE INFORMÁTICA

# Política para la elaboración y recuperación de Contraseñas en Sistemas

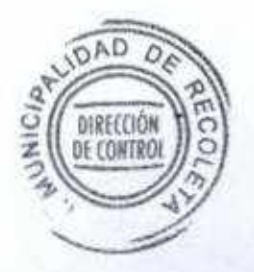

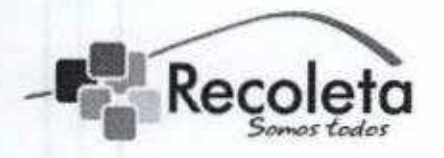

#### MUNICIPALIDAD DE RECOLETA

#### DEPARTAMENTO DE INFORMÁTICA

Objetivo: Definir los pasos a seguir para la construcción y recuperación de las contraseñas en los sistemas municipales.

1. Las contraseñas deben contener al menos 10 caracteres, una mayúscula, dígitos, letras y caracteres especiales.

2. Las contraseñas hay que cambiarlas cada 2 meses y el sistema debe obligar a realizar esta acción, a su vez, dichas contraseñas no se podrán repetir ni reutilizar por un periodo de 6 meses.

3. Procurar no generar reglas secuenciaíes de cambio como: pasar de "01Juitnx" a "02Juitnx".

4. No permitir más de dos veces el mismo carácter en la contraseña

5, Las contraseñas no deben contener el nombre de usuario.

6. En caso que el usuario no recuerde su contraseña, su jefatura directa deberá solicitar a través de correo electrónico la restitución de la misma, respondiendo directamente la solicitud a dicha jefatura, la cual deberá entregar dicha información al usuario correspondiente para que este, reestablezca su contraseña a una nueva.

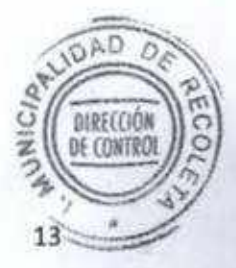

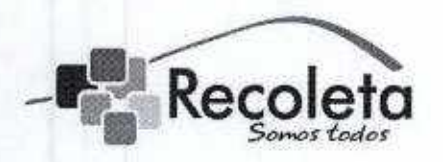

Recoleta MUNICIPALIDAD DE RECOLETA DEPARTAMENTO DE fNFORMÁTICA

# Uso y administración de las cuentas de usuarios

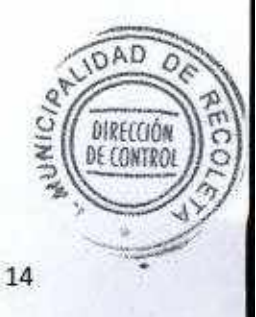

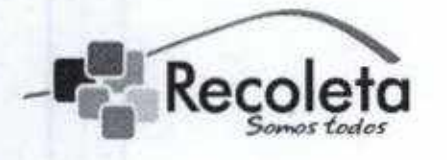

#### DEPARTAMENTO DE INFORMÁTICA

Objetivo: El objetivo de este documento es establecer un estándar para el uso y administración de la creación, modificación y eliminación de cuentas de los usuarios de la Municipalidad de Recoleta.

Observación: El uso de las cuentas de usuarios es de exclusiva responsabilidad de la persona a la cual fue asignada dicha cuenta, teniendo la responsabilidad legal y administrativa correspondiente frente a este hecho.

### Administrador de Sistema SMC

El procedimiento que rige en el proceso de creación, modificación eliminación de cuentas para los Sistemas SMC, es el siguiente:

- 1. A través de correo electrónico por el Director o la jefatura directa del funcionario a soporte@recoleta.cl, el administrador de la mesa de ayuda debe validar esta solicitud con el Encargado de Informática, quien recopila la Información necesaria para solicitar la creación, modificación eliminación de la cuenta.
- 2. Para la creación de la cuenta del nuevo funcionario y a que módulos del sistema SMC va a tener acceso, el administrador de la mesa de ayuda, ya teniendo la respuesta del Encargado de Informática, debe solicitar por correo a smc@recoleta.cl la creación de la nueva cuenta, además debe generar la incidencia (GLPI) correspondiente para que quede registro de esta operación.
- 3. Una vez creada la cuenta por parte del administrador de Sistemas SMC este debe cerrar la incidencia y dar aviso al administrador de la mesa de ayuda, quien a su vez debe dar aviso al funcionario que se

DIRECCIÓ DE CONTRE

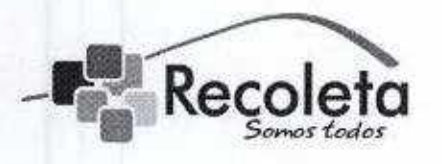

#### DEPARTAMENTO DE INFORMÁTICA

encuentra creada su cuenta con los accesos solicitados y proceder hacer entrega de las credenciales de conexión, así dando por cerrada la incidencia (GLPI).

- 4. Para los casos de modificación o eliminación de cuenta, se debe contar con la aprobación de! Encargado de Informática, quien dará la instrucción necesaria ai administrador de la mesa de ayuda, quien su vez vía correo debe solicitar a smc@recoleta.cl la modificación o eliminación de la cuenta.
- 5- Para esto el administrador de la mesa de ayuda debe generar la incidencia (GLPI) correspondiente para que quede registro de esta operación, una vez concluida la modificación o eliminación de la cuenta, el administrador de Sistemas 5MC debe cerrar la incidencia dar aviso al administrador de la mesa de ayuda, quien a su vez debe dar aviso a la dirección o jefatura que solicito dicha modificación o eliminación de cuenta y proceder a dar por cerrada la incidencia (GLPI).

### Administrador de Mesa de Ayuda

El procedimiento que rige en el proceso de creación, modificación eliminación de cuentas de correo institucional, es el siguiente:

1. A través de correo electrónico por el Director o la jefatura directa del funcionario a soporte@recoleta.cl, el administrador de la mesa de ayuda debe validar esta solicitud con el Encargado de Informática,

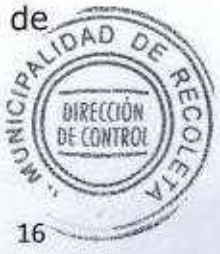

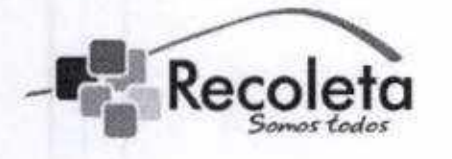

#### MUNICIPALIDAD DE RECOLETA

#### DEPARTAMENTO DE INFORMÁTICA

- 2. Una vez que la información fue vatidada por el Encargado de Informática, el administrador de la mesa de ayuda, tiene la facultad de crear, modificar o eliminar la cuenta de correo electrónico Institucional.
- Para la creación de una nueva cuenta de correo, el administrador de la mesa de ayuda debe generar una incidencia (GLPI), para su respectivo registro, una vez creada la cuenta se entrega la credencial de conexión af nuevo usuario, el administrador de mesa de ayuda puede dar por cerrada la incidencia.
- 4. Para los casos de modificación o eliminación de cuenta, se debe contar con la aprobación del Encargado de Informática, quien dará la instrucción necesaria al administrador de la mesa de ayuda, para esto se debe generar la incidencia (GLPI) correspondiente para que quede registro de esta operación, quien a su vez vía correo debe indicar de lo realizado a la dirección o jefatura respectiva, una vez concluida la modificación o eliminación de la cuenta, el administrador de mesa de ayuda debe cerrar la incidencia (GLPI).

### Administrador de Servidores

El procedimiento que rige en la creación, modificación o eliminación de un usuario en Active Directory (A.D,), será el siguiente:

1. A través de correo electrónico por el Director o la jefatura directa del funcionario a soporte@recoleta.cl, el administrador de la mesa de ayuda debe validar esta solicitud con el Encargado de Informática, deben validar los datos a tener presenta para la solicitud de creacióne de cuenta (Primer Nombre y los dos apellidos).

17

 $040$ 

DIRECCI

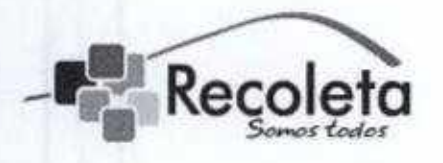

DEPARTAMENTO DE INFORMÁTICA

- 2. Una vez validada esta información, se debe generar una incidencia (GLPI) para eí administrador de servidores, para la creación de la cuenta, quien debe crear la cuenta en el Active Directory y asociarla al grupo que corresponda (ejemplo: intranet.recoleta.cl\usuarios\informatica\XXXX), una vez creada la cuenta se debe tomar contacto con el nuevo funcionario entrega la contraseña de conexión, con esto el administrador de servidores puede dar por cerrada la incidencia (GLPI).
- 3. Para los casos de modificación o eliminación de cuenta, se debe contar con ía aprobación del Encargado de Informática, quien daré ia instrucción necesaria al administrador de la mesa de ayuda, quien su vez debe generar ia incidencia (GLPI) para el administrador de servidores, solicitando la modificación o eliminación de la cuenta, una vez realizada dicha acción el administrador de servidores debe cerrar la incidencia (GLPI),

### Administrador de Cuentas (Sistemas Internos)

Para dar acceso al software desarrollado internamente, el administrador de la mesa de ayuda tiene que seguir los siguientes pasos:

1. Verificar vía correo con el Director o jefatura directa a través de soporte@ recoleta.cl, se deben solicitar los datos del funcionario (Nombre y Rut) para otorgar los permisos para el Ingreso a la Intranet y algún otro sistema interno que este necesite.

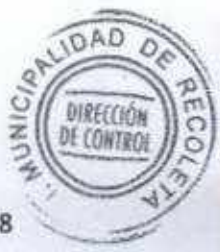

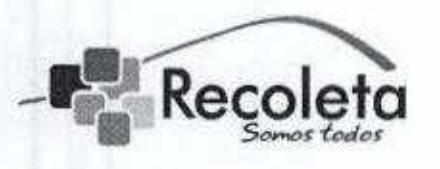

#### DEPARTAMENTO DE INFORMÁTICA

- 2, Una vez que el administrador de mesa de ayuda recepciona la solicitud, la debe validar con el Encargado de Informática, quien entregara su visto bueno para la creación de la incidencia (GLPI) para ef área de desarrollo.
- 3. Se genera la incidencia y el encargado de desarrollo asignara un programador para dar los accesos necesarios según solicitud.
- 4. Una vez dado los accesos, el personal de desarroílo debe tomar contacto con el funcionario para entregar una breve explicación del uso de dicho sistema.
- 5. Dada esta breve expíicación el programador está en condiciones de dar por concluida la incidencia (GLPI).
- 6. Pasando al administrador de mesa de ayuda quien debe validar con el funcionario si quedo conforme con la respuesta entregada por el área de desarrollo y dando por cerrada la incidencia (GLPI).

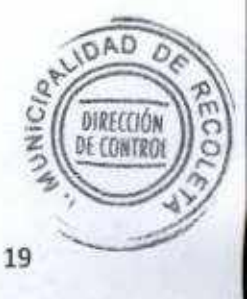

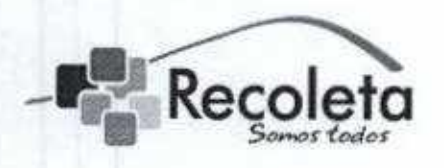

Recoleta MUNICIPALIDAD DE RECOLETA DEPARTAMENTO DE INFORMÁTICA

# Procedimiento de Inhabilitación de Servicios para Usuarios en Red Recoleta

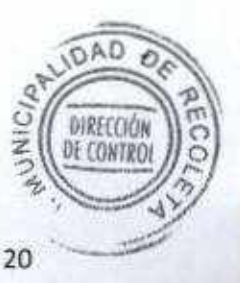

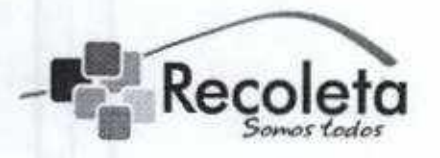

#### DEPARTAMENTO DE INFORMÁTICA

Objetivo: Establecer los pasos a seguir en la inhabilitación de un usuario en los distintos accesos a los sistemas municipales.

Al existir una desvinculación, la dirección del área afectada o en su defecto RRHH deberá Informar al departamento de informática sobre dicho acto, solicitando a través de memorándum o correo electrónico dirigido al encargado de informática con copia a soporte@recoleta.cl, la activación de este procedimiento, dividido en los siguientes pasos:

- 1. Deshabilitar Cuenta de acceso al Dominio (A,D.)
- 2. Deshabilitar Correo Institucional
- 3. Cambiar Contraseña de otro correo Institucional asociado al ex funcionario
- 4. Deshabilitar Accesos y permisos a todos los Sistemas Municipales (SMC)
- 5. Deshabilitar Accesos a Intranet Municipal
- 6. Deshabilitar Accesos a otros Sistemas Municipales Internos
- 7. Cambiar Contraseña del servicio FTP cuenta (En caso necesario)
- 8. Deshabilitar Accesos a VPN en los casos que corresponda
- 9. La información del usuario será almacenada en los discos de respaldo pAD administrados por el departamento de informáticaDIRECCIÓ *DE CONTRO*

21

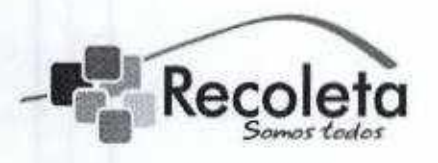

## Recoleta MUNICIPALIDAD DE RECOLETA DEPARTAMENTO DE INFORMÁTICA

La información relativa a los sistemas municipales y datos del 10. usuario del equipo utilizados por dicho funcionario; no deberán ser borrados o modificados en ningún caso, a excepción que exista una petición expresa por el director de la unidad, la cual debe ser visada también por el administrador municipal y de lo cual, se dejara registro digital en la mesa de ayuda (GLPI).

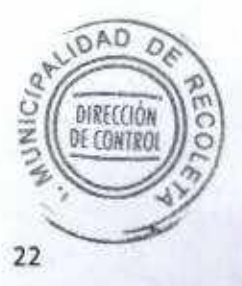

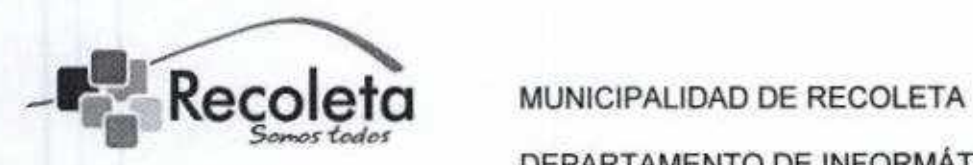

# Normas de Uso de Correo Electrónico

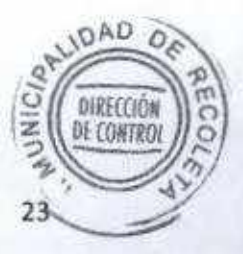

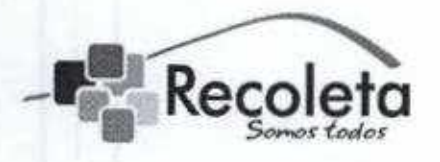

DEPARTAMENTO DE INFORMÁTICA

Objetivo: Normar el uso de todas las cuentas de correo de la Municipalidad de Recoleta, con fin de definir las responsabilidades atribuciones para este servicio.

### Definiciones y términos

- · Cuenta de correo electrónico: Permite enviar y recibir mensajes. El correo electrónico también tiene sus propios buzones: son los servidores que guardan temporalmente los mensajes hasta que el destinatario los revise.
- Casilla de correo electrónico: Lugar donde son almacenados los correos electrónicos enviados y recepcionados de la cuenta.
- Nombre de usuario de correo electrónico: Es el actual nombre de la cuenta de correo electrónico, el cuat se escribe al momento de acceder a la cuenta de correo.
- Contraseña del correo electrónico: Es una serie de caracteres secretos, que permite al usuario tener acceso a la cuenta de correo electrónico, con el fin de denegar el acceso a los usuarios no autorizados.
- Phishing: Es un deüto encuadrado dentro del ámbito de las estafas informáticas, y que se utiliza el engaño de las personas intentando adquirir información confidencial de forma fraudulenta (contraseñas bancarias, tarjetas de crédito u otra información). Para cometer el delito, el estafador utiliza correos electrónicos o páginas trucadas haciendo creer al usuario que es un sitio confiable.
- · Spam: Son mensajes de correos electrónicos no solicitados que llegan a las casillas de correos electrónicos, ofreciendo venta de artículos, foros, u otro tipo de mensajes, buscando como finalidad realizar propaganda.DIRECCIÓ DE CONTRO

 $24$ 

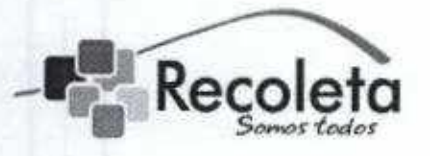

DEPARTAMENTO DE INFORMÁTICA

### Uso aceptable del correo electrónico.

- 1. El uso de la cuenta de correo electrónico, proporcionado por el departamento de Informática, debe guardar relación con el ámbito de competencia de la municipalidad y tener como finalidad el ejercicio de las funciones propias e inherentes para las cuales el usuario ha sido contratado o se ha convenido su prestación de servicios.
- 2. Los usuarios deberán Identificar en el correo sus datos (nombre, apellido, unidad), para que el receptor del mensaje identifique con certeza la identidad del remitente y la unidad de su procedencia.
- 3. Para efectos de su uso personal, el usuario deberá tener cuentas de correo electrónico distintas a la institucional (ejemplo: hotmail, gmail, yahoo, etc), utilizando servicios diferentes al proporcionado por la municipalidad,
- 4. Toda casilla de correo electrónico está directamente vinculada al funcionario para el cual fue creado, siendo este el responsable implícito del contenido escrito o adjuntado a él.
- 5. Los usuarios son ios únicos responsables de todas las actividades realizadas en sus cuentas de correo electrónico.
- 6. La información intercambiada por este medio deberá restringirse propósitos institucionales y la municipalidad estará facultado para aplicar todas las medidas necesarias para garantizar la estabilidad del servicio y su uso correcto.
- 7. Todo lo anterior es considerado como "uso aceptable del correo electrónico". Lo que no se ha incluido dentro de este marco, se considera como "uso no aceptable del correo electrónico".

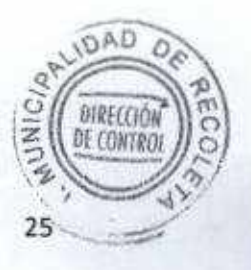

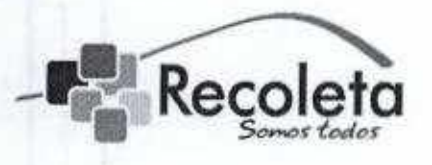

DEPARTAMENTO DE INFORMÁTICA

### Uso no aceptable del correo electrónico.

- 1. Los usuarios deberán mantener bajo reserva la contraseña de acceso de su cuenta de correo, evitando almacenarla o compartirla.
- 2. Los usuarios tienen prohibido intentar acceder en forma no autorizada a la cuenta de correo electrónico de otro usuario y tratar de tomar su identidad, salvo su expresa autorización.
- 3. Los usuarios deberán usar un lenguaje respetuoso en sus mensajes con usuarios internos o externos y estos mensajes de ninguna forma podrán ser de contenido difamatorio, insultante, injurioso, amenazador, ofensivo, obsceno.
- 4. Se prohibe emitir opiniones personales en foros de discusión, listas temáticas u otras instancias de naturaleza polémica con la cuenta de correo electrónico institucional.
- 5. Los usuarios deberán abstenerse de enviar y recibir por correo contenidos que no tengan relación con el trabajo y que sean de gran tamaño tales como vídeos, imágenes, archivos de audio (mp3), etc.
- 6. Está prohibido al usuario el uso de seudónimos u otros sistemas para ocultar su identidad. En todos Jos mensajes debe estar claramente identificado el origen del mensaje.
- 7. Se prohibe todo lo que se considere como contenido de naturaleza ilegal (relacionados con hechos delictivos, pudiendo ser terrorismo, piratería, documentos electrónicos con infracción al derecho de autor, pornografía infantil, estafas y otros).
- 8. El usuario no deberá enviar por correo electrónico documentos que individualmente o en conjunto, contengan más de 10 megabytes.
- 9. Se prohíbe brindar cualquier tipo de servicio informático, que ayude avone la proliferación de correos electrónicos masivos no solicitados DIREECK (SPAM). DE CONTR

 $\epsilon$ 

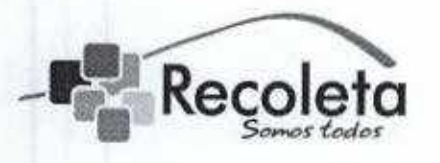

DEPARTAMENTO DE INFORMÁTICA

10. Se prohíbe la utilización de servidores de correos distintos a los utilizados por la municipalidad de recoleta para el envío o recepción de documentos electrónicos propios de la Institución. La municipalidad de recoleta no dará soporte de servicios de correo electrónico que no sean ios propios (ejemplo; hotmail, yahoo, gmail, terra, etc.)

### **Extensiones y Adjuntos**

continuación se describen los tipos de archivos adjuntos no permitidos al enviar un correo electrónico:

- Aquellos archivos que excedan los 10MB de tamaño.
- Archivos ejecutables de sistema tales como: (.ini, ,bat, .exe, ,ese, .com, .bak) y archivos .zip, 7zip u otros comprimibles que contengan estos archivos.

El Departamento de Informática no se hará responsable por incidentes producidos por el no cumplimiento de estas políticas de seguridad.

### Procedimiento de envío de correos masivos

A fin de no generar tráfico innecesario en la red, conflictos e inminente peligro de propagación de Virus, Spam, Troyanos, etc., las cadenas y los correos masivos quedan sujetos a la aprobación del Departamento de Informática y sólo se enviarán desde cuentas genéricas.

1. Para el envío de correos masivos se deben seguir las siguientes instrucciones:

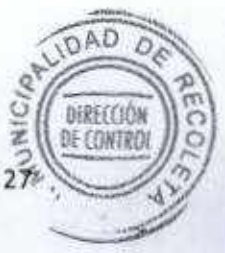

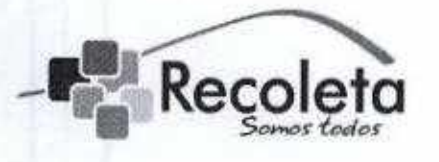

### municipalidad de recoleta

### departamento de informática

- 2. Solicitud de envío Masivo por parte de la Jefatura correspondiente mediante correo Dirigido al Encargado de Informática -con copia a soporte@recoleta.
- 3. Aprobado el envío, se designará un técnico del área de Soporte quien configurará la plataforma WEBMAIL con el Directorio Municipal,
- 4. Todos ios correos masivos autorizados que se remitan, deberán incorporar a los destinatarios en Copia Oculta.
- 5. Los Departamentos y/o Áreas Municipales que regularmente envien información masiva deberán informar a lo menos 2 horas de anticipación mediante correo a las cuentas descritas en el punto 1.
- 6. Cabe destacar que el envío de los correos masivos a cuentas con extensión recoleta. cl no repercute en una vulnerabilidad de seguridad ya que son de carácter interno.

### Procedimiento de monitoreo herramientas de filtrado de correos masivas no deseados.

partir de los correos "No Deseados" recibidos crear los filtros en la cuenta filtro@recoleta.cl

 $\bullet$  En la pestaña Configuración  $\rightarrow$  Filtros  $\rightarrow$  Agregar Filtro

El monitoreo se realizará a lo menos dos veces por semana, los días Lunes Viernes y en el caso de Feriado el siguiente día hábil.

### Administración de Filtros

La administración de filtros se puede realizar de forma local a través de cualquier cuenta de Correo Institucional:

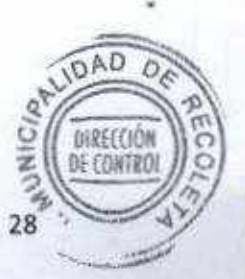

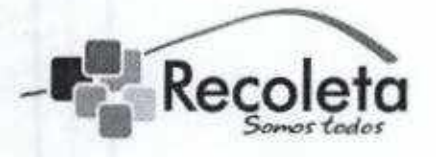

#### DEPARTAMENTO DE INFORMÁTICA

### Plataforma Webmail

• Configuración  $\rightarrow$  Filtros  $\rightarrow$  Agregar Filtro

 $\rightarrow$  Eliminar Filtro

De forma general como Administrador a través de la cuenta filtro@recoleta.cl

• Configuración  $\rightarrow$  Filtros  $\rightarrow$  Agregar Filtro

 $\rightarrow$  Eliminar Filtro

#### Descripción de responsables para envío de correos masivos

Departamentos municipales que cuentan con autorización para envío de correo masivo interno.

Departamento de Recursos Humamos -OAF Responsable: Encargado RRHH

Cuenta autorizada: rrhh@recoleta.cl

### Relaciones Públicas RRPP - Comunicaciones

Responsable: Encargado RRPP

Cuenta autorizada: rrpp@recoleta.cl

Asociación de funcionarios Municipales

Responsable: Tesorero Asociación

Cuenta autorizada: asociaciondefuncionarios@recoleta.cl

Bienestar - DAF Responsable: Sergio Palma

Cuenta autorizada: bienestar®recoleta.ci

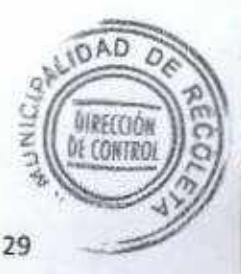

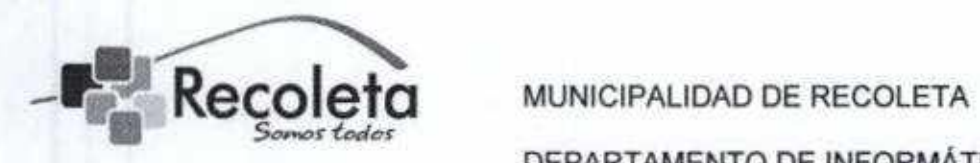

### Departamento de Informática

Responsable: Encargado de Soporte

Cuenta autorizada: soporte@recoleta.cl

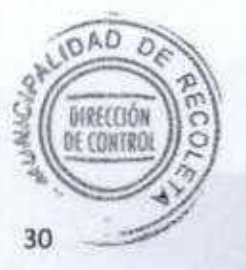

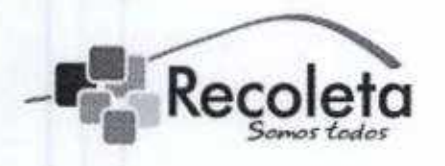

Recoleta MUNICIPALIDAD DE RECOLETA DEPARTAMENTO DE INFORMÁTICA

# Procedimientos Mesa de Ayuda

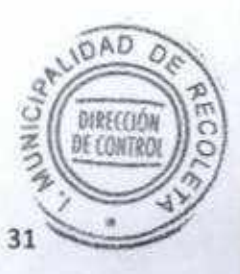

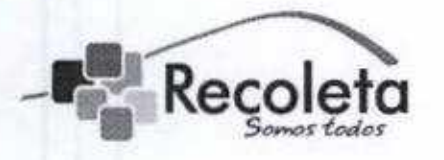

DEPARTAMENTO DÉ INFORMÁTICA

### Mesa de Ayuda para Pagos Online

Objetivo: Normar las funciones y procedimientos ejecutados por el o los funcionarios que atienden la mesa de ayuda del departamento de informática.

Una de las funciones del técnico es la atención a los contribuyentes en la mesa de ayuda para pagos on-line, el fin de esta labor consiste en entregar el soporte necesario a los contribuyentes que utilizan el sistema de pagos on-line de la página web de Recoleta. El sistema contempla los pagos de multas de tránsito, permisos de circulación, patentes comerciales derecho de aseo.

Si el contribuyente tiene problemas para realizar el pago, puede llamar a la mesa de ayuda (2 945 72 30) y le atenderá un técnico de informática que le guiara paso a paso en el procedimiento, determinando cual sea la problemática o el error que impide el pago.

### Pago Online de Multas de Tránsito:

- 1, Se debe preguntar al contribuyente la fecha en que se cursó el parte, para determinar si es un pago adelantado, o si esta como causa en el Juzgado o si ya está en el registro nacional de multas no pagadas. El sistema ofrece una opción de pago distinta para cada caso.
- 2. Se puede preguntar la razón de la multa, para verificar si esta se puede pagar por Internet ya que existen ordenanzas municipales multas gravísimas que solo se pagan directamente en el Juzgado de Policía Local.
- 3. Si el contribuyente desea pagar una multa adelantada, tendrá acceso un 25% de descuento, este beneficio rige durante 5 días hábiles desde que se cursa la multa.
- 4. Para pagar una multa adelantada el contribuyente debe ingresar por la primera opción de la izquierda del sistema de pago de multas, la compo

**IDAD** 

DIRECCIÓ

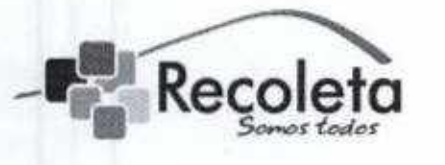

### municipalidad de recoleta

### departamento de informática

debe ingresar con el RUT y Nº de parte. Aparece un mensaje donde se informa que el parte no existe pero que se puede ingresar manualmente para su pago por Internet, haciendo clic en "continuar" aparecerá un formulario que el contribuyente debe llenar para realizar et pago.

- 5. Para pagar una multa que esta como causa en el Juzgado, el contribuyente debe ingresar por !a segunda opción (opción del medio), donde se solicita el RUT, año de la causa y Nº de la causa. Estas multas ya se encuentran ingresadas en el sistema de Juzgado por lo que el contribuyente solo debe elegir un medio de pago y pagar (no están acogidas al 25% de descuento).
- 6. Para pagar una multa que se encuentra en el registro nacional de multas, el contribuyente debe ingresar por la tercera opción (opción de la derecha) del sistema de pagos, donde solicita solo ingresar la patente. El sistema mostrara !a multa lista para realizar el pago, solo se solicita ingresar algunos datos personales y elegir una forma de pago.
- 7. Para todos los casos el RUT y otros datos personales deben ser los del dueño del vehículo independiente de la persona a la que hayan muítado. El RUT se ingresa sin puntos, pero si se debe coiocar el guión, el año y los números de rol o causa deben ingresarse separados por un "slash / " y sin espacios entre ellos.

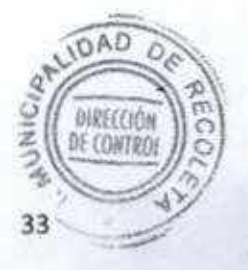

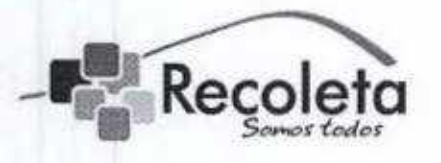

#### DEPARTAMENTO DE INFORMÁTICA

La siguiente imagen muestra la primera pantalla del sistema de pago de multas:

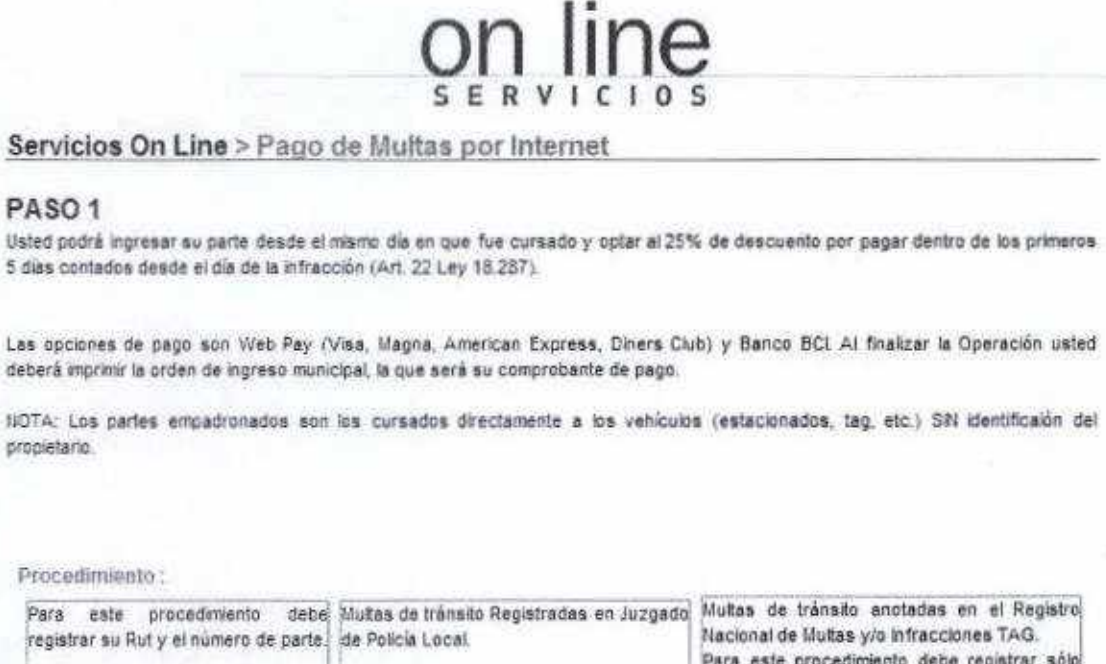

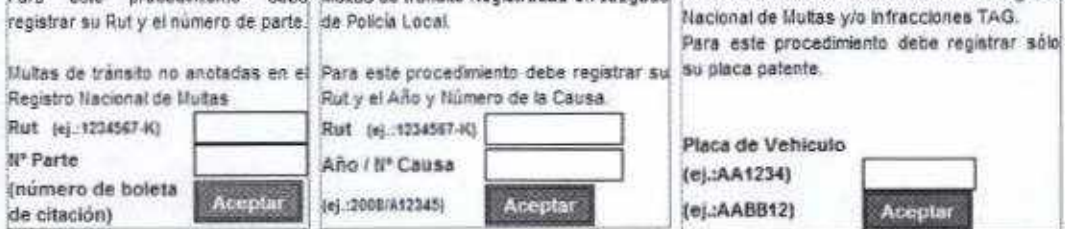

En ei caso de que un contribuyente quiera acogerse af beneficio dei 25% de descuento por pago de la multa dentro de los primeros 5 días, este deberá llenar un formulario, el cual aparece luego de ingresar por la primera de las tres opciones.

El contribuyente deberá marcar en el calendario el día en que se cursó la infracción [óebe quedar marcado color café), ingresar la placa patente, Juzgado al que pertenece ia multa, infracción, oficina remisora, fecha de citación y comuna donde vive el dueño del vehículo.

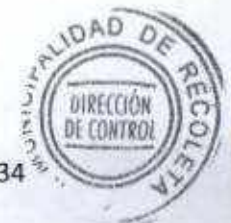

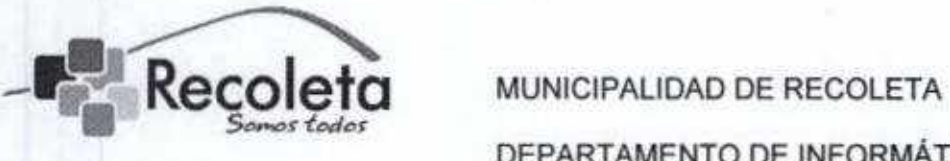

Una vez llenado el formulario aparecerá el valor de la multa, este valor ya viene con el descuento incluido, si el contribuyente desea saber el valor completo, puede manipular la fecha en que se cursó el parte de manera tal que supere los 5 días hábiles, entonces el sistema mostrara el valor completo de la multa.

Luego de llenar los datos, solo se debe elegir un medio de pago.

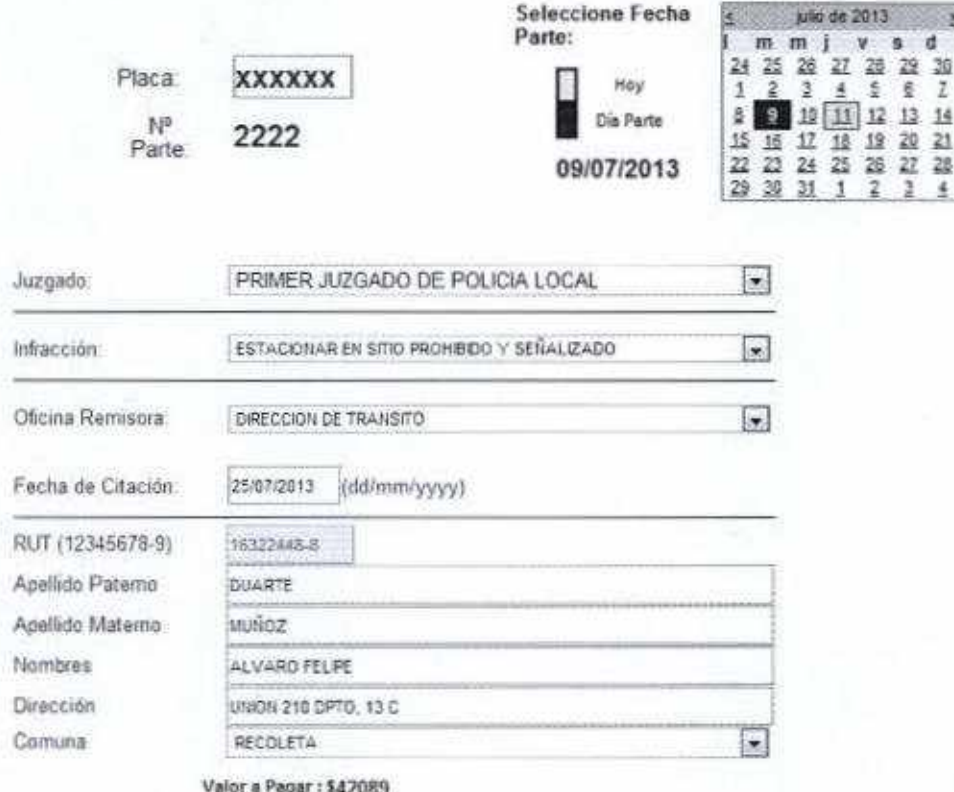

Opciones de Pago

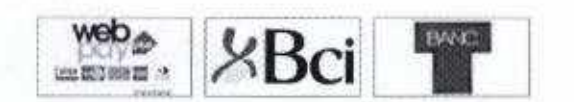

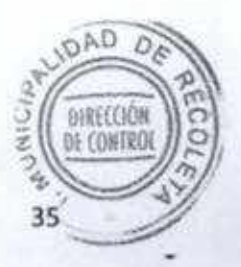
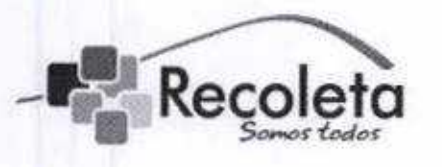

# DEPARTAMENTO DE INFORMÁTICA

Cuando el pago es realizado exitosamente, el sistema le da aí contribuyente la opción de imprimir un comprobante y la orden de ingreso municipal (Sí el contribuyente lo desea puede imprimirlos más tarde desde cualquier lugar ingresando en el sistema de pago de multas con los mismo datos del dueño del vehículo). Después de tener el comprobante y la orden de ingreso en su poder ya no es necesario que el contribuyente asista a la citación del Juzgado a menos que carabineros le haya retenido los documentos, en tal caso se debe acercar a las dependencias del Juzgado correspondiente para hacer el retiro de los documentos.

Los medios de pago permitidos en ios sistemas de la página web son solo los presentados en la misma: pago con BCI, con TBANC o WEBPAY (Webpay permite pagar con tarjetas de crédito o Redcompra). No se permiten transferencias electrónicas directamente en la cuenta de la Municipalidad.

Cabe señalar que el sistema de pagos online, es un servicio que le da fa facilidad al contribuyente de pagar desde la comodidad de su casa si lo desea, pero el conducto regular en caso de no poder usar este servicio siempre ha sido y será pagar directamente en la municipalidad.

# Pago Online de Permisos de Circulación:

- 1, Primero se debe consultar al contribuyente si eí año anterior realizo el pago en Ja comuna de Recoleta. Si no, existe una opción llamada "Traslado" la cual dirige al contribuyente a un formulario que le pide rellenar unos datos, adjuntar el permiso del año anterior y el padrón. Luego de 24 horas ei contribuyente recibe un correo con la confirmación del traslado. (Esto es un proceso interno que lleva cabo la Dirección de Transito).
- 2, Si el vehículo tiene multas pendientes, deben ser canceladas antes de pagar el PCV, normalmente el sistema ofrece la opción de pagar las multas junto con el PCV.

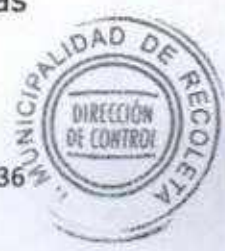

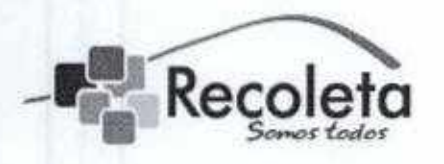

## DEPARTAMENTO DE INFORMÁTICA

- 3. No se podrá pagar el PCV online si el vehículo tiene certificado de homologación en vez de revisión técnica.
- 4. Si esta todo en regla el contribuyente solo deberá ingresar con su RUT y patente vehicular, llenar los datos solicitados en el formulario, elegir un seguro y pagar.

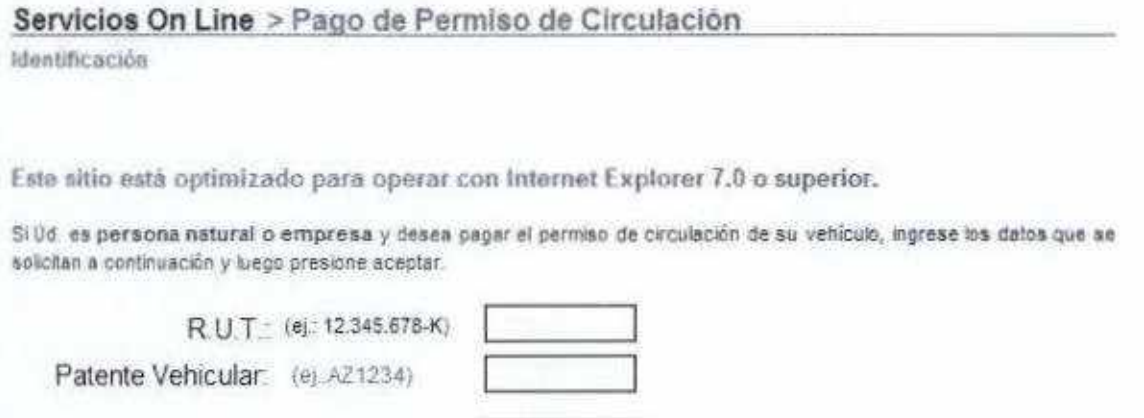

**Aceptar** 

# Pago Online Derecho de Aseo:

- 1. El contribuyente debe buscar su domicilio en el sistema utilizando el ROL de la propiedad o puede buscar por la dirección del domicilio (calle, número).
- 2. Una vez identificada la dirección se debe hacer clic en el ROL, el sistema mostrara las cuotas pendientes, dando la opción de elegir que cuotas pagar.
- 3. Luego se elige un método de pago y se paga.

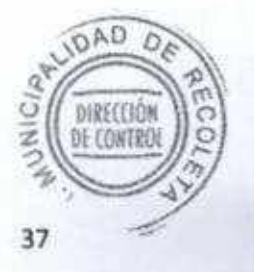

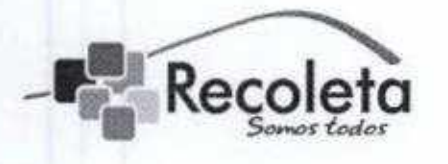

#### DEPARTAMENTO DE INFORMÁTICA

Servicios On Line > Pago Derecho de Aseo

#### PASO<sub>1</sub>

Para pagar su Derecho de Aseo digite el Rol de la Propiedad, de lo contrario, puede acceder a través de la Búsqueda por dirección presentada abajo.

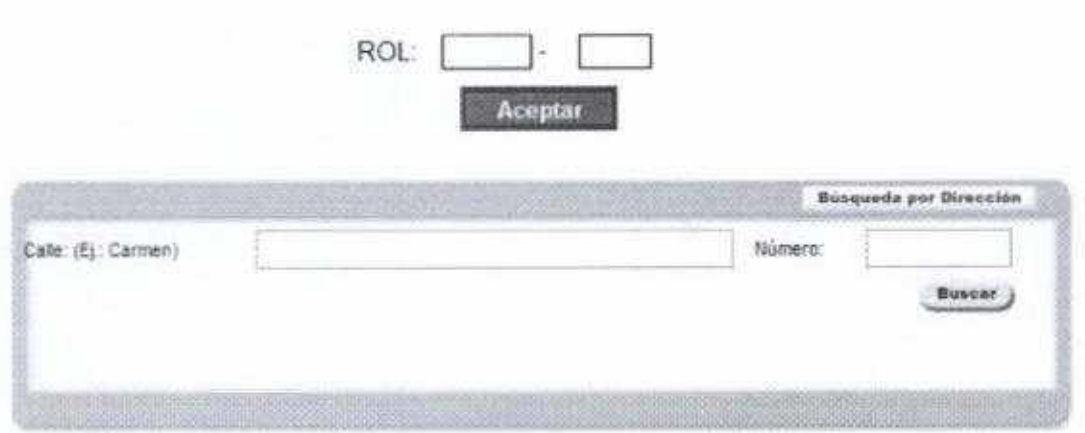

# **Especificaciones del soporte**

# **Atención Telefónica:**

Cuando los funcionarios llaman a los teléfonos de soporte de Informática y advierten de algún problema en el sistema operativo de sus computadores, el técnico debe determinar el problema y resolverlo. Si se agotan los medios y/o se determina que el problema no puede ser resuelto vía remota o telefónica, debe informar al personal de soporte del departamento de informática para que puedan dirigirse al lugar en cuestión para solucionarlo. Si el departamento está ubicado fuera de la Municipalidad se da aviso a los técnicos en terreno para que se dirijan al lugar.

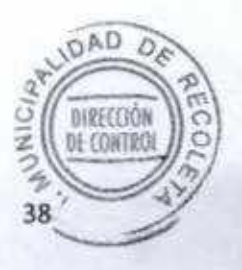

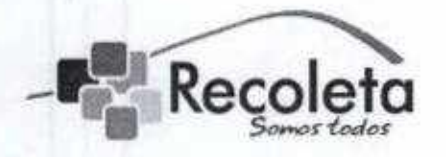

DEPARTAMENTO DE INFORMÁTICA

# Correo Soporte;

Se ha establecido el correo soporte®recoíeta,cl como medio principal de comunicación entre las Direcciones del Municipio y el Departamento de Informática, ha dicho correo llegan solicitudes de todo tipo relacionadas con el área como por ejemplo solicitudes para reparación de computadores, impresoras, instalación de puntos de red, etc.

El técnico deberá revisar este correo constantemente y responder consultas, agendar solicitudes, asignar tareas a técnicos de soporte y técnicos de soporte en terreno.

# Administración de Correos:

Entre las funciones del técnico de la mesa de ayuda se encuentra también la administración de los corres institucionales, esto implica crear cuentas para nuevos funcionarios, dar de baja cuentas de funcionarios que ya no presten servicios a la municipalidad, restablecer contraseñas, etc.

Para tener acceso al administrador de correos se debe ingresar a la página http://admail.recoleta.cl/ el navegador advertirá sobre sitio web no seguro, se debe hacer clic en "ir a este sitio de todas formas", esto nos redirecciona a un portal que pide usuario y contraseña, el usuario corresponde al nombre del correo de quien administra y la contraseña corresponde a la misma contraseña de ese correo.

Para crear una cuenta de correo de deben seguir los siguientes pasos:

- 1. Se da cíic en \*+ sdd user" -> "user".
- 2. A continuación se debe ingresar nombre del correo usando la nomenclatura por defecto (primera letra del nombre + apellido), si la cuenta ya existe, se usan las dos primeras letras del nombre más el apellido y así sucesivamente.
- 3. Después se debe colocar una descripción como por ejemplo "Juanito o AD Pérez - DIDECO" para facilitar la búsqueda en caso de querer DIRECTION modificarlo más adelante.DE CONTRO

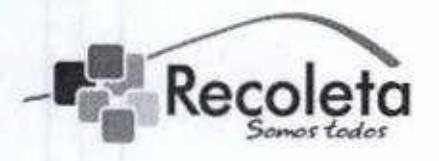

DEPARTAMENTO DE INFORMÁTICA

4. La cuota del mailbox es aleatoria, dependerá del usuario y para que se use, normalmente se dan 4000Mb.

# Mesa de Ayuda - GLPI

Además del correo soporte@recoleta.cl como medio para realizar los requerimientos de los demás departamentos, también se cuenta con una plataforma web que permite la administración, asignación y seguimiento de las tareas que debe realizar el Dpto, de Informática. Este sistema funciona con una base de datos que incluye una lista de los funcionarios que hacen las solicitudes, esta base de datos va aumentando constantemente conforme más funcionarios realizan solicitudes.

Cuando se ingresa una nueva solicitud, se genera una incidencia asociada a un nº de ticket y se envía automáticamente un correo con estos datos al funcionario que hace la solicitud, el funcionario podrá en cualquier momento consultar el estado de su solicitud Indicando su n° de ticket.

# Crear una incidencia:

- 1. Ubicamos el puntero del mouse en la opción "soporte" y luego cliqueamos en el menú desplegable la opción "seguimientos", después se debe dar clic en el signo +,
- 2. Aparecerá un formulario que se debe llenar con los siguientes datos: fecha de vencimiento de la tarea, nombre del solicitante, nombre del supervisor de la tarea, nombre del técnico que realizara la tarea. También se debe poner una descripción de la tarea a realizar y un titulo.
- 3. Luego se te da clic al botón "añadir", esto genera automáticamente un correo con la incidencia creada y se envía al solicitante, supervisor y técnico asignado. **DAD**
- 4. Es deber del técnico asignado revisar en su sistema las nuevas precodo incidencias, darles solución y dar por resueltos los temas, luego el supervisor revisa la solución y da el tema por cerrado.

40

OE CONTR

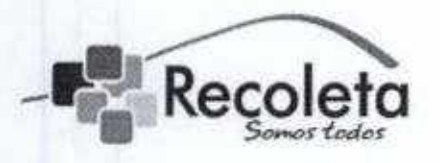

### DEPARTAMENTO DE INFORMÁTICA

# Crear un usuario:

En ocasiones el funcionario solicitante no aparecerá en la base de datos, por lo que se debe agregar manualmente:

- 1. Debemos ubicar ef cursor en la opción "Administración", se desplegara una serie de opciones, elegimos "Usuarios". Esto nos mostrara la base de datos con todos los usuarios añadidos hasta ia fecha.
- 2. Hacemos clic en el botón "Añadir usuario..." e ingresamos los datos en el formulario que aparecerá, luego hacemos dic en el botón '"Añadir".

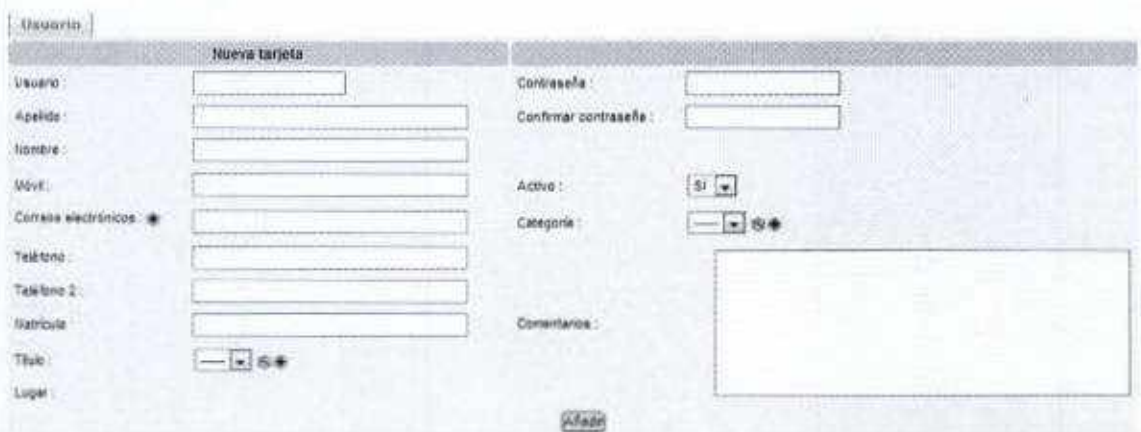

### Reservar Equipamiento:

Los funcionarios pueden solicitar préstamo de datashow, notebooks, telón o algún otro tipo de equipamiento computacional, para hacer una reserva, debemos hacer lo siguiente:

1, Debemos ubicar el cursor en ia opción "Utilidades", se desplegara una serie de opciones, elegimos "Reservas". Esto nos mostrara la base de pablo datos con todos los equipos disponibles para reserva.**ORECCIO** 

**E CONTRO** 

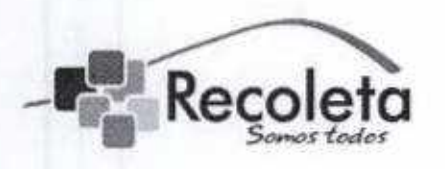

# DEPARTAMENTO DE INFORMÁTICA

- 2. Hacemos clic sobre el equipo que queremos reservar y nos mostrara toda la información disponible de dicho equipo.
- 3. Luego hacemos clic en "Reservas en curso y futuras", a continuación nos mostrara un calendario con todas las reservas hechas en el mes.
- 4. Se debe seleccionar el día en que se reserva el equipo, luego se indica el funcionario, entre que horarios será usado el equipo y un comentario que indique el detalle de lo que se presta.

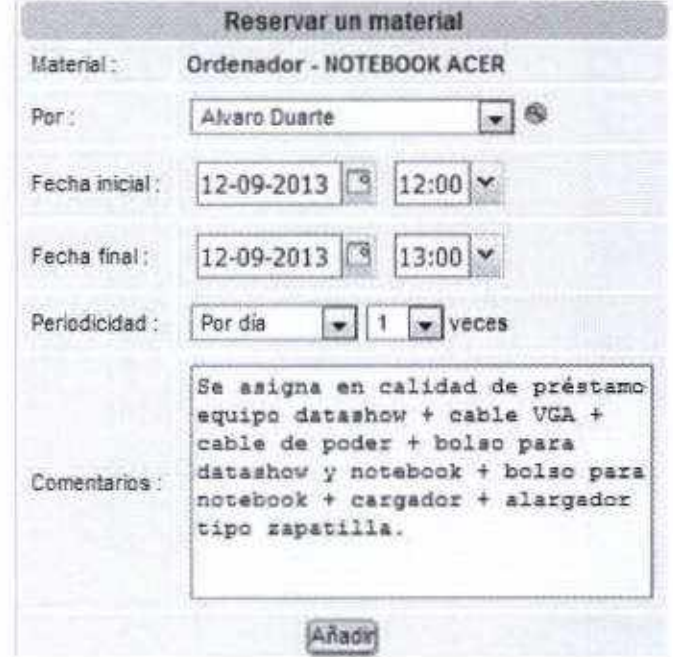

5. Para todas las reservas de equipamiento es necesario sacar un informe el cual debe ir firmado por el jefe de Informática o subrogante y timbrado, luego se debe pedir al funcionario solicitante que también firme el documento.

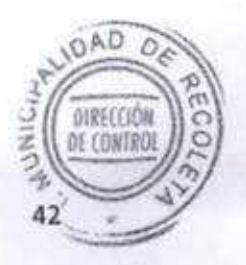

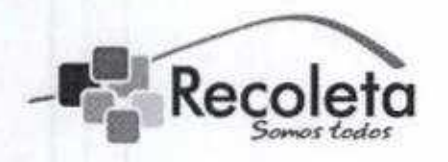

DEPARTAMENTO DE INFORMÁTICA

# Horario de uso de Sistemas Internos

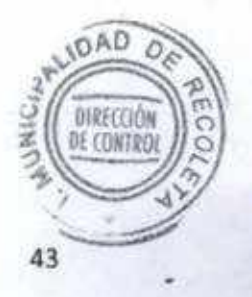

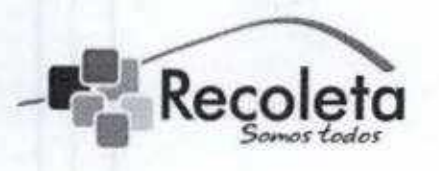

### DEPARTAMENTO DE INFORMÁTICA

Objetivo: Normar los horarios para la utilización de los diferentes sistemas municipales.

Horario: El horario establecido para la utilización de Jos sistemas municipales de información es el siguiente.

- $\triangleright$  De lunes a viernes 08:00 Horas hasta las 19:00 Horas.
- Sábados desde las 08:00 Horas hasta las 16:30 Horas,
- Excepciones: Los avisos de excepciones en los horarios deberán ser informadas al Departamento de Informática, bajo los siguientes aspectos,
	- Debe ser enviado por correo al encargado de informática con copia a la mesa de ayuda (soporte@recoleta.cl)
	- > Con anticipación mínima de 24 horas antes del evento.
	- > Justificados a través de la jefatura directa del funcionario, entregando una breve explicación de la necesidad del requerimiento.
	- El Departamento de Informática deberá registrar dicho ingreso a través de una incidencia en la plataforma denominada "mesa de ayuda".
	- > Posteriormente se enviara un correo en respuesta a la solicitud.
- Procesos Especiales:
	- 1) Permisos de Circulación:

En este proceso, los sistemas de Tesorería y Permisos de Circulación podrán estar activos todo el mes de marzo en los vono horarios que se estipulen para los módulos de permisos des circulación a través de la dirección de tránsito.

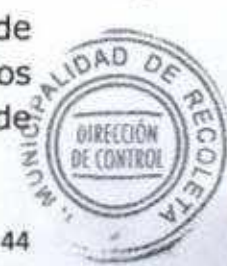

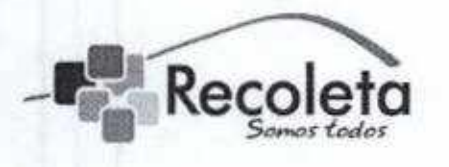

### DEPARTAMENTO DE INFORMÁTICA

Los usuarios definidos para dicho proceso serán los autorizados para utilizar los sistemas en los horarios estipulados para e! proceso y deberán ser informados al departamento de informática con a lo menos una semana de anticipación al inicio del proceso.

2) Inspección de Transito:

El modulo del Sistema denominado "Inspección", al poseer una necesidad constante de monitoreo y debido a las jornadas de trabajo establecidas por la Dirección de Tránsito, los horarios para dicho modulo son los siguientes.

- > De lunes a miércoles 08:00 Horas hasta las 20:30 Horas.
- $\ge$  Jueves y viernes de 08:00 Horas hasta las 02:00 Horas del día siguiente.
- $\triangleright$  Sábados y domingos desde las 09:00 Horas hasta las 18:30 Horas.

3) Inspección de la Dirección de Atención al Contribuyente:

El modulo del Sistema denominado "Inspección", al poseer una necesidad constante de monitoreo y debido a las jornadas de trabajo establecidas por la Dirección de Atención al Contribuyente, los horarios para dicho modulo son los siguientes,

- $\geq$  De lunes a viernes 07:30 Horas hasta las 21:00 Horas.
- $\triangleright$  Sábados y domingos desde las 07:00 Horas hasta las 21:00 Horas.
- 4) Alcaldía y Gabinete:

Supervisión de procesos de Patentes comerciales y acceso a gestión documental. Los horarios estipulados son:

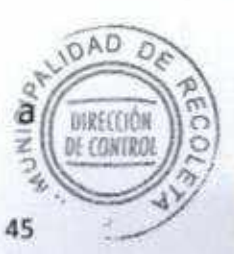

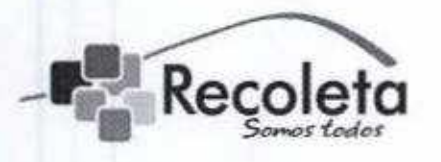

MUNICIPALIDAD DE RECOLETA DEPARTAMENTO DE INFORMÁTICA

- $\triangleright$  De lunes a viernes 08:00 Horas hasta las 20:00 Horas.
- > Sábados 09:00 Horas hasta las 14:00 Horas.

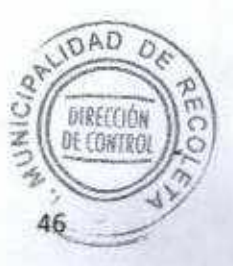

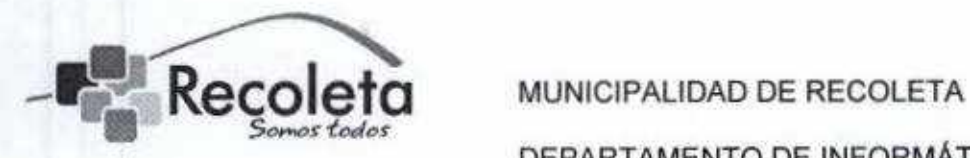

# Procedimiento de Eventos en Servidores

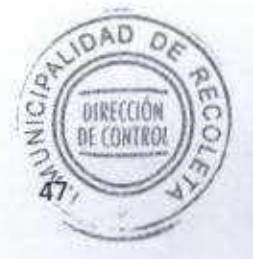

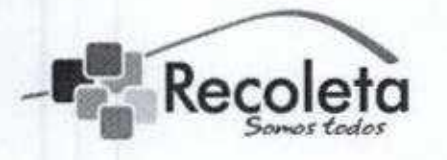

DEPARTAMENTO DE INFORMÁTICA

Objetivo: Registrar los eventos ocurridos en el datacenter y servidores municipales.

- El departamento ha dispuesto de una bitácora de eventos en la puerta de ingreso al datacenter municipal para el registro de ingresos, cambios y modificaciones en los servidores.
- Por otra parte, quedara un registro digital de cada modificación realizada en los servidores a través de la creación de una incidencia en la mesa de ayuda (GLPI) y validado por el encargado del departamento de informática.
- · En el caso que personal de la empresa SMC u otra empresa que preste servicios externos debe realizar actualización o instalación de nuevas versiones en sus sistemas, estos deben ser informados validados por el encargado del departamento de informática, quien analizara y entregara el visto bueno o la negación de la solicitud según el impacto que pueda tener en eí resto de las dependencias.

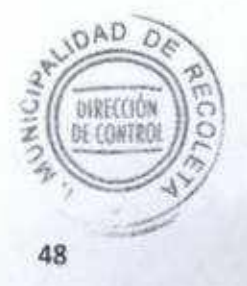

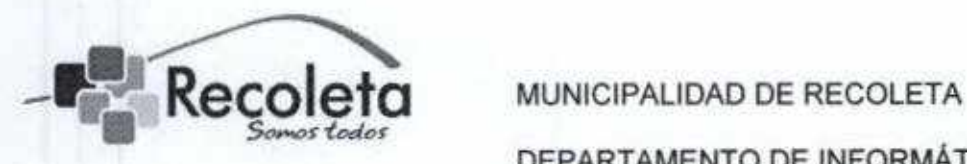

# Procedimiento de Respaldo Servidores

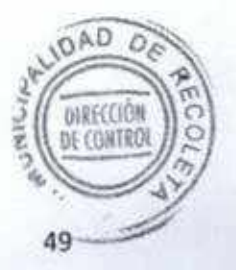

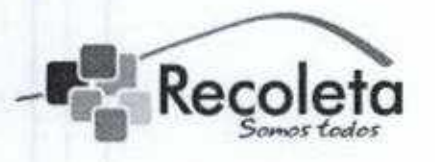

#### DEPARTAMENTO DE INFORMÁTICA

Objetivo: Normar los procedimientos de respaldos ejecutados en los servidores municipales, a través de la definición y la descripción de cada paso realizado para esta tarea.

#### Respaldo Servidores propios de la Municipalidad.

El proceso de respaldo de los servidores está programado en forma automática a las 00:00am todos los días de la semana (comprime, encripta y respalda los archivos de datos), dejándolos alojados en el servidor de respaldo, se respalda todo el código fuente, bases de datos, configuraciones y datos de inicio de los servicios.

El esquema de respaldo se detalla de la siguiente forma.

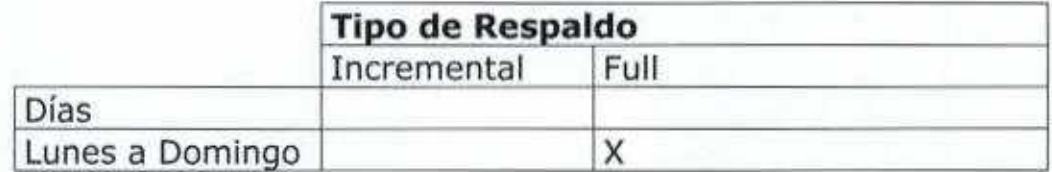

Esta información es chequeada y revisada una vez a la semana por el técnico asignado los días lunes, en caso de ser feriado o se produzca otra eventualidad, se realizara el día hábil siguiente. El técnico en cuestión, debe a través de un servidor que está destinado para esta tarea comprobar que la integridad de la Información es la correcta, cargando todos los archivos de respaldo y realizando pruebas de acción a través de los sistemas consultando las bases de datos y probando el código en la maquina asignada para esta tarea.

Una vez concluidas estas pruebas se realiza respaldo de dicha información en dispositivos ópticos o discos duros externo, los cuales son almacenados en lugares específicos definidos por el departamento de **OAD** informática, (Ver anexo 01)

> **DIRECCIO** DE CONTRO

st

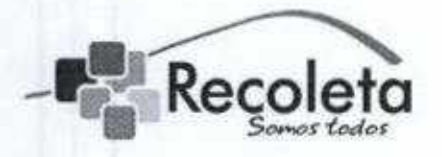

DEPARTAMENTO DE INFORMÁTICA

# Respaldo Servidor de Dominio y de Sistemas (SMC).

La programación de respaldo del servidor de Dominio y Sistema SMC se realiza en forma manual los días sábados a contar de las 16:00pm con una duración aproximada de 06 horas (comprime, encripta con aplicación Winrar se aplica clave de seguridad ía cual soto posee ei Encargado de Informática, luego procede a respaldar los datos) posterior a esta operación personal de SMC (Encargado de dicha tarea en la Municipalidad de Recoleta) debe chequear que allá concluido con éxito dicho respaldo, de otra forma debe corregir los errores y comenzar nuevamente el procedimiento.

El Encargado de Informática posee una Bitácora "Clave de Acceso Información" es el quien administra esta clave, la cual es distinta cada semana.

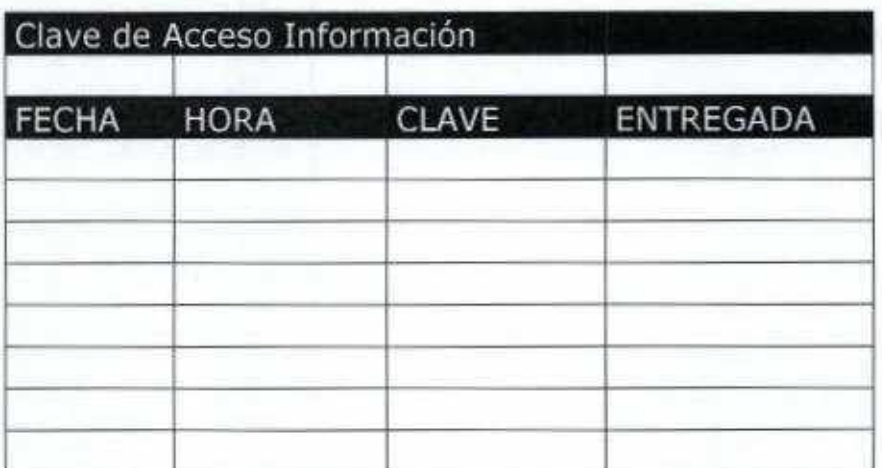

Fecha y hora de creación de clave

Clave

Entregada (nombre del técnico asignado para la verificación del respaldo).

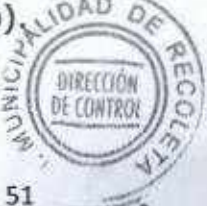

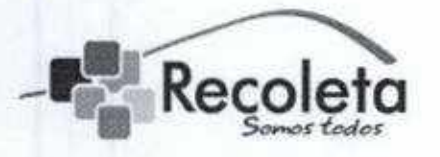

### DEPARTAMENTO DE INFORMÁTICA

El esquema de respaldo se detalla de la siguiente forma.

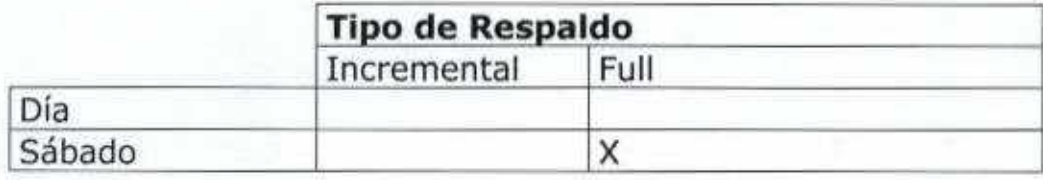

Luego se entrega ai técnico asignado dicho respaldo, el cual debe decriptar y descomprimir los archivos, luego sube el backup de las bases de datos en el servidor designado y realizar pruebas con los Sistema SMC para verificar la integridad de dicha información y la coherencia de los datos sea la correcta.

Una vez concluidas estas pruebas se formaliza al personal de SMC y al Encargado de informática sobre el proceso realizado; posteriormente se pasa la información a discos duros externos o medios magnéticos los cuales son almacenados en lugares específicos definidos por el departamento de informática. Ver Anexo N° 01

Para todos los respaldos, se mantienen recursivamente en los dos primeros lugares definidos con lo que automáticamente se van actualizando, proceso realizado semanalmente, por tanto la eliminación de los respaldo se produce en primera instancia en dicha actualización, pero la extracción en dispositivos extraíbles mantiene constantemente el historial de los respaldos en el tiempo.

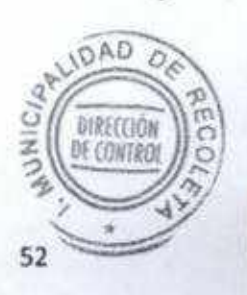

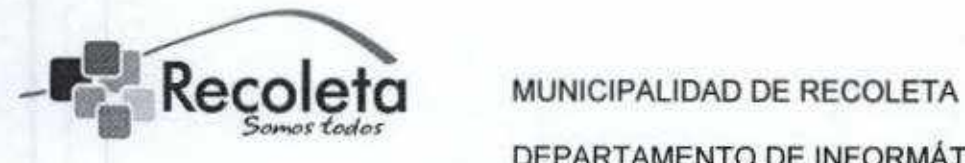

# Anexo 01 - Definición de Lugares de respaldo:

La definición de los lugares físicos para el almacenamiento de los dispositivos ópticos y discos duros externos son:

- 1<sup>o</sup> Lugar DataCenter
- 2<sup>o</sup> Lugar Bodega de informática
- 3º Lugar Definido por Empresa Proveedora del Servicio.

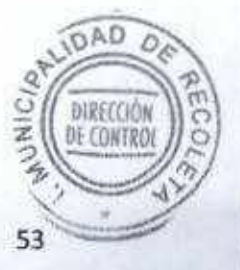

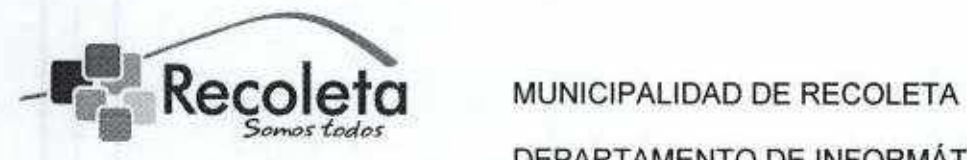

# Personal Responsable de Respaldos

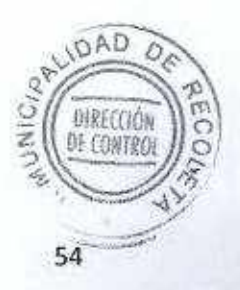

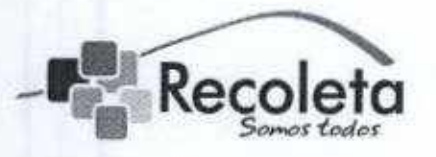

#### DEPARTAMENTO DE INFORMÁTICA

Objetivo: Definir a los responsables de ejecutar y asegurar el buen funcionamiento de ios respaldos municipales.

El personal responsable de la integridad de los datos, debe velar por la integridad de la información almacenada en servidores y medios de respaldos, además de ejecutar los planes de contingencia necesarios en caso de pérdida de información.

Cuando la información sensible no se está utilizando se debe guardar en los sitios destinados para esto, los cuales deben contar con las medidas de seguridad que garanticen su confidencialidad e integridad.

Toda la Información del municipio debe contemplar las características de Integridad, Confidencialidad, Disponibilidad, Efectividad, Eficiencia, Cumplimiento y Confiabilidad.

Toda la información histórica almacenada debe contar con los medios, procesos programas capaces de manipularla sin inconvenientes, para esto se define la herramienta 7-zip, para la comprensión y encriptación así como para su descompresión y decriptación.

El personal definido para estas tareas es el siguiente:

- Lee Leiva (Administrador de Red) Supervisado por Francisco Roman (Calidad de Servicio)
- · Jose Gonzalez (Analista Programador) Supervisado por Pedro Vlcencio (Encargado de Desarrollo)

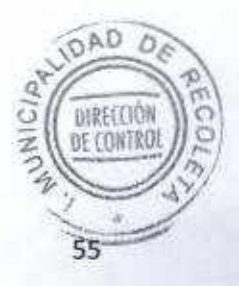

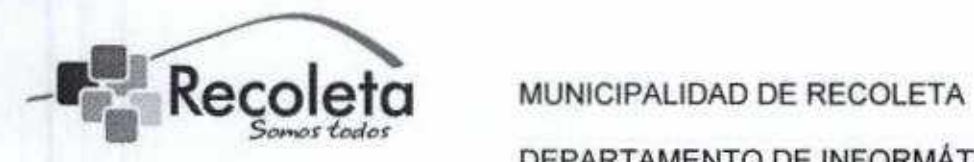

# Procedimientos de Mantenimiento

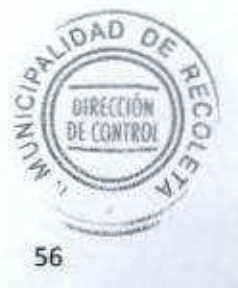

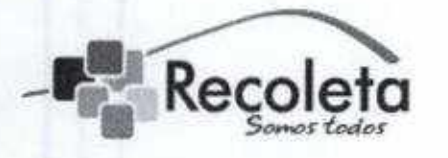

#### DEPARTAMENTO DE INFORMÁTICA

Objetivo: El mantenimiento preventivo de los equipos tecnológicos del departamento de informática permite anticiparse a un eventual problema en su funcionamiento cuya reparación puede resudarle muy costosa a largo plazo. Factores como el polvo, la humedad u otras condiciones ambientales inadecuadas contribuyen al deterioro de los equipos. Por otra parte la mantención lógica def equipamiento es de vital importancia para su correcto funcionamiento, por tanto el siguiente documento explica el mantenimiento de Hardware y de software a utilizar.

Se recomienda realizar mantenimiento preventivo al menos una vez ai año.

# En servidores y estaciones de trabajo

- Explorar el disco duro para detectar errores en sus sectores.
- · Efectuar una limpieza completa de los componentes y unidades del equipo.
- Ajustar verificar todas las interfaces de comunicación utilizadas por los equipos.
- Verificar en todas Jas unidades de disco el estado de su superficie; el formato del disco y el espacio utilizado,
- Limpiar todos los contactos de las tarjetas y partes externas de ios equipos y sus periféricos.
- Verificar ef buen estado de los bancos de memoria de los equipos,
- Validar el buen estado de la fuente de poder, cables y conectores.
- Limpiar internamente todas unidades de USB, CD, DVD.

# En impresoras, fotocopiadoras y escáner

Para estos equipos se definen dos tipos de mantenimiento preventivo:

- Operativo: orientado mantener limpia la superficie externa del equipo y al cambio cuidadoso de los cartuchos del tóner y tinta.
- · Interno: consiste en la limpieza y engrasado de todas las piezas internas del equipo.

ORRECCIÓ DE CONTRA

57

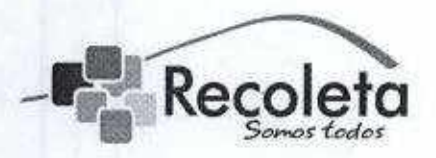

DEPARTAMENTO DE INFORMÁTICA

# Mantenimiento preventivo de software

# Sistema operativo

- Mantener actualizado el sistema operativo para optimizar el rendimiento del equipo y reducir las vulnerabilidades.
- Explorar el disco duro para detectar errores en sus sectores.
- Efectuar una limpieza de archivos: eliminar todos los archivos temporales generados por el sistema operativo, eliminar los accesos inválidos al registro del sistema así como los accesos directos dañados.
- Desfragmentar el disco duro, lo que permitirá organizar los archivos una mayor velocidad de acceso a estos.
- Monitorear el sistema para identificar qué aplicaciones necesitan actualizaciones y cómo se están comportando.
- Revisar la disponibilidad de nuevas actualizaciones del sistema operativo y otro software básico (se configura el sistema para que alerte automáticamente de nuevas actualizaciones).

# Sistema Antivirus

En la actualidad, es imprescindible contar con un sistema antivirus mantenerlo actualizado. Este sistema protegerá al computador y a toda la red de los virus que se filtran a través de diferentes aplicaciones.

Se recomienda configurar la actualización automática para que se instalen las nuevas definiciones de virus y otras amenazas y revisar mensualmente la existencia de nuevas versiones de software.

# Mantenimiento básico de aplicaciones

Se deben efectuar los siguientes procesos:

- 1. Mantenimiento de la plataforma de bases de datos
- Realizar copias de respaldo de tas bases de datos.
- Actualizar el software de la base de datos.

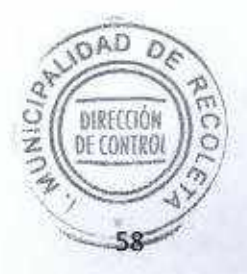

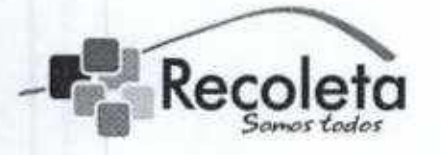

DEPARTAMENTO DE INFORMÁTICA

- Revisar la integridad de los archivos de base de datos semanalmente cada vez que se hagan actualizaciones.
- 2. Mantenimiento de ia plataforma web
- Revisar la disponibilidad de nuevas versiones del software (Apache, PHP, etc.). Se debe probar la compatibilidad de nuevas versiones con las aplicaciones usadas por el centro antes de instalar el nuevo software.
- Comprobar que el despliegue del sitio web sea correcto en diferentes monitores, teniendo en cuenta la resolución, colores y formatos de la información desplegada. Asegurar que el sitio web cumpla los estándares de accesibilidad y usabilidad tales como WC3. Se recomienda verificar cada vez que se haga un cambio en el sitio web.
- Probar que el sitio web se visualice correctamente en varios navegadores como Internet Explorer, Firefox, Safari y otros.
- Verificar todas las mañanas que funcionen los enlaces del sitio web, incluyendo aquellos relacionados con los servicios internos y enlaces sitios externos.
- 3. Mantenimiento de la plataforma de correo electrónico
- Asegurar el correcto funcionamiento del software de correo realizando pruebas de envío y recepción diarios tanto a correos internos como externos.
- Medir la velocidad de envío y recepción
- Chequear que el espacio en las cuentas de correo sea el adecuado
- Monitorear el espacio total en el servidor

Actualizar la herramienta Spam entregada por la empresa proveedora

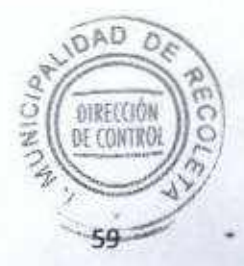

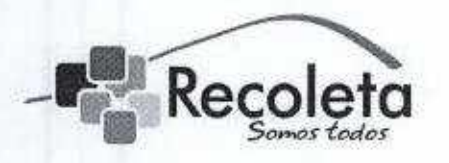

Recoleta MUNICIPALIDAD DE RECOLETA DEPARTAMENTO DE INFORMÁTICA

# Procedimiento de reemplazo del Hardware Municipal

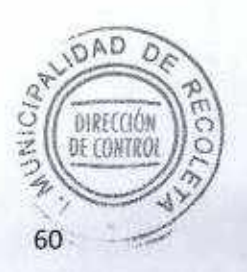

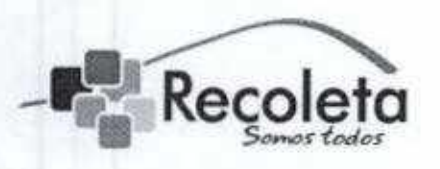

# DEPARTAMENTO DE INFORMÁTICA

Objetivo: Instruir pasó a paso la metodología utilizada en el caso de proceder en el reemplazo de un hardware o dispositivo por fallas, actualización o mejora del mismo.

# En los equipos de escritorio:

- 1. La instalación, asignación, modificación de cualquier equipo computacional debe ser solicitado por el jefe directo del funcionario que ocupara dicho recurso.
- 2. La solicitud debe ser enviada al correo soporte@recoleta.cl esta es una cuenta que está siendo constantemente monitoreada.
- 3. Recepcionado el correo este es ingresado a la plataforma de mesa de ayuda de informática.
- 4. La solicitud es derivada a un técnico el cual evalúa los problemas del equipamiento y sí es necesario realizar upgrade (mejoras de este) o hay que realizar reemplazo de dicho equipamiento defectuoso.
- 5. Luego que está evaluado por el técnico se informa al encargado de Soporte, quien realiza la evaluación final y dará a conocer los pasos a seguir al técnico.
- 6. Si es necesario realizar upgrade del equipamiento o el cambio de este dependerá del material disponible en bodega y del análisis realizado.
- 7. El técnico o el encargado de Soporte se contactara con el funcionario que corresponda para dar a conocer la solución.
- 8. Una vez que el funcionario está conforme, se emite y si firman dos ACTA de entrega del mismo tenor, uno para el Funcionario y el otro de respaldo para el Técnico.
- 9. Luego que el técnico tiene el visto bueno del funcionario, se procede a cerrar la incidencia en la mesa de ayuda.  $\overline{z}$  il DECONTRO

61

DIRECCIÓN

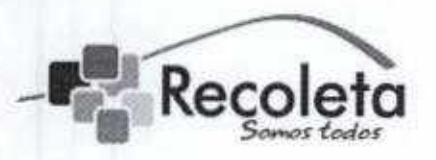

### DEPARTAMENTO DE INFORMÁTICA

- 10. La incidencia queda pendiente hasta que el Supervisor de la mesa de ayuda apruebe o rechaza la solución entregada.
- 11. Una vez aprobada, la incidencia es cerrada y registrada en el sistema mesa de ayuda.

# **En los Servidores:**

- 1. El departamento de informática deberá velar por la actualización, migración, reemplazo o implementación de nuevo equipamiento en los servidores a través de una evaluación mensual.
- 2. Dicha evaluación debe ser ingresada a la mesa de ayuda por el técnico encargado de la mantención de los servidores, y en la cual se especificara el estado actual de cada uno de ellos
- 3. En dicho informe, se realizaran las observaciones correspondientes las cuales deberán ser presentadas al encargado de informática.
- 4. Posterior al análisis, el encargado de informática en conjunto con la administración municipal evaluaran las opciones de mejora actualización tanto de hardware como de software.
- 5. En caso de no existir, se deberá adquirir el equipamiento necesario para mantener las plataformas actualizadas y en correcto funcionamiento.

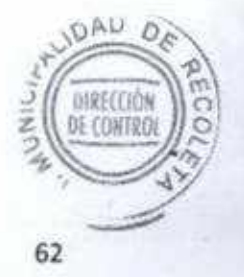

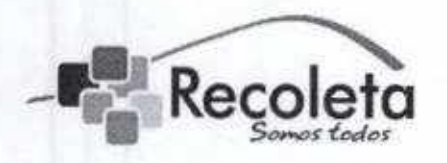

Recoleta MUNICIPALIDAD DE RECOLETA DEPARTAMENTO DE ÍNFORMÁT1CA

Procedimiento de evaluación de impacto derivado de la incorporación de nuevos proyectos, módulos y bases de datos.

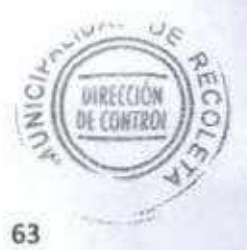

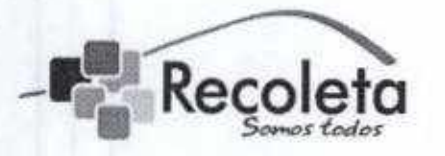

# DEPARTAMENTO DE INFORMÁTICA

Objetivo: La evaluación de impacto como la medición de los cambios, pueden ser atribuidos a un proyecto, modulo, base de datos, cambio de proveedores de servicio o a una política específica y tiene como fin poder prever las problemáticas asociadas a este tipo cambios.

La evaluación de impacto implementada en la Municipalidad de Recoleta es un antes (ex ante) o después (ex-post) de la ejecución del proyecto (definición de objetivos, diseño de productos, análisis de costos beneficios).

Pasos de la evaluación a realizar:

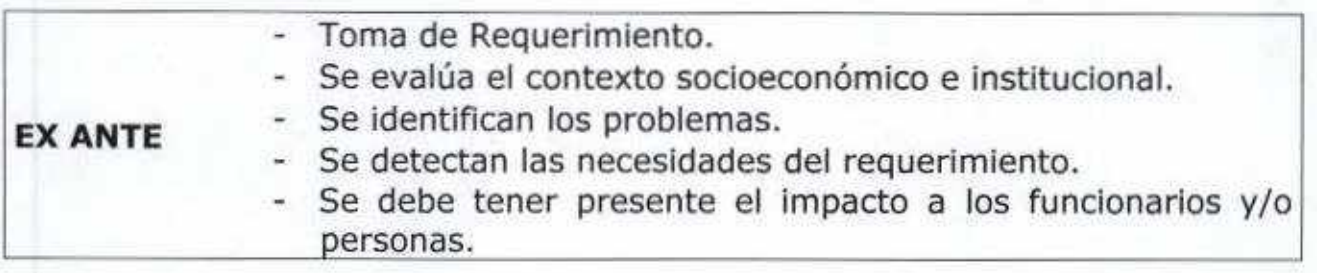

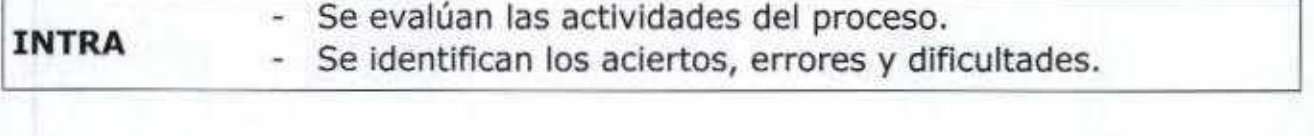

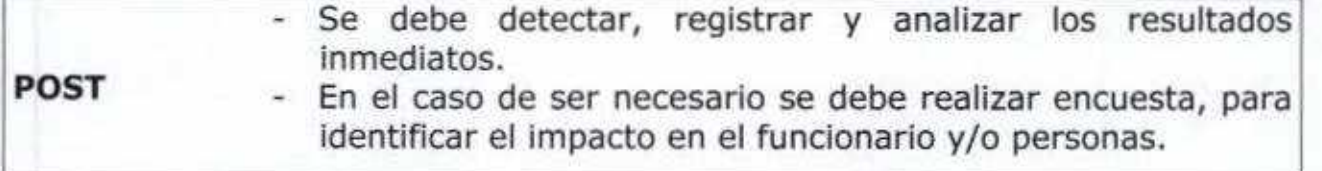

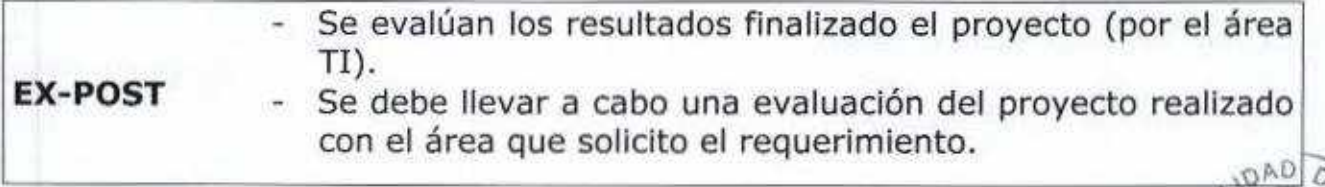

DARECCO **IF CONTE** 

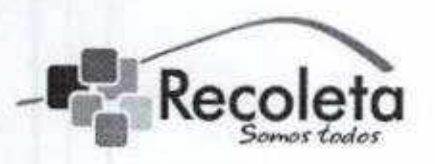

DEPARTAMENTO DE INFORMÁTICA

# Procedimiento a realizar:

- 1. Se debe registrar el nuevo proyecto, modulo o base de datos en el sistema "Gestión de proyectos".
- 2. En el caso de un proyecto o inserción de nuevo módulo, una vez registrado se deberá agendar una reunión para la toma de requerimientos con la jefatura y personas involucradas.
- 3. Se debe llenar la pauta de requerimientos. Ver Anexo Nº 02.
- 4. Se debe realizar una evaluación de factíbilidad del proyecto incorporación de un nuevo módulo o B.D.
- 5. Dependiendo si es factible se continuara con el proyecto, de lo contrarío se emitirá un informe de los motivos por el cual no es factible más la documentación si el caso lo amerita. Ver Anexo Nº 03.
- 6, Después se deben analizar los requerimientos para proponer alternativas de solución a los distintos problemas del área, acordes a la planificación a través de la formulación de proyectos,
- 7. Posteriormente, se enviara un correo electrónico a los afectados para aprobar la nueva propuesta,
- 8. Cuando este el modulo o proyecto esté en condiciones de entrega, se procederá detallar la fecha de implementadón con previo acuerdo de las áreas afectadas.
- 9, Se solicitara la aprobación formal de ímplementacíón de ías áreas afectadas
- 10. Se procederá con la implementación correspondiente
- 11. Una vez implementado, se supervisara el funcionamiento posterior de la aplicación o modulo, midiendo automatización, velocidad, compatibilidad y apreciación del usuario.

**DE FONTE** 

65

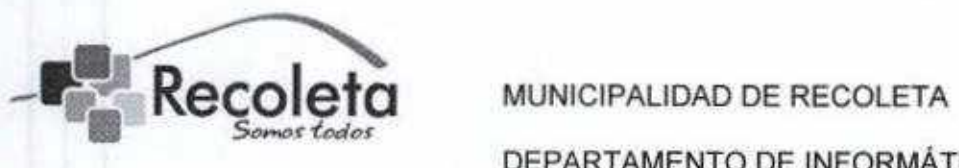

- 12. Luego de dicha evaluación, se procederá a entregar los resuítados al área afectada con fin de determinar la satisfacción obtenida por el servicio entregado.
- 13. Finalmente se cierra el proyecto y queda registrado en los sistemas pertinentes.

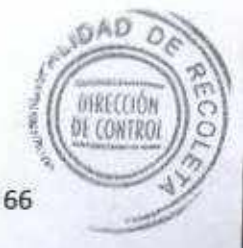

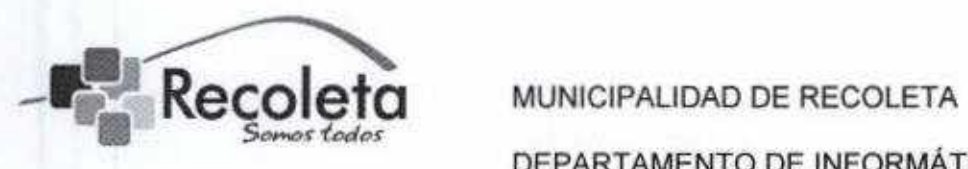

# Anexo Nº02 - Pauta de Requerimiento

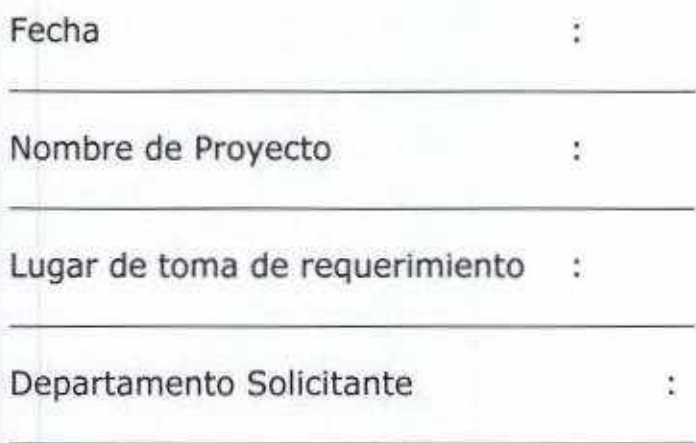

Detalle de situación actual:

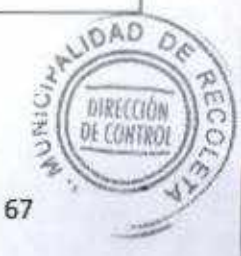

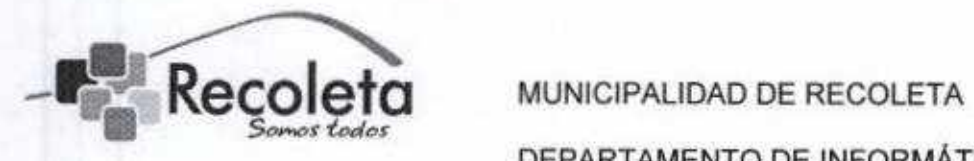

Detalle de lo solicitado (puntos principales):

Nombre y Firma de los solicitantes:

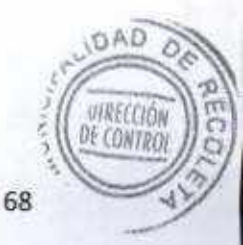

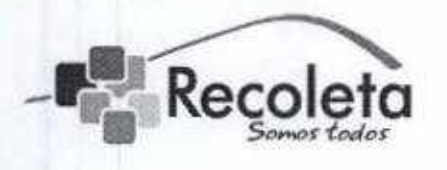

municipalidad de recoleta

departamento de informática

÷

# Anexo Nº03 - Rechazo de Requerimiento

Fecha Ķ,

Nombre de Proyecto Ŧ.

Departamento Solicitante

Detalle del Rechazo:

Nombre y Firma Encargado de Informática

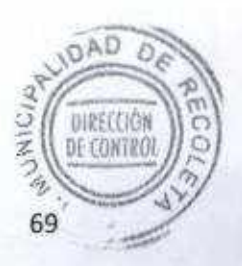

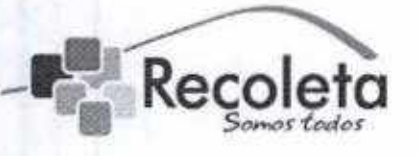

DEPARTAMENTO DE INFORMÁTICA

# Procedimiento Caída de Internet

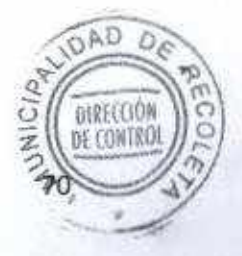

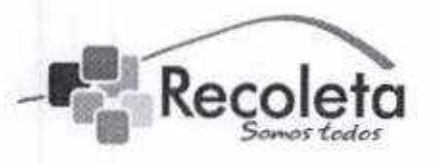

# DEPARTAMENTO DE INFORMÁTICA

Objetivo: Entregar los pasos a seguir en la pérdida del servicio de internet por motivos desconocidos.

Todos los procedimientos deben ser realizados paralelamente, para lograr la más pronta restauración del Servicio:

- 1. Comprobar si el problema es interno, realizando pruebas de conectividad con servidor DNS.
- 2. Conectar Notebook al Switch Core para asegurar conectividad.
- 3. Realizar pruebas desde Server con IP Publica.
- 4. Realizar ping y trazas a www.google.com o páginas fuera de la red Interna.
- 5. Verificar que desde el server DNS hay Internet.
- 6. Revisar firewall, comprobando que la conectividad con FortiAnalyzer está con el ticket en positivo, como muestra la siguiente figura:

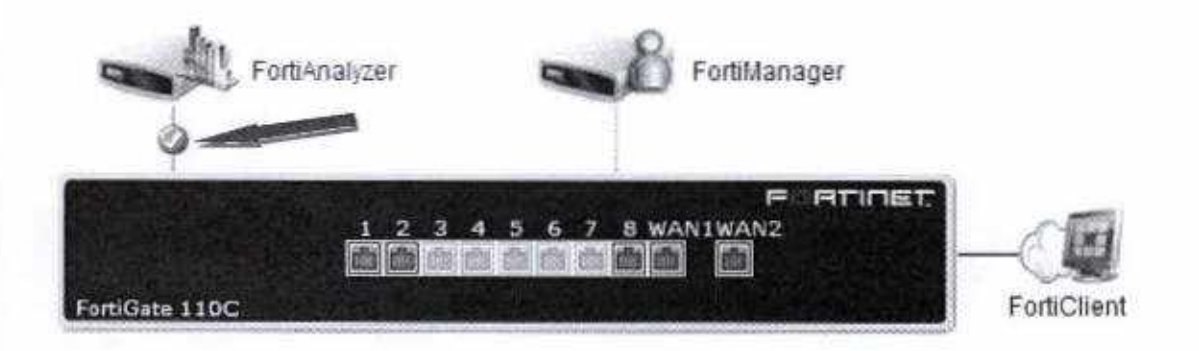

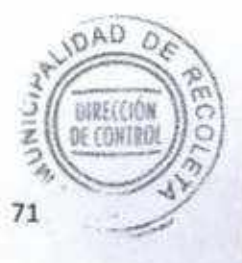
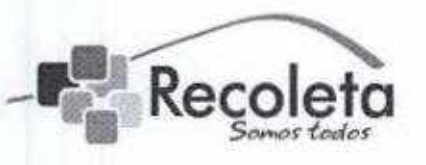

#### DEPARTAMENTO DE INFORMÁTICA

Si las pruebas anteriores son negativas, contactar con personal del ISP correspondiente, en el caso actual la empresa es IFX y los contactos son los siguientes:

- RTS Mail: rts@ifxcorp.com Fono: 024212504
- Exequiel Contreras Mail: exequiel.contreras@ifxcorp.com Fono: 8199617

Recopilar comprobantes de esta caída, con pantallazos a todos los procedimientos realizados y envió de correos a los encargados Municipales de esta área.

Encargado de Informática:

Carlos Barraza Mail: cbarraza@recoleta.d Fono: 029457154

Encargado de Soporte:

Johan Ahumada Mail: jahumada@recoleta.cl Fono: 029457157

ITO

Jose Ríos Mail: jrios@recoleta.cl Fono: 029457198 cel.: 81572785

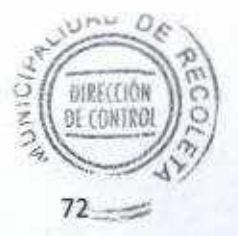

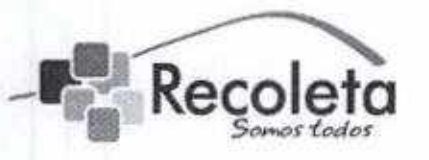

MUNICIPALIDAD DE RECOLETA

DEPARTAMENTO DE INFORMÁTICA

## Plan de Acción ante Desastres

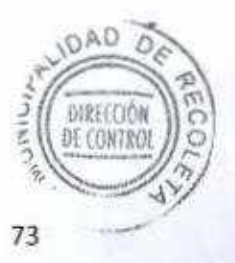

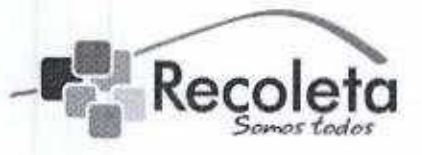

#### DEPARTAMENTO DE INFORMÁTICA

#### Plan de Acción ante Desastres de la Municipalidad.

Objetivo: Explicar los pasos a seguir para actuar ante situaciones de desastres y eventos que pueden ocurrir en el Departamento de informática en el Edificio Consistorial; los cuales podrían afectar en el normal funcionamiento de la Municipalidad de Recoleta.

A continuación se enumerarán las situaciones o eventos que pueden afectar las operaciones de la Municipalidad de Recoleta y las acciones a tomar durante el mismo. Se considerarán eventos críticos entre otros que impidan el funcionamiento deí Municipio, como:

- 1. Incendio.
- 2. Terremoto.
- 3. Inundación.

El diseño de este plan es general y contempla una pérdida total, ya que Ja evaluación de daños reales nos entregara la lista de las actividades que debemos realizar, siempre priorizándola en vista a las acciones estratégicas y urgentes del Municipio.

#### 1- Incendio.

La municipalidad de Recoleta cuenta con detectores de humo, que al momento de detectar una situación de fuego, activarán en forma automática las alarmas de incendios.

Además se posee, dentro de la sala de servidores un sistema (Vesda LaserFocus) de alarma contra incendios.

En caso de fuego, se procederá de la siguiente forma:

- Se desconectara toda energía eléctrica del Datacenter ubicado en el Municipio
- El Encargado de Informática o la persona designada, se comunicara con el Departamento de SSGG de la Municipalidad de Recoleta.
- El personal de SSGG deberá evaluar y chequear los daños producidos por el tal desastre.

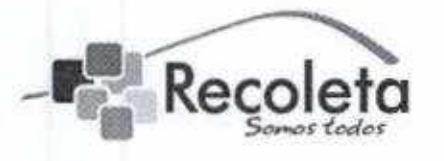

#### municipalidad de recoleta

#### departamento de informática

SI la situación de inactividad se prolonga por más del tiempo esperado, el Encargado del Departamento de Informática o a quien el designe deberá evaluar la situación de los Servidores en el Datacenter y deberá establecer un Plan de Acción para actuar lo antes posible y no ver afectado el funcionamiento del Municipio.

#### 2- Terremoto,

En caso de un terremoto que afectara a la Municipalidad de Recoleta, se Procederá de la siguiente forma:

- El Encargado de informática, informará al Administrador Municipal de los daños en los diferentes sectores que se encuentren afectados.
- En relación a los daños en los servidores, se analizara según la Matriz de Impacto Ver Anexo N° 04,

#### 3- Inundación.

En el caso de inundación dentro del edificio Municipal no se verá afectado el Datacenter ya que se encuentra en los pisos superiores del edificio Consistorial, en caso contrario, se deberá apagar todo el equipamiento e informar a SSGG y al administrador municipal en la inmediatez activando todos los resguardos estipulados a continuación.

#### Restauración de los Respaldos

continuación se informara la manera como el Departamento de Informática actuara en el caso de presentarse una situación de Desastre en el edificio Consistorial.

#### Sistemas Municipales (ERP y Sistemas Internos)

La manera que se realizará la restauración de los respaldos en los Sistemas Municipales, será de la siguiente forma:

• El Encargado de Informática o la persona designada, comunicará a la pazo empresa proveedora del servicio de los Sistemas Municipales pará restablecer cuanto antes los servicios.

75

DE COMT

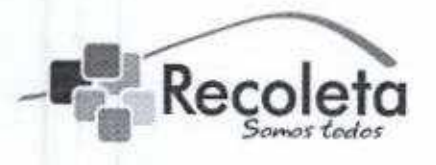

DEPARTAMENTO DE INFORMÁTICA

· La empresa a través de su personal realizará la carga del último respaldo de las Bases de Datos de los Sistemas Municipales obtenido antes de la fecha del desastre, previa instrucción del Encargado del Departamento de Informática o la persona designada (Explicado en el Procedimiento de Respaldos de Servidores).

#### Corte de Energía

SI existiera un corte de energía, el funcionamiento de todos los equipos del Municipio se detendrían, puesto que los dispositivos y equipos en los que se trabaja dependen de la corriente eléctrica para su funcionamiento.

Sí el corte eléctrico dura un corto tiempo el funcionamiento no se ven afectadas gravemente, pero si el corte se prolongara por tiempo indefinido se provocaría un trastorno en Jas operaciones diarias del módulo, esto sin afectar los datos.

Las acciones a seguir son las siguientes:

- · Informar al Departamento SSGG de la Municipalidad de Recoleta.
- Nos informaran la decisión que SSGG tomo ante el Corte de Servicio Eléctrico.
- Informar que procedimiento tomar para no afectar los equipos cornputacionales.
- Seguir ios pasos que ellos estimen convenientes para que ellos reestabiezcan el servicio eléctrico provocado por el corte eléctrico.

#### Falla de Servidores

Una falla en un servidor de nuestro municipio, representa un impacto importante, dado que imposibitita ai Municipio funcionar con normalidad (Explicado en Matriz de Impacto), por tanto, estos casos serán evaluados por el encargado de informática o quien el estime conveniente dentro del departamento para ejecutar las funciones de restauración explicadas con § anterioridad

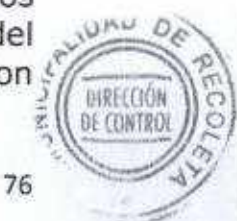

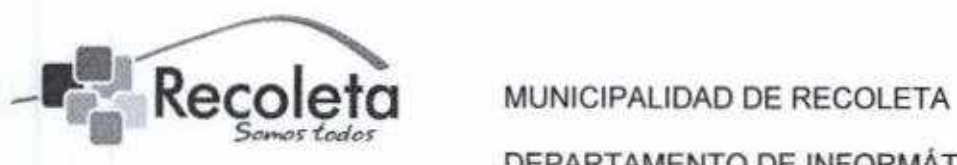

#### DEPARTAMENTO DE INFORMÁTICA

La Municipalidad de Recoleta, cuenta con un Datacenter ubicado en el cuarto piso del edificio consistorial ubicado en Avenida Recoleta 2774 y en él se encuentran los servidores que manejan toda la información de los Sistemas Municipales, Correo, Internet, Pagina Web y Sistemas Internos entre otros. Para el resguardo de dicha información, se genera el documento "Procedimiento de Respafdo de Servidores", ubicado en la página N° 45 de este manual.

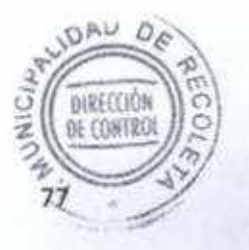

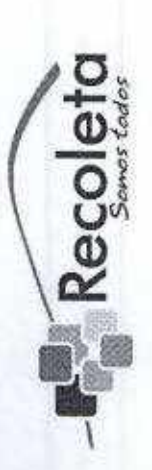

DEPARTAMENTO DE INFORMÁTICA MUNICIPALIDAD DE RECOLETA

# Anexo Nº 04 - Impacto en los Servidores

 $\mathbf{a}$ 

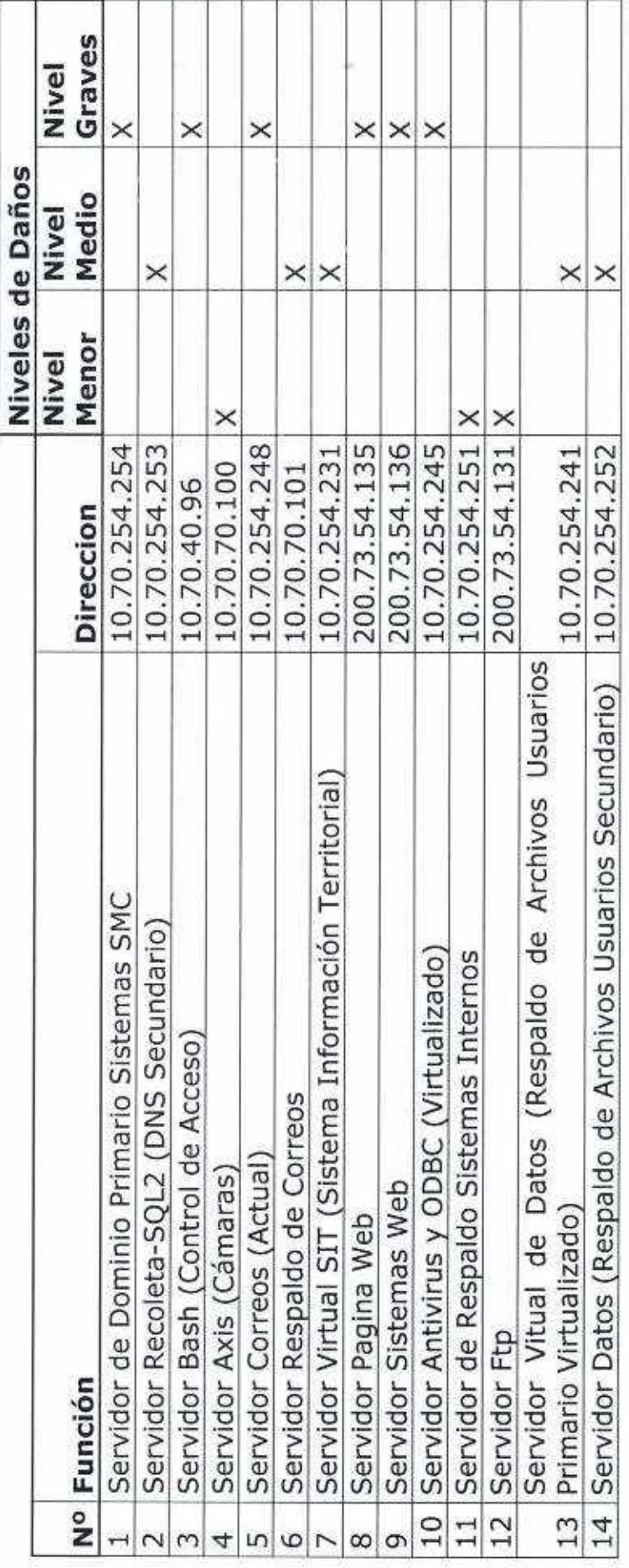

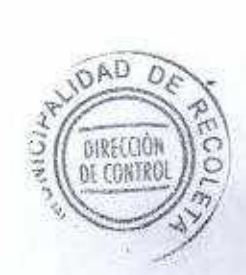

78

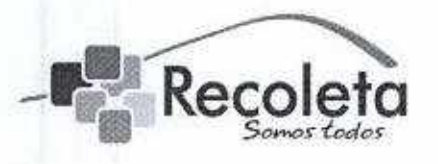

Recoleta MUNICIPALIDAD DE RECOLETA DEPARTAMENTO DE INFORMÁTICA

# Reglamento de Instalación Control de cambios en Software Aplicaciones

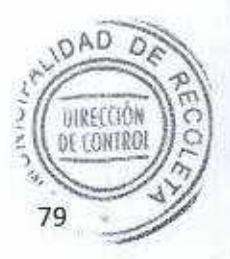

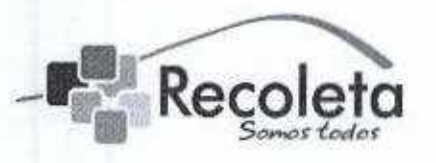

#### $\mathsf{Recoleta}$  MUNICIPALIDAD DE RECOLETA

#### DEPARTAMENTO DE INFORMÁTICA

Objetivo: Normar la manera que seguirán todas las Direcciones, en lo que se refiere al uso de Software de propiedad municipal instalado en los equipos computacionales, así como también controlar los cambios nuevas instalaciones de módulos denominadas como "aplicaciones" tanto de sistemas confeccionados por la municipalidad como el ERP en uso.

Para ello, el siguiente documento se divide en las siguientes partes:

- 1) Solicitud para la adquisición de nuevo software o instalación de aplicaciones.
- 2) Instalación del nuevo Software o aplicación,
- 3) Control de licencias de software de propiedad municipal y de instalación de aplicaciones,
- 4) Acceso en las aplicaciones.

#### Definiciones

Se entenderá como software a toda adquisición que realice la Municipalidad, en lo que respecta a productos tales como: Microsoft, aplicaciones ofimótícas, software educativo, software de diseño asistido (CAD), software de cálculo numérico y simbólico, software de control numérico (CAM), software empresarial, bases de datos, compresión de archivos, entre otros. En definitiva toda aplicación que requiera de licenciamiento de pago o gratuita, autorizada por el departamento de Informática.

El departamento de Informática solicitará anualmente en el primer semestre, a través de memorándum o por correo electrónico a todas las direcciones municipales las necesidades de software, de manera de ser estudiado, suministrado y programado en las compras municipales en el Plan de Inversión del siguiente año fiscal. No obstante, y en caso de ser necesario y requerido vía correo electrónico por el director del área, se recibirán solicitudes cuando se requiera la compra de un Software no considerado en estas instancias.

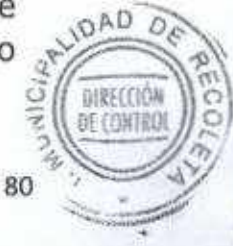

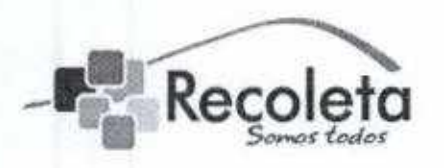

#### DEPARTAMENTO DE INFORMÁTICA

El departamento de Informática, realizará un estudio de cada una de las necesidades planteadas, confeccionando un informe al Administrador Municipal de las necesidades a suplir.

Una vez aprobado en Finanzas, seguirá el proceso normal de compra a través de la unidad de Compras Municipales o por medio de licitación.

Todas las solicitudes realizadas deberán adjuntar el **Anexo N°05** "Solicitud para la Adquisición de Nuevo Software", Se debe destacar que cualquier solicitud que no cumpla con estos lineamientos, será devuelta a la Dirección Solicitante, dado que el cumplimiento de estas disposiciones, es de carácter obligatorio.

Cada vez que se requiera reasignar y/o destinar a un funcionario otra función que requiera una Reasignación de Software, esta deberá ser solicitada utilizando el procedimiento Anexo Nº06 "Reasignación de Software".

Los computadores asignados a labores municipales deben poseer solo el software destinados para su función.

#### Solicitud para la adquisición de nuevo software.

Se establece lo siguiente:

Debido a las funciones propias de cada dirección municipal y en atención al software no considerado, se procederá de la siguiente manera:

1. Mediante Memorándum o correo electrónico al Encargado de Informática; se solicitara la adquisición de nuevo software municipal, adjuntando el formato descrito en el Anexo Nº 05 "Solicitud para la Adquisición de Nuevo Software", Toda solicitud que no cumpla con este requerimiento, será devuelta a la Dirección Solicitante, dado que el cumplimiento de esta disposición, es de carácter obligatorio.

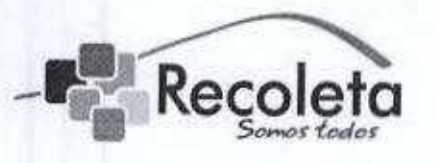

#### DEPARTAMENTO DE INFORMÁTICA

- 2, Una vez recepcionado el requerimiento el Encargado de Informática evaluará la necesidad de adquisición. En el caso que:
- · Sea rechazada la solicitud, será informada vía email al Director Solicitante con las razones correspondientes.
- 5ea aprobada la solicitud, el Encargado de Informática enviará mediante Memorándum o correo electrónico a quien corresponda la solicitud.
- · Una vez realizada la compra, se procederá a la instalación y al registro en el Inventario.

Toda solicitud debe ser visada por ei departamento de Informática, de acuerdo a la necesidad argumentada.

#### Instalación y Reasignación de Software Municipal

Todo software adquirido por la Municipalidad, es propiedad del municipio y por ende debe ser administrado por el Departamento de Informática, así como toda instalación de aplicaciones a nuevos usuarios o a usuarios que han cambiado sus funciones. Toda administración que no sea realizada por este departamento, será informada al Director que corresponda y si se persistiese en la manipulación, en el uso de software o aplicaciones no autorizadas, será informado directamente al Administrador Municipal, de manera que establezca las sanciones correspondientes.

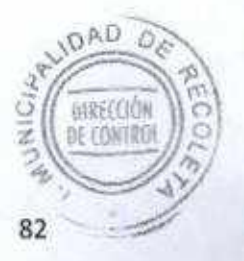

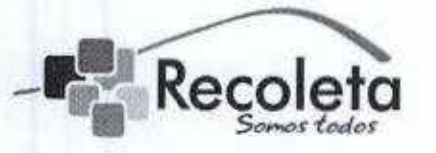

#### DEPARTAMENTO DE INFORMÁTICA

#### Instalación de Nuevo Software Municipal y aplicaciones de Sistemas de Información.

El procedimiento que rige el proceso de Instalación de un nuevo software o aplicación, será la siguiente:

- 1. El Encargado de soporte, asignará un técnico vía incidencia (GLPI Mesa de Ayuda) para realizar la instalación del nuevo software aplicación, una vez recibido el software con su licencia, o la Información requerida para fa aplicación.
- 2. El Técnico procederá a la instalación del software o aplicación solicitada, registrándolo en la planilla especificada en el Anexo N°O7 "Inventario de Software Municipal".
- 3. Si el técnico detectara programas sin licenciamiento municipal o aplicaciones que no corresponden al usuario, deberá:
- · Desinstalar el software o aplicación, registrándolo en la planilla especificada en el Anexo Nº4 "Software Sin Licenciamiento Municipal o Usuario Sin Acceso a la Aplicación".
- El Técnico informará al encargado de Soporte de la anomalía detectada (quedando registro de esta acción en el sistema GLPI)
- El Encargado de soporte vía email, deberá informar al Encargado de Informática.
- El Encargado de Informática deberá informar al Director que corresponda, de la anomalía detectada y si existe algún precedente será informado al Administrador Municipal.
- El técnico informará al Encargado de Soporte de la conformidad de la conformidad de la conformidad de la conformidad de la conformidad de la conformidad de la conformidad de la conformidad de la conformidad de la conformi del proceso de Instalación,

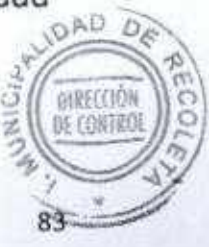

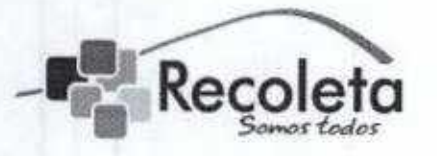

#### DEPARTAMENTO DE INFORMÁTICA

#### Reasignación de Software Municipal o Aplicación.

Cada vez que se requiera reasignar o destinar a un funcionario a otra función que requiera una Reasignación de Software o aplicación, este deberá ser requerido mediante el siguiente procedimiento:

- 1. Se debe enviar un email a la mesa de ayuda (soporte@recoleta.cl), una solicitud de Reasignación de Software o aplicación.
- 2. El Encargado de la mesa de ayuda, mediante el sistema GLPI asignará un técnico de acuerdo a la disponibilidad de éstos.
- 3. El Técnico procederá a la Reasignación del software o aplicación solicitada, registrándolo en la planilla especificada en el Anexo Nº 07 "Inventario de Software Municipal".
- 4. SI el técnico detectara programas sin ficenciamiento municipal, deberá:
- · Desinstalar el software, registrándolo en la planilla especificada en el Anexo Nº4 "Software Sin Licenciamiento Municipal o Usuario Sin Acceso a la Aplicación".
- El Técnico informará ai Encargado de Soporte de la anomalía detectada (quedando registro de esta acción en eí sistema GLPI)
- El Encargado de Soporte vía email, deberá informar al Encargado de Informática.
- El Encargado de Informática deberá informar al Director que corresponda, de la anomalía detectada y si existe algún precedente será Informado al Administrador Municipal.
- El técnico informará al Encargado de Soporte de la conformidad para del proceso de Reasignación del software solicitado.

84

**DIRECCIÓN** E CONTRO

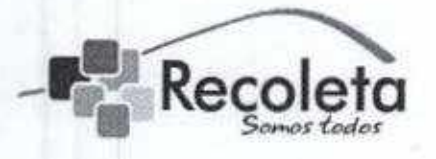

DEPARTAMENTO DE INFORMÁTICA

#### Control de Licencias Municipales y de Instalación de Aplicaciones.

- 1. El Departamento de Informática, es la única área Municipal que se encuentra autorizada a administrar el software y las aplicaciones contratadas o adquiridas por la municipalidad.
- 2. El Departamento de Informática, en forma aleatoria, realizará una revisión de licenciamiento y aplicaciones a los registros que maneja el departamento. Por tanto, cuando se detecte software no licenciado o aplicaciones no correspondientes al usuario se procederá de la siguiente forma:
- Los Software sin licenciamiento o aplicaciones no autorizadas, serán desinstaladas y registradas en la planilla especificada en el Anexo N°OS "Software Sin Licénciamiento Municipal o Usuario Sin Acceso a la Aplicación".
- · Software o aplicaciones con licenciamiento y sin reasignación por intermedio del Departamento de Informática, serán reasignados serán registrados en la planilla especificada en el Anexo N° 06 "Inventario de Software Municipal".
- Si es necesario, se informará al Director que corresponda de anomalías detectadas, si existe algún precedente, esta será informado al Administrador Municipal.

#### Acceso en las Aplicaciones

Las aplicaciones sin licenciamiento como Módulos de Intranet o el ERP provisto por terceros, en muchos casos se hace necesario el acceso rápido a estos módulos, por tanto, en dichos eventos se procederá de la siguiente manera sin perjuicio de todas las normas ya establecidas anteriormente en este documento.

· Se debe solicitar a través de correo electrónico con previa autorización (adjunta en dicho mail) de la jefatura directa o el director a cargo del usuario a quien se instalara dicha aplicación.

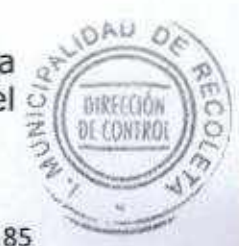

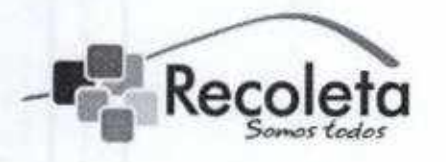

#### DEPARTAMENTO DE INFORMÁTICA

- El departamento de informática recibirá ía petición, la cual será registrada en la mesa de ayuda (GLPI) por ei técnico encargado de dicha plataforma.
- Se procederá con la instalación de la aplicación en el equipo del usuario solicitado
- · Se entregaran los accesos de la misma, a través de correo electrónico al usuario correspondiente, con copia al director jefatura solicitante.
- · Se verificara a través del técnico designado para esta tarea, el correcto funcionamiento de ía aplicación.
- Finalmente se cerrara la incidencia en cuestión, quedando registrado en la mesa de ayuda (GLPI) la solicitud y todo el proceso llevado acabo.

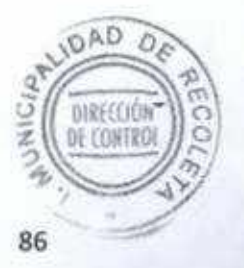

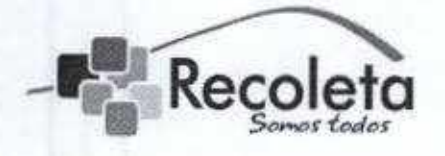

MUNICIPALIDAD DE RECOLETA

DEPARTAMENTO DE INFORMÁTICA

#### Anexo Nº 05 - "Solicitud para la Adquisición de Nuevo Software"

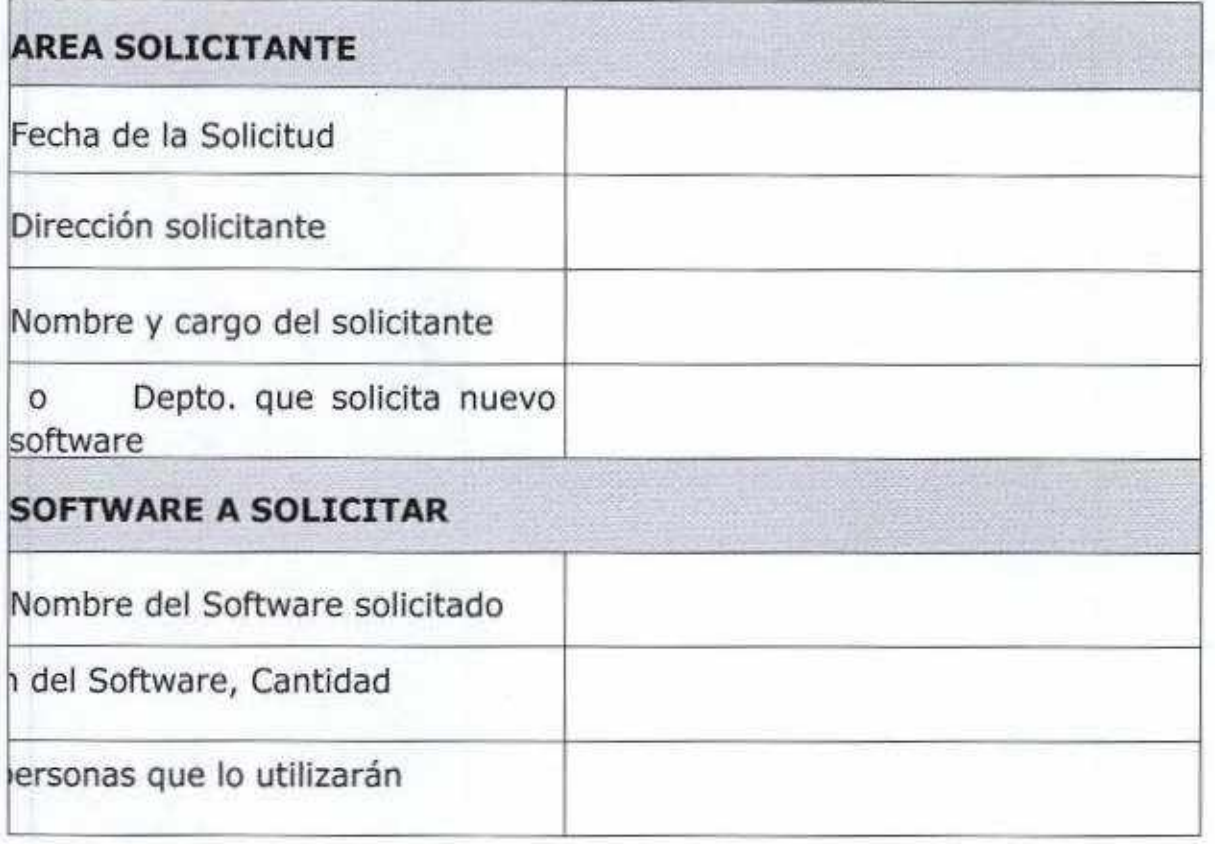

Firma Director de Área Solicitante Solicitante

Firma Jefe de Área

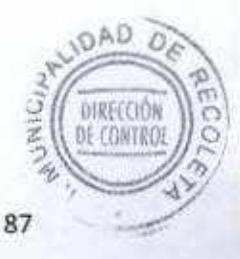

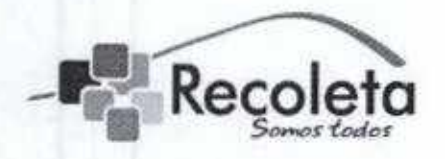

MUNICIPALIDAD DE RECOLETA

DEPARTAMENTO DE INFORMÁTICA

#### Anexo Nº 06 - "Reasignación de Software"

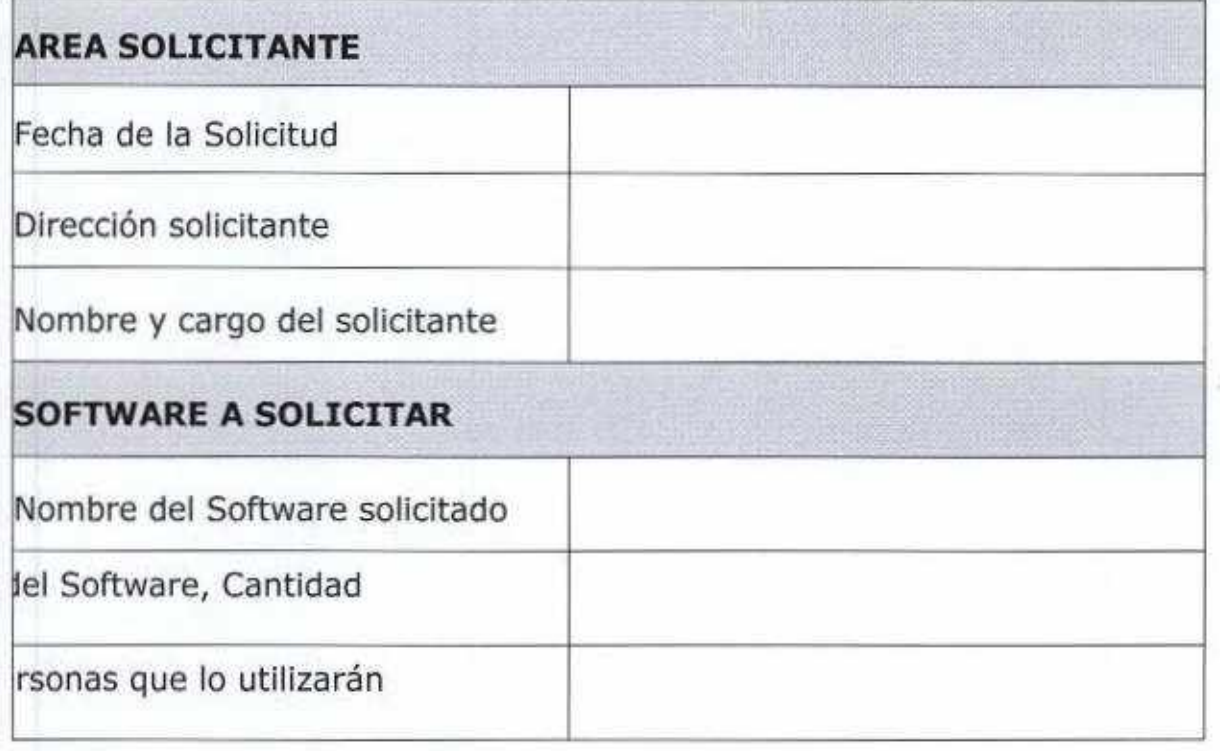

Firma Director de Área Solicitante Firma Jefe de Área Solicitante

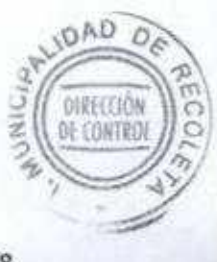

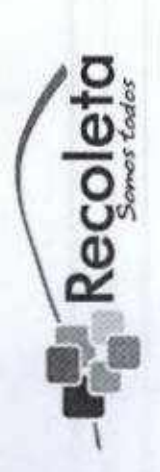

DEPARTAMENTO DE INFORMÁTICA MUNICIPALIDAD DE RECOLETA

# Anexo Nº07 - "Inventario de Software Municipal"

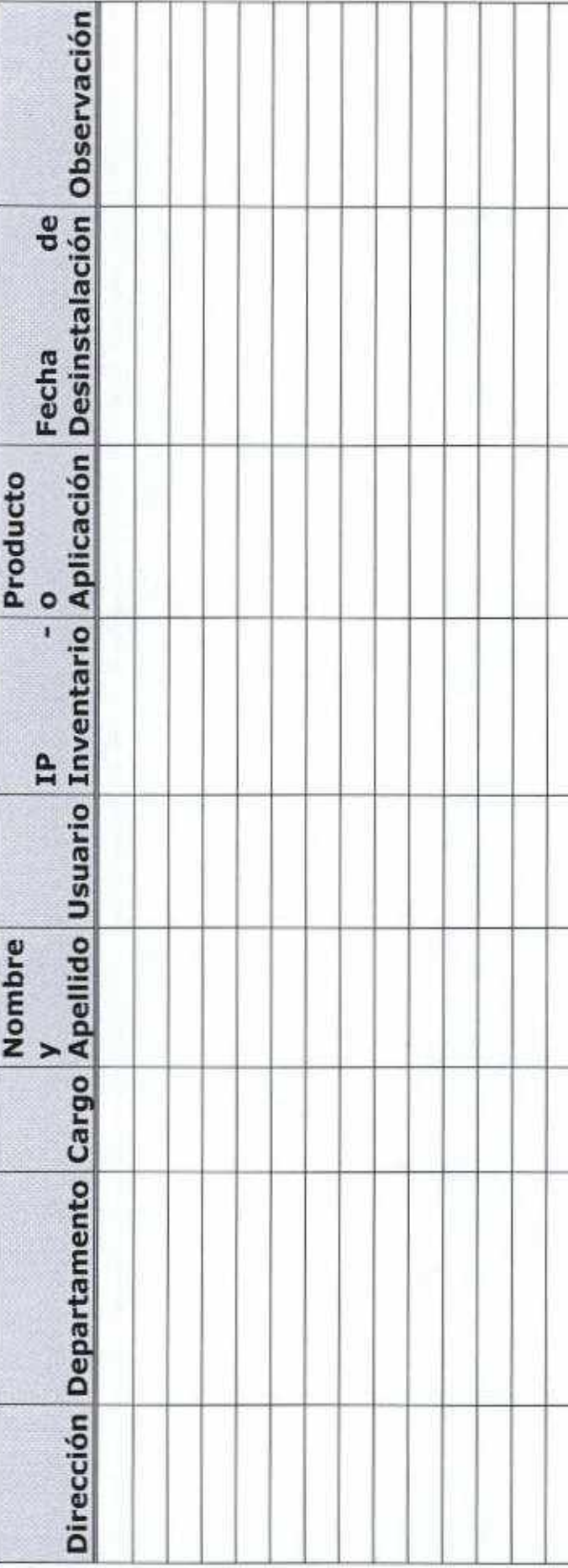

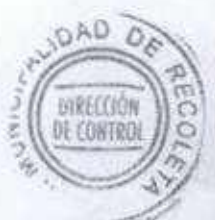

89

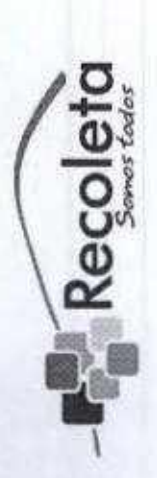

DEPARTAMENTO DE INFORMÁTICA MUNICIPALIDAD DE RECOLETA

Licenciamiento Municipal o Usuario Sin Acceso a la Sin Anexo N°08 - "Software<br>Aplicación".

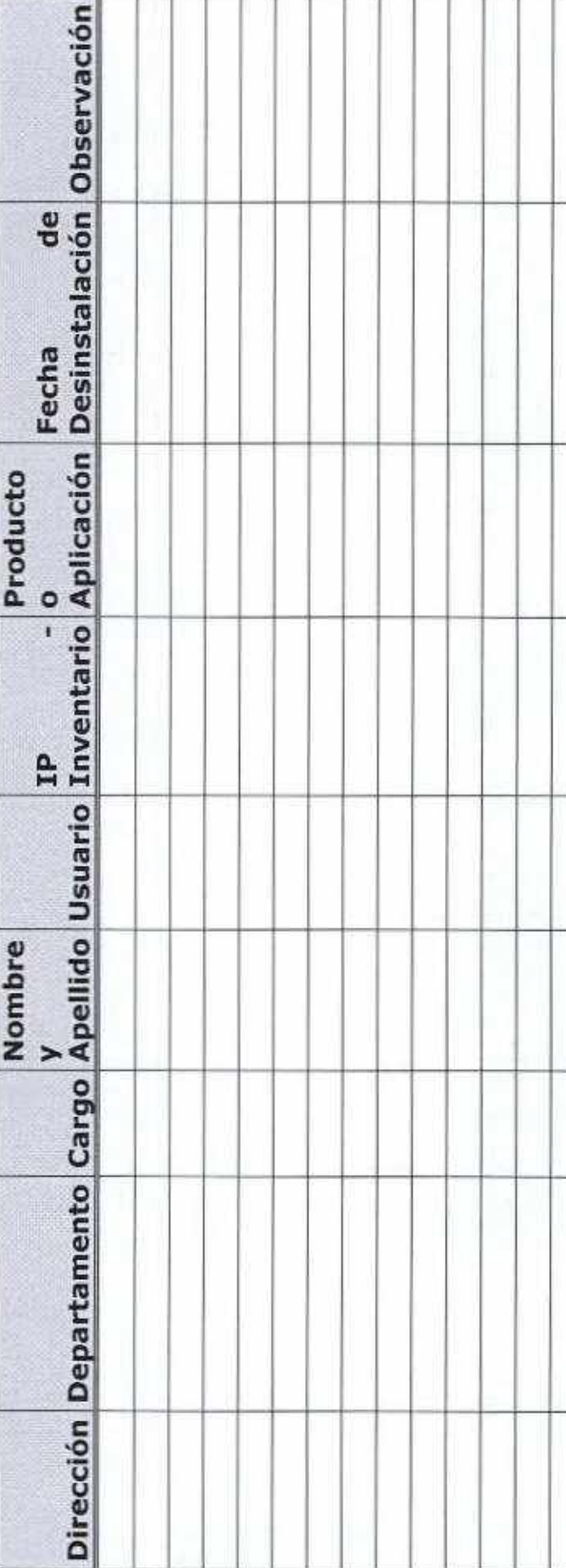

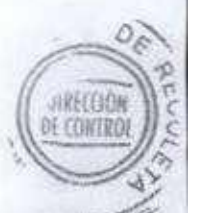

 $90^{\circ}$ 

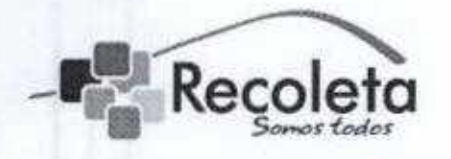

MUNICIPALIDAD DE RECOLETA DEPARTAMENTO DE INFORMÁTICA

# Normas de Uso de Navegación por Internet

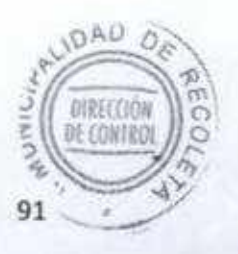

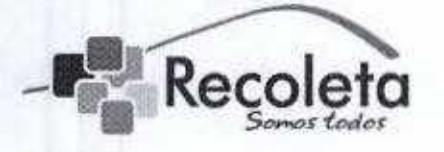

#### DEPARTAMENTO DE INFORMÁTICA

Objetivo: Normar el uso de la navegación de internet en la Municipalidad de Recoleta para que dicho servicio sea utilizado para los fines correspondientes.

#### Uso aceptable en fa navegación de Internet.

La navegación en Internet, proporcionada por el departamento de Informática, debe guardar relación con el ámbito de competencia de la Municipalidad de Recoleta y tener como finalidad el ejercicio de las funciones propias e inherentes para las cuales el usuario ha sido contratado o se ha convenido su prestación de servicios.

Se promueve el buen uso de las redes y de los sistemas informáticos, especialmente aquellas prácticas que protejan al sistema de eventuales daños ocasionados por archivos o programas maliciosos.

La información intercambiada por este medio deberá restringirse propósitos institucionales y la Municipalidad estará facultada para aplicar todas las medidas necesarias para garantizar la estabilidad del servicio y su correcto uso.

Los funcionarios son los responsables de aplicar un buen juicio para el uso razonable de los recursos.

#### Los usuarios deberán:

- 1. Mantener bajo reserva la clave de accesos, evitando almacenarla o compartirla para evitar ingresos no autorizados.
- 2. Respetar la naturaleza confidencial de los datos que puedan caer en su poder ya sea como parte de su trabajo o por accidente.
- 3. Los equipos, la infraestructura de cables y las instalaciones de apoyo, tales como el suministro eléctrico, deberán protegerse físicamente de las amenazas de pérdida o daño proveniente del ambiente externo.
- 4. En particular, la ubicación del equipamiento deberá minimizar acceso innecesario las áreas de trabajo disminuir las pos¡bilJdades¿í(/^ de amenazas de humo y fuego, humedad y agua, inestabilidad en ela

92

**OAD** 

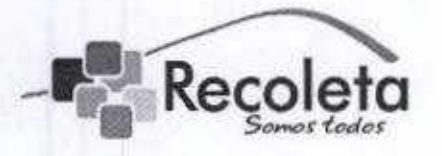

#### DEPARTAMENTO DE INFORMÁTICA

suministro eléctrico, hurto y robo.

- 5. Se recomienda al usuario no consumir alimento, bebida comida en las cercanías de un equipo informático,
- 6. Cerrar Jas sesiones activas en el computador cuando se finalice su jornada laboral.

#### Uso no aceptable en la navegación de Internet

Todo lo anterior es considerado como "uso aceptable en la navegación de Internet". Lo que no se ha incluido dentro de este marco, se considera como "uso no aceptable en la navegación de Internet", siendo un listado "no absoluto".

#### El usuario debe abstenerse de:

- 1. Causar algún daño grave e inminente en la calidad o estabilidad del servicio de la red,
- 2. Transgredir los derechos de cualquier persona o compañía protegida por "copyright" secreto comercial, patentes, regulaciones u otra propiedad intelectual.
- 3. Exportar software, información técnica, software de encriptación otro que implique un problema para la red de datos.
- 4. Introducir programas maliciosos a la red de datos o servidores (ejemplo Troyanos, virus, malware u otros).
- 5. Realizar ofertas fraudulentas de productos o servicios utilizando activos institucionales.
- 6. Efectuar infracción de seguridad, interrupciones de servicio que incluyen lentitud o anomalías en la red de datos.
- 7. Realizar cualquier tipo de escaneo o monitoreo de la red de datos sin a cara previa autorización del departamento de informática.

93

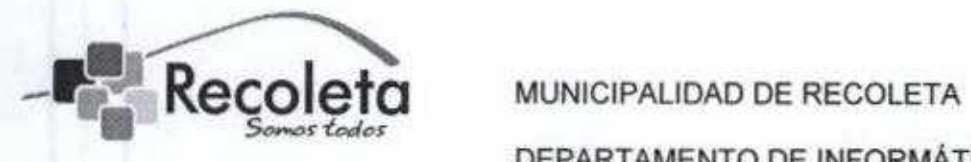

DEPARTAMENTO DE INFORMÁTICA

- 8. Eludir la autentificación de usuario o la seguridad de cualquier dispositivo, red o cuenta.
- 9. Ocupar software como "Proxy" para sobrepasar las políticas de seguridad en un firewall otros dispositivos de controles Implementados por el departamento de informática con fin de tener accesos a páginas no autorizadas.

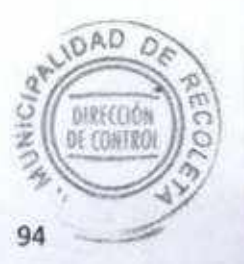

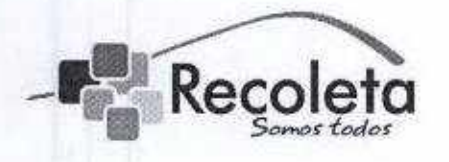

Recoleta MUNICIPALIDAD DE RECOLETA DEPARTAMENTO DE INFORMÁTICA

# Normas de Higiene Del departamento de Informática

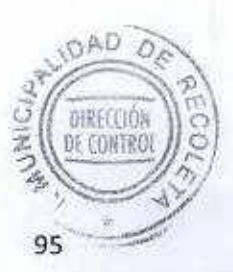

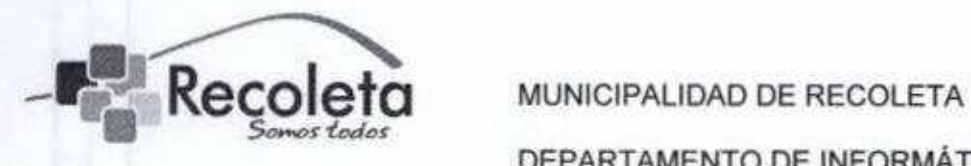

DEPARTAMENTO DE INFORMÁTICA

Dentro de las normas de higiene del departamento de informática, se ha dispuesto lo siguiente con el personal de aseo del municipio:

- · Todos los días lunes y miércoles se debe sacar la basura que se acumula en los papeleros de cada persona del departamento.
- Los días viernes se debe retirar la basura y realizar un aseo profundo al departamento de informática.
- Una vez a la semana se debe realizar aseo al DataCenter, con supervisión del personal autorizado y registrado en la bitácora de acceso.

Calendario del año en curso (2014)

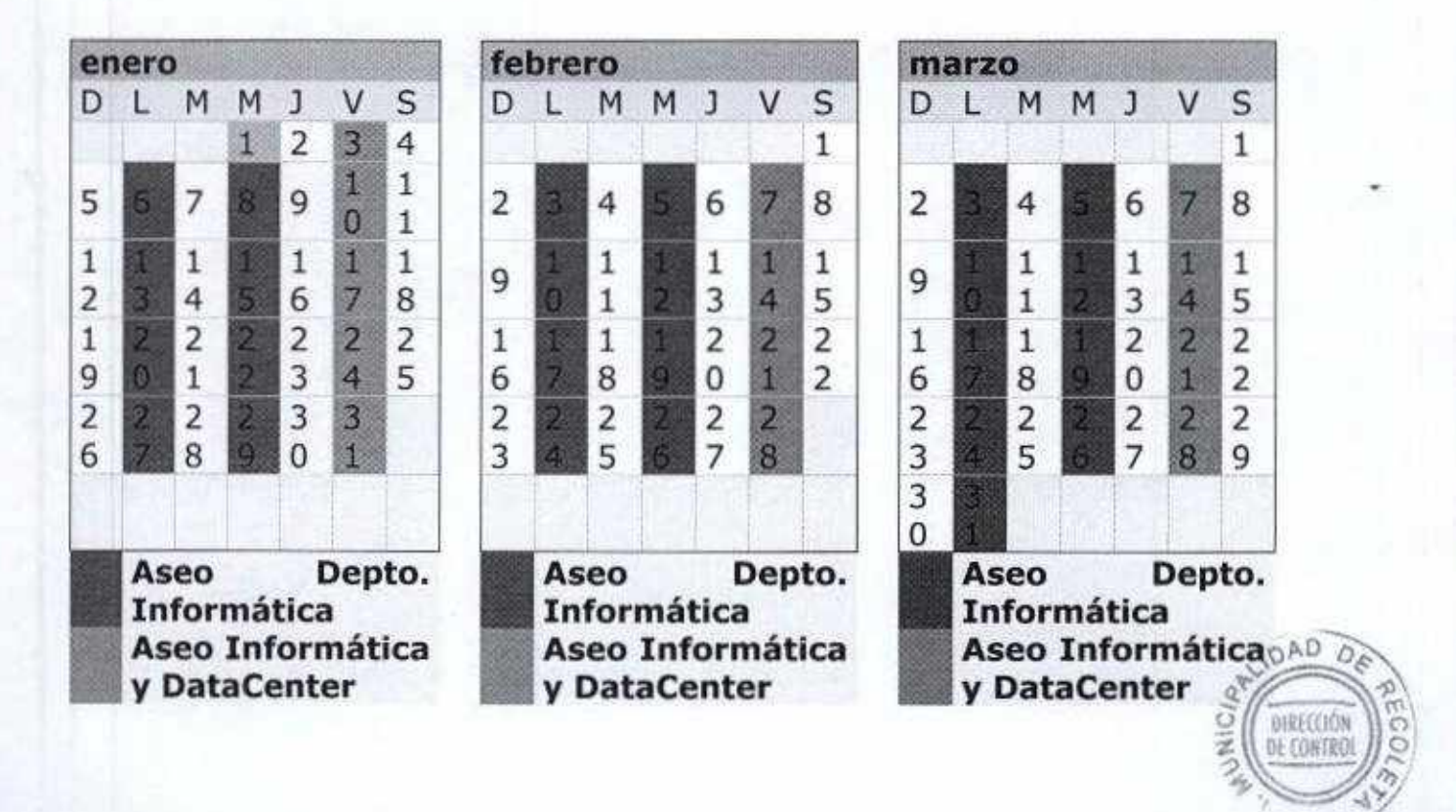

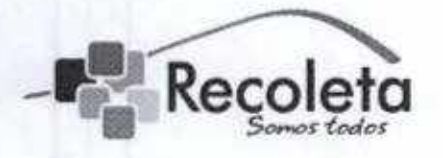

#### MUNICIPALIDAD DE RECOLETA

DEPARTAMENTO DE INFORMÁTICA

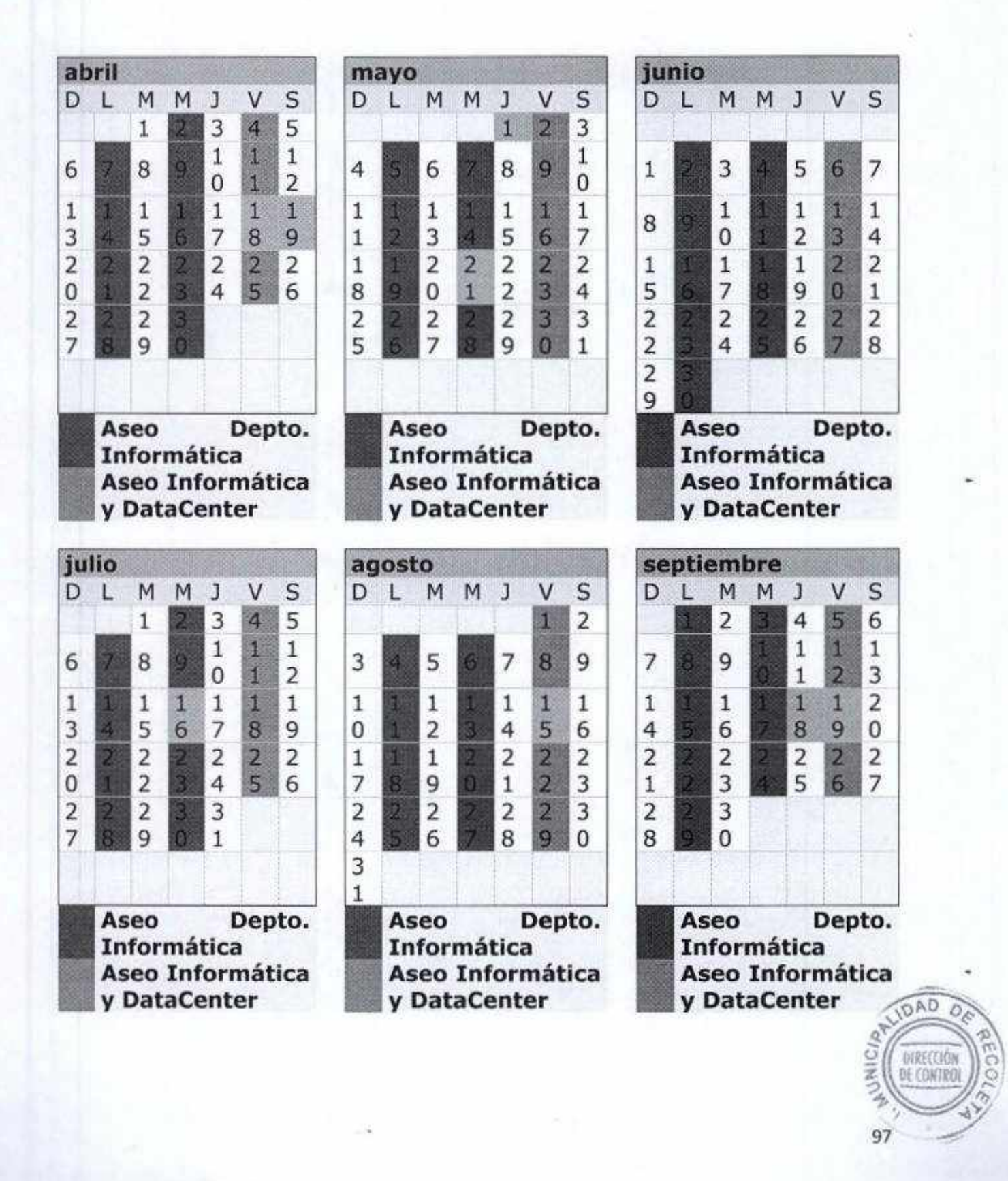

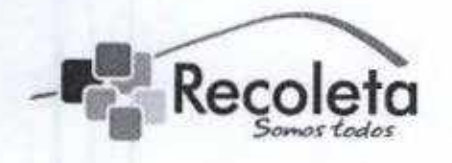

#### MUNICIPALIDAD DE RECOLETA

#### DEPARTAMENTO DE INFORMÁTICA

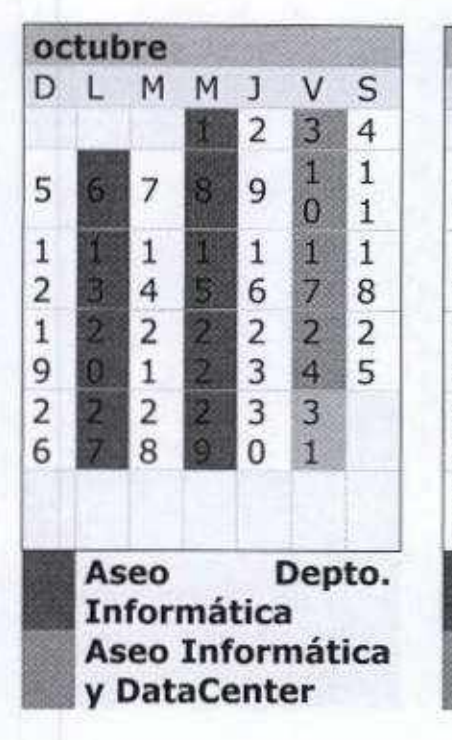

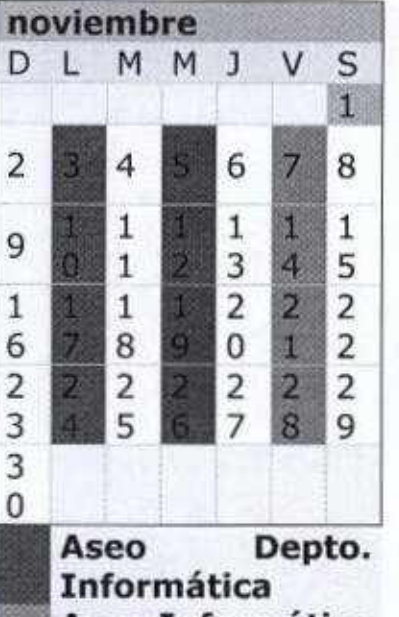

Aseo Informática y DataCenter

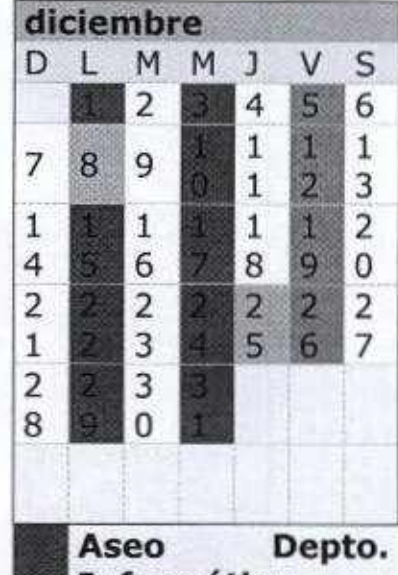

**Informática** Aseo Informática **y DataCenter** 

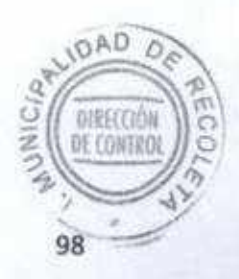

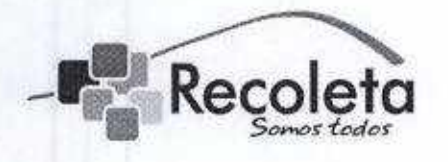

Recoleta MUNICIPALIDAD DE RECOLETA DEPARTAMENTO DE INFORMÁTICA

# Norma para nomenclatura de nombres en Equipos Computacionales

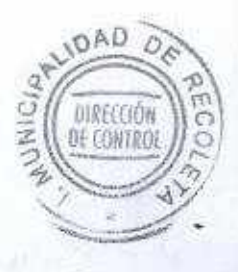

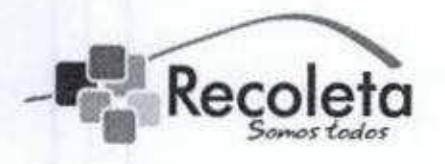

#### DEPARTAMENTO DE INFORMÁTICA

Objetivo: Establecer los estándares de asignación de nombres para todos los Servidores y Estaciones de trabajo de la Municipalidad de Recoleta (Dominio: RECOLETA.CL)

#### Nomenclatura de Servidores

De manera de poder identificar más fácilmente cada uno de los servidores y las funciones que cumplen en la Municipalidad, así también como soportar un futuro posible crecimiento en la cantidad de estos se determina la siguiente nomenclatura de nombres para asignar a los servidores.

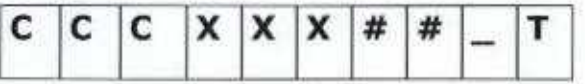

Las primeras tres letras (CCC) corresponden al servicio que preste el servidor, independiente de en qué dependencias se encuentre, la nomenclatura a utilizar será la siguiente:

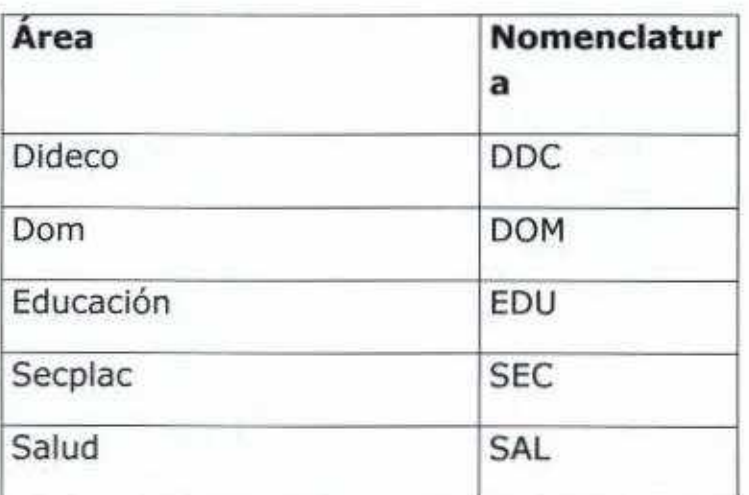

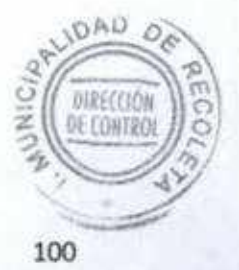

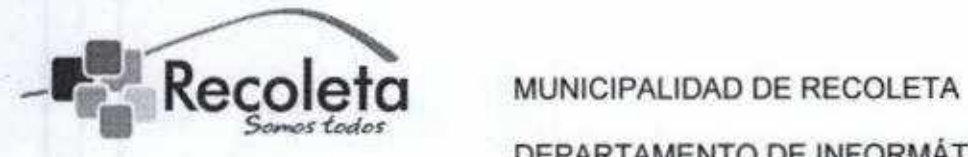

DEPARTAMENTO DE INFORMÁTICA

Las tres letras siguientes, representadas en el modelo con XXX, corresponden a la función o servicio que presta el servidor. Se utilizarán las siguientes nomenclaturas para esto:

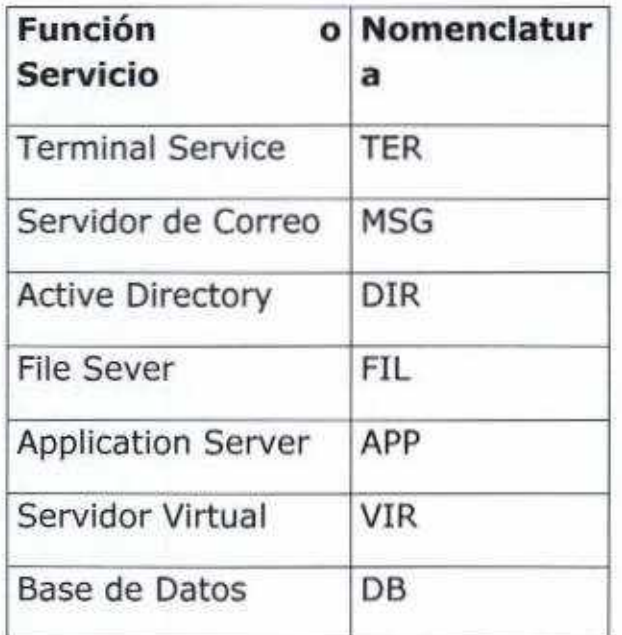

Los signos de numeral al final  $( ##)$  indicaran un numero correlativo por servidores que cumplan el mismo servicio.

La letra T al final de la nomenclatura, representa al tipo de servidor que se utilice.

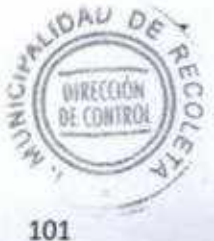

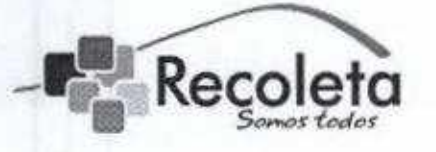

DEPARTAMENTO DE INFORMÁTICA

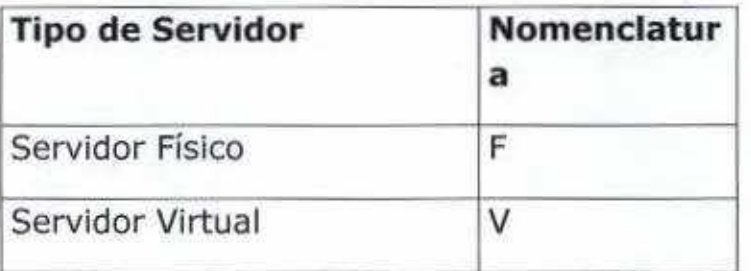

Ejemplo:

Si tenemos 2 servidores de Correo que pertenecen al Municipio uno montado sobre una maquina física y el segundo sobre una máquina virtual, estos se llamarían RECOSG01 F v RECOSG02 V.

#### Nomenclatura de Estaciones de Trabajo

Las estaciones de trabajo, son todos los computadores y equipos que utilizan los funcionarios del Municipio, sean estos equipos de Escritorio (sobremesa) o equipos portátiles. De manera de poder diferenciarlos uno de otro de manera de tomar acciones o hacer gestión sobre ellos estos equipos se utilizara la siguiente nomenclatura:

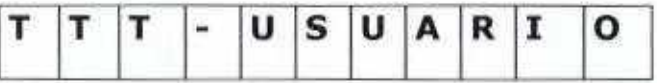

Ejemplo:

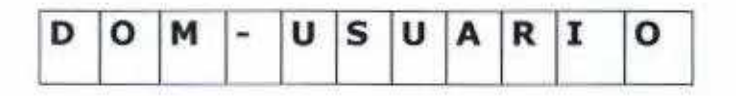

La letra T al principio de la nomenclatura, representa el área en que está instalado el equipo.

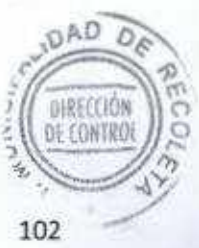

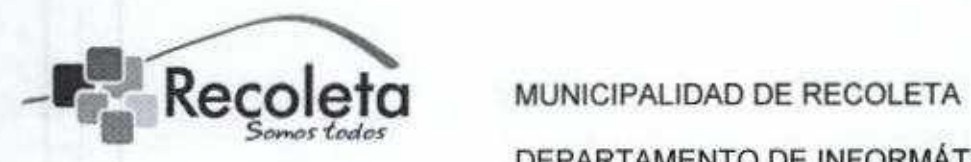

#### DEPARTAMENTO DE INFORMÁTICA

continuación del área se colocara un separador (-) seguido del nombre del usuario en ía red, funcionario que utilice el equipo.

#### Excepciones:

En caso de ser equipos que son utilizados por varios usuarios, ósea, no son equipos con un único usuario asignado. Para estos casos se utilizara un correlativo con respecto al área de trabajo. Por ejemplo si el equipo es un equipo de escritorio en Inspectores se llamará

DAC-INSPECTOR08,

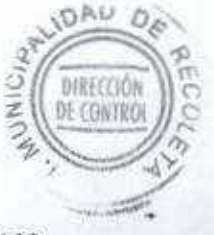

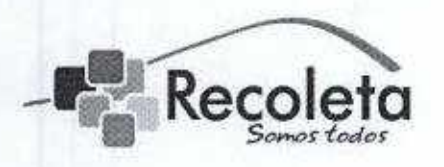

Recoleta MUNICIPALIDAD DE RECOLETA DEPARTAMENTO DE INFORMÁTICA

Registro de Incidentes en perdida de datos y alteraciones de funcionamiento en sistemas, bases de datos e instalaciones

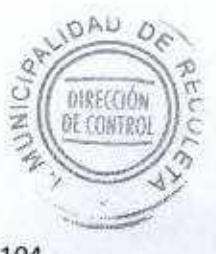

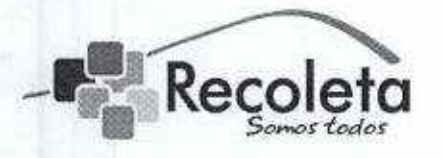

### MUNICIPALIDAD DE RECOLETA

DEPARTAMENTO DE INFORMÁTICA

Objetivo: Registrar los diferentes tipos de incidentes expuestos.

El Área de soporte informático posee una Bitácora "Registro de Incidentes", junto a esto se adjuntara el correo o la documentación necesaria para verificar la problemática expuesta.

El área de soporte, deberá mantener actualizado dicho registro el cual debe contener todos los campos propiamente rellenados, según la estructura definida a continuación:

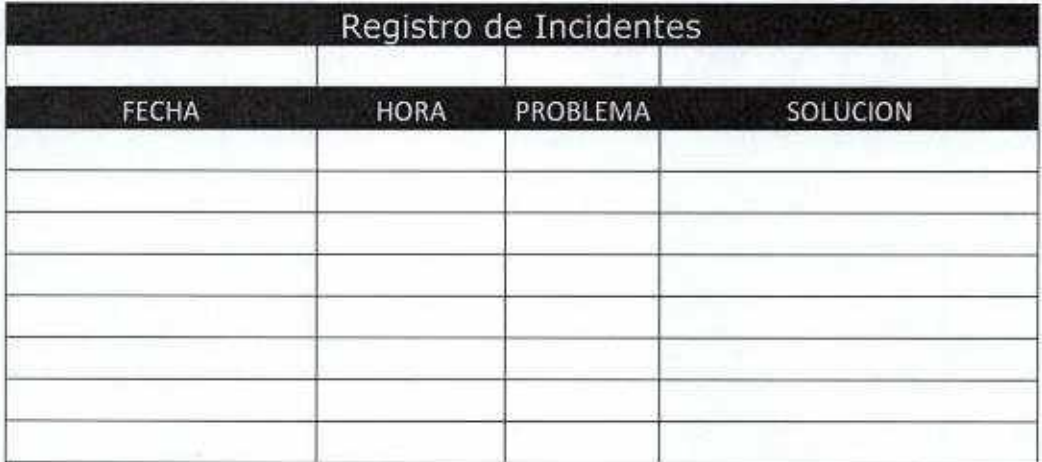

Dicho registro, será ingresado a la mesa de ayuda (GLPI) como una incidencia, con la cual se registrara el tiempo de solución a los problemas planteados y se deberá adjuntar digitalmente la documentación asociada si existiese.

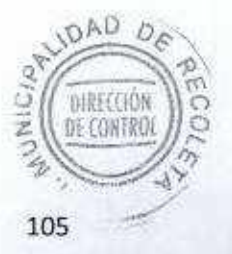

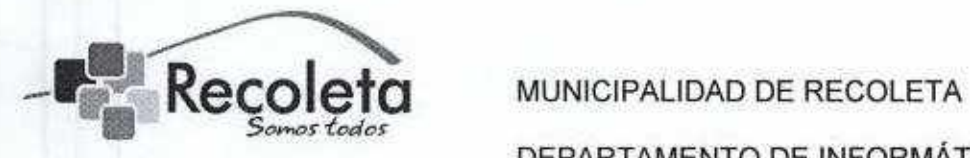

DEPARTAMENTO DE INFORMÁTICA

# Análisis de Vulnerabilidad monitoreo de la red Municipal

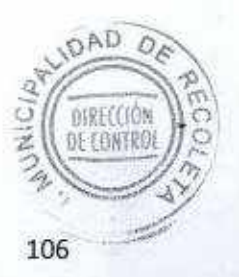

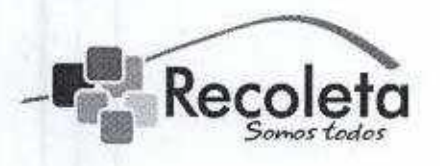

#### DEPARTAMENTO DE INFORMÁTICA

Objetivo: El objetivo fundamental de este documento es dar a conocer la herramienta FREE que se estableció para el monitoreo y análisis de vulnerabilidad de la red municipal.

Se encuentra un servidor con Sistema Operativo y aplicación FREE "FAN: Fuily Automated Nagios", basada en Linux (liviano), el cual se puede visualizar desde cualquier navegador de la Intranet.

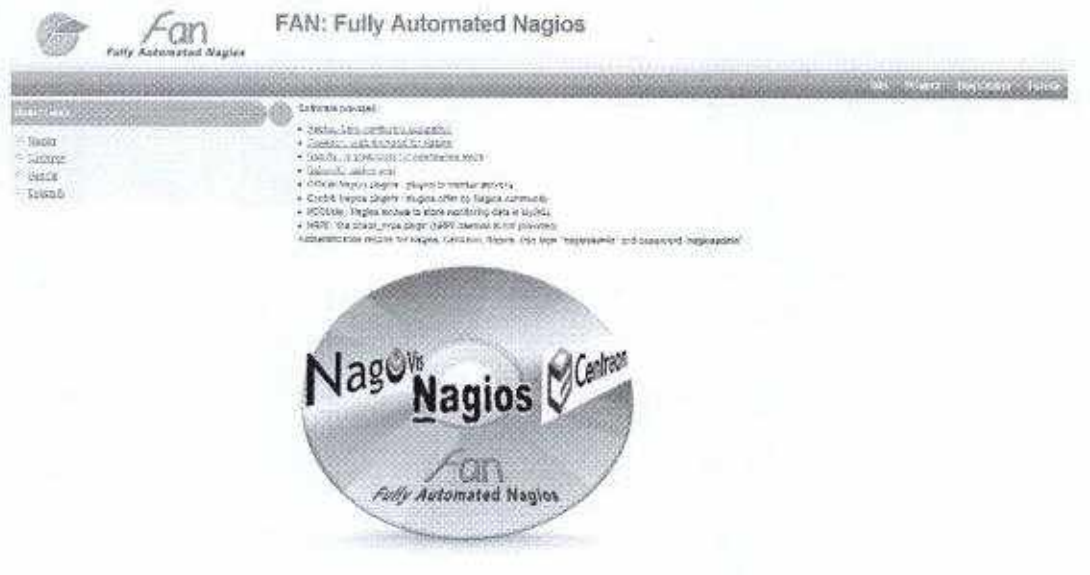

- FAN trae herramientas integradas:
- Nagios: Aplicación de monitoreo básico;
- $\triangleright$  Nagios plug-ins: Plug-ins para controlar distintos equipos
- Centreon: Interfaz web para Nagios (Centreon es uno de los mejores para este propósito)
- NagVis: Asignación avanzada (Geográficas, funcionales, los servicios)
- NDOUtils: Almacena los datos de Nagios en una base de datos MySQL
- NRPE: Permite monitorizar los servidores de Windows (no se presta el daemon NRPE)

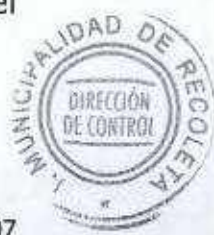
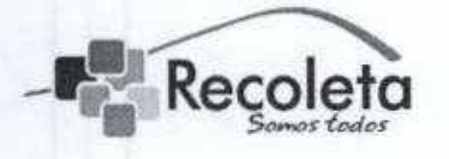

# Recoleta MUNICIPALIDAD DE RECOLETA DEPARTAMENTO DE INFORMÁTICA

La herramienta se encuentra monitoreando la red interna, redes wifi y todos los sitios municipales a nivel de enlace, consumo de red, memoria, ventiladores de los router lo cual se encuentra con una pantalla exclusiva para dicho monitoreo y alertas.

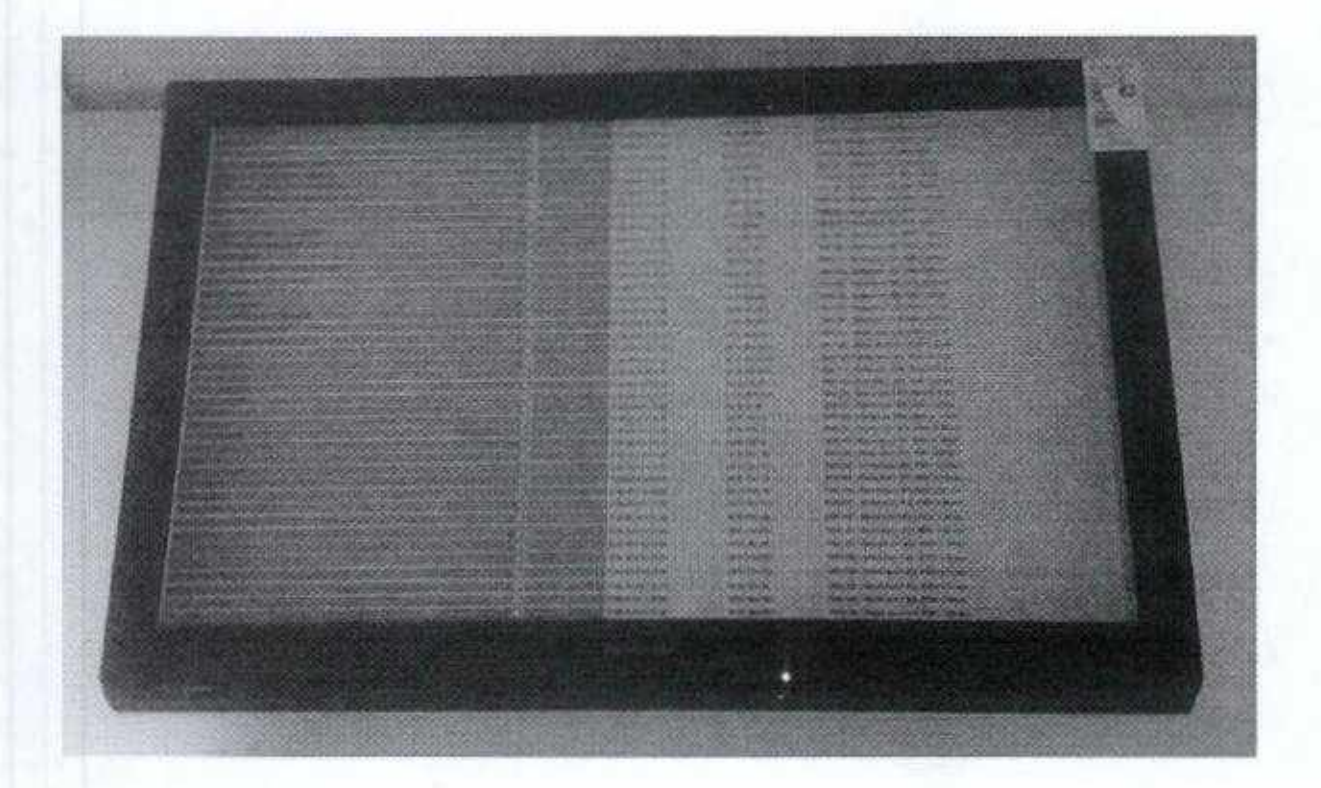

1) A través de herramientas como NagVis o NDOUtils expuestas anteriormente, los eventos quedan registrados en una base de datos, con la cual posteriormente se genera el análisis por parte del encargado de servidores, e! cual deberá ser entregado por un informe mensual al encargado del departamento de informática con el fin de que se evalúen las problemáticas de red que puedan generarse en dicho periodo.

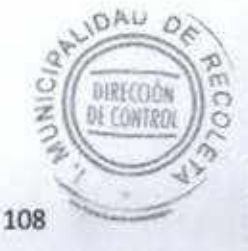

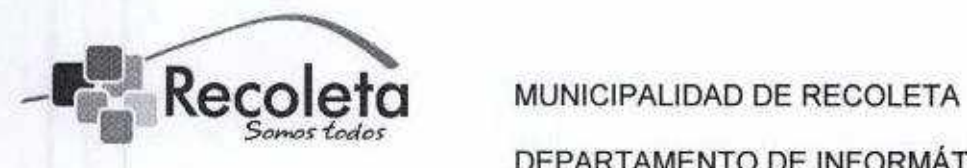

### DEPARTAMENTO DE INFORMÁTICA

2) El informe nombrado, se basara en la bitácora de registro expuesta en este procedimiento con la cual, a través del registro, se podrán detectar vulnerabilidades en la red.

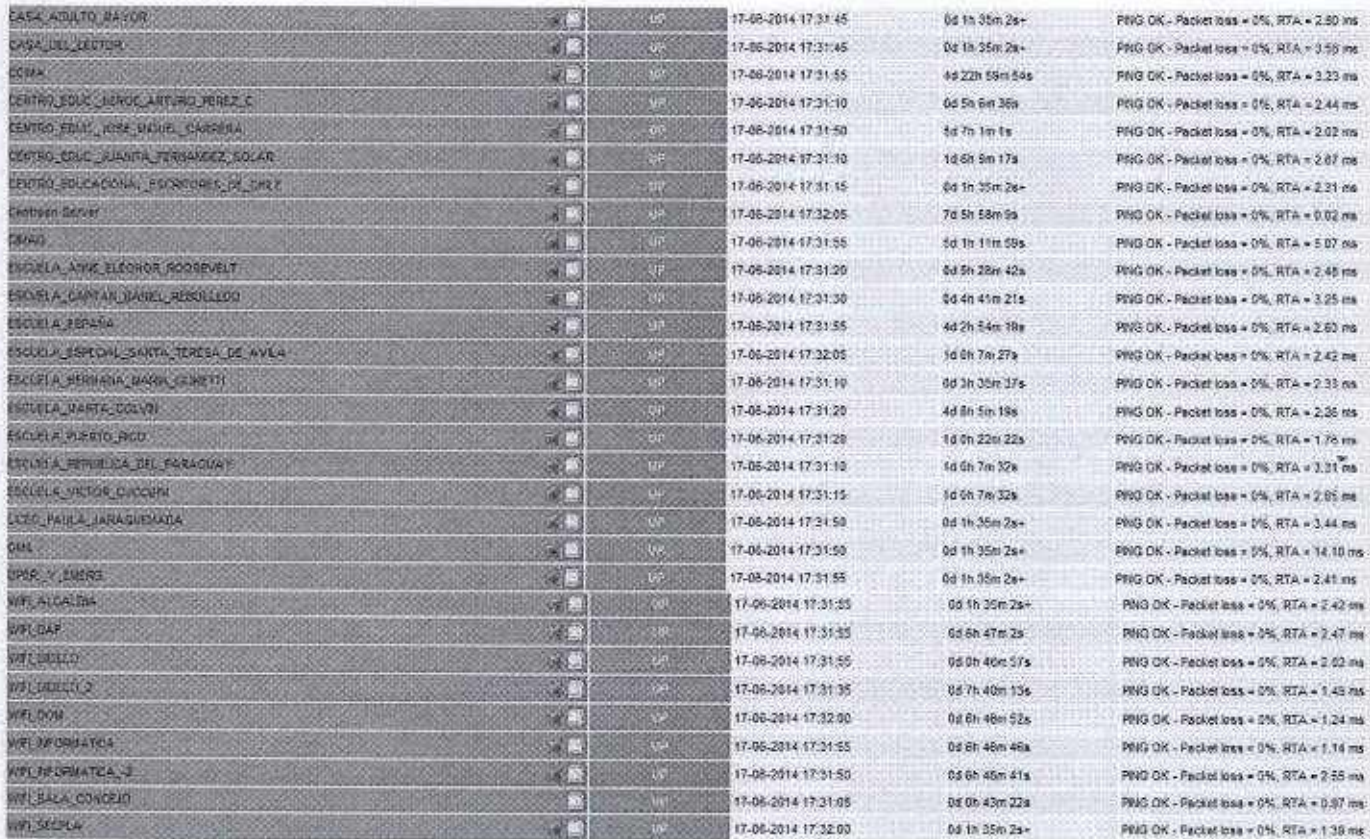

3) Cuando hay alertas tempranas se toma la acción correspondiente dejando registro en bitácora y por correo electrónico del problema presentado, de persistir el problema con enlaces se escala al proveedor ISP, dejando registro en la siguiente bitácora:

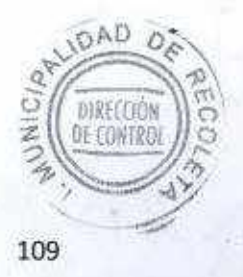

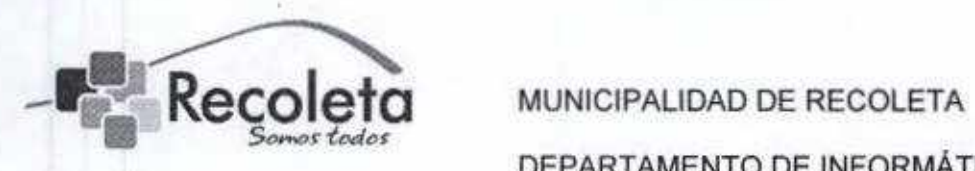

## DEPARTAMENTO DE INFORMÁTICA

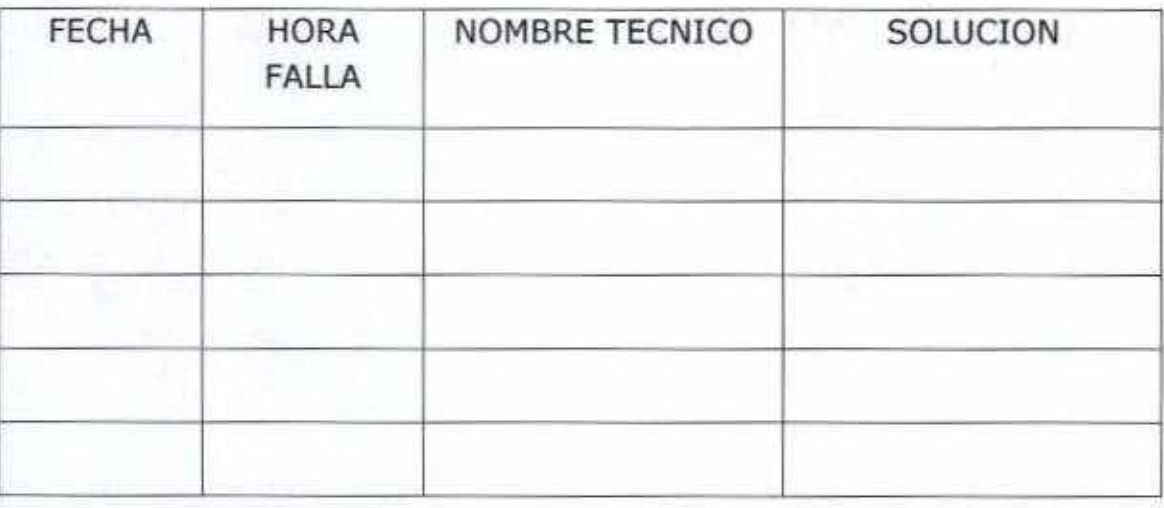

4) Posteriormente las problemáticas emanadas de este análisis, serán subidas a la mesa de ayuda (GLPI) como una incidencia y designadas al técnico correspondiente según se determine en e\ análisis realizado.

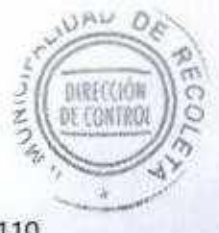

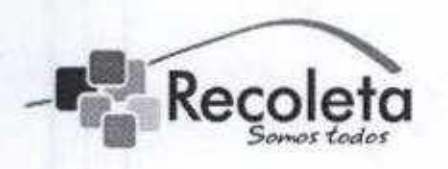

Recoleta MUNICIPALIDAD DE RECOLETA DEPARTAMENTO DE INFORMÁTICA

Adquisición arriendo de equipamiento informático, sistemas informáticos y licencias de software.

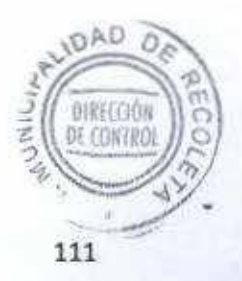

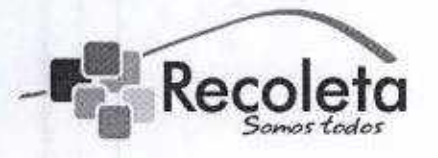

## Recoleta **MUNICIPALIDAD DE RECOLETA**

#### DEPARTAMENTO DE INFORMÁTICA

Objetivo: El objetivo fundamental de este documento es establecer un estándar para la compra o arriendo de equipamiento informático, sistemas informáticos y licencias de software para la Municipalidad de Recoleta,

### Adquisición de bienes informáticos

La adquisición de bienes informáticos se apegara a los procedimientos establecidos, enajenaciones, arrendamientos y contratación de servicios relacionados con bienes informáticos (Computadores, notebook, impresoras, monitores, scanner, sistemas informáticos o licencias de software).

Toda adquisición relacionada con bienes informáticos deberá contar con el asesoramiento del departamento de informática permitiendo determinar la vialidad operativa y funcional de la compra.

Los procesos de adquisición de tecnología se regirán por los siguientes criterios:

- 1) Cuando se adquiera un equipo computacional para reemplazo, el equipo sustituido deberá ser puesto a disposición del área de informática, para su revisión y dictamen de reutilización o en caso contrario para su trámite administrativo de baja.
- 2) Toda adquisición de bienes informáticos deberá estar amparada por <sup>DAD</sup> una garantía tanto por parte del fabricante, como del proveedor.

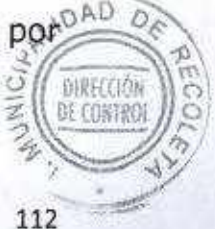

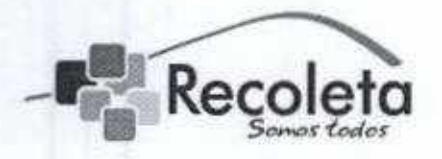

# Recoleta MUNICIPALIDAD DE RECOLETA

DEPARTAMENTO DE INFORMÁTICA

### Contratos de Asesoría y Servicios Informáticos

La necesidad de contratos de asesoría y servicios informáticos deberá ser justificada por cada dirección planteando las especificaciones correspondientes de dicha solicitud las cuales deberán ser evaluadas visadas por el encargado del departamento de informática estableciendo la metodología y bases para seleccionar el prestador de servicio adecuado.

#### Arriendo de Equipos Informáticos

El suministro de equipos informáticos en su concepto de arriendo de: periféricos, adaptadores, accesorios, medios de respaldo, software o licencias u otros elementos complementarios, ubicados in situ o remotos, serán analizados y validados por el encargado del departamento de informática o a quien este designe según las necesidades planteadas por cada dirección. Después de dicho análisis el encargado de informática deberá visar la petición de arriendo corroborando la necesidad planteada con el fin de dar la continuidad operativa correspondiente.

### Procedimiento estándar para compra, arriendo de equipamiento informático, sistemas informáticos y licencias de software.

El encargado del departamento de informática canalizara si es necesario la compra o arriendo de equipamiento informático, sistemas informáticos o licencias de software dependiendo de la solicitud que llegue de las distintas áreas del municipio, bajo el siguiente procedimiento:

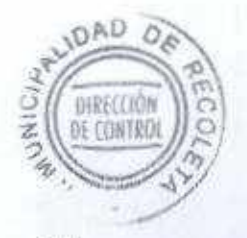

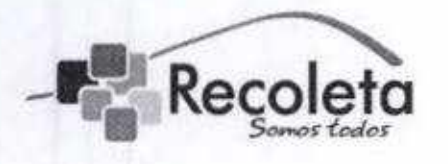

# Recoleto MUNICIPALIDAD DE RECOLETA

#### DEPARTAMENTO DE INFORMÁTICA

- 1) Se debe tener claridad de la solicitud para ver si es necesario la compra o arriendo del equipamiento informático, sistemas informáticos y licencias de software, por tanto, cada Direccion debe plantear a través de correo electrónico o memorándum sus necesidades especificando en detalle la problemática para generar la solución más óptima.
- 2) El encargado del departamento de informática solicitara a su personal a cargo la solicitud de cotización por compra o arriendo de equipamiento informáticos, sistemas informáticos y licencias de software evaluando las opciones disponibles.
- 3) Se elevara una solicitud de material desde el departamento de informática desde la Dirección solicitante dependiendo de lo establecido y las aprobaciones de las áreas correspondientes.
- 4) En caso de ser aprobado, se deberá entregar la solicitud de material o la información clara al área solicitante para que puedan generar ía solicitud de material visada.
- 5) En caso de ser rechazado, se justificara debidamente a través de correo electrónico o memorándum a la Dirección solicitante.

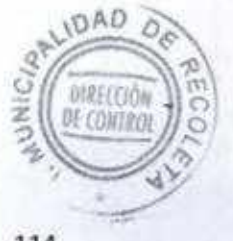